ウェイングインジケータ WE2110

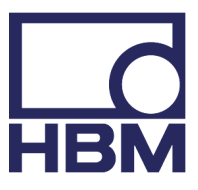

**WE2110\_A2181-1.0\_jp\_20130405**

# 目次

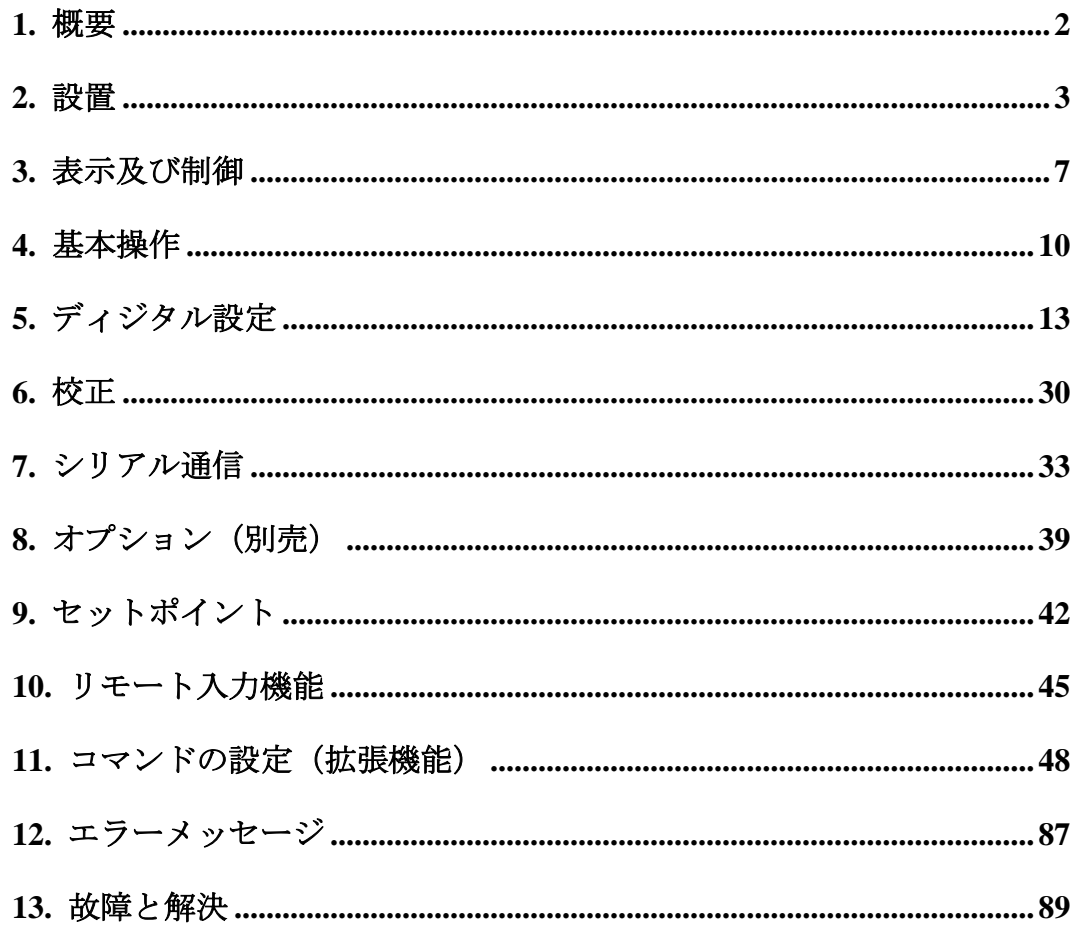

#### 1. 概 要

#### 1.1 二つのマニュアル

HBM社製WE2110の設定と操作には二つのマニュアルがあります。一つ はクイックスタートマニュアル(速修版)で、もう一つはリファレンスマニ ュアル(詳細版)です。

クイックスタートマニュアルは、WE2110の設定と校正に必要な情報すべ てを網羅しています。簡単なグラフとフローチャート付きで説明文は最小 限です。ディジタル指示計の取扱い経験者、WE2110の使用経験者には理 想的な設置案内書です。

リファレンスマニュアル(本書)は、WE2110を細部にわたって説明してお り、操作拡張モードもありますので、より技術的な手引書と言えます。

#### 1.2 WE2110指示計

WE2110は最新のシグマ・デルタA/Dコンバータ採用の高性能ディジタル指 示計なので、迅速且つ高精度な荷重表示を保証します。この先端技術によ り、指示計は、毎秒60A/D変換の100,000目量まで適合します。又、フルレ ンジで0.2~3.0mV/Vの出力範囲の秤を処理できるまで調整感度を拡張し ました。その設計は、シングル・レンジで6000目量、デュアル・レンジで 3000目量までの表示分解能で、0.5mV/V以上を伝送する秤としての正確な 性能を発揮するよう最適化されています。

計量及び出力状況は、緑色6桁14㎜のLEDで表示します。又、93~264VA C48-62Hzの主電源、又は12~24VのDC電源で動作します。

設定と校正はディジタルで行い、設定後すべてのパラメータは不揮発性N VRAMにより安全保存されます。NVRAMによる保存により、日常の 操作設定(ゼロ/風袋/時計等)は停電時でも確実に記憶されます。内蔵時計 が日付印字もいたします。

簡単なキーパッドはオペレーターの労力を削減します。

指示計のフロントパネルには、落差補正値の状態を表示する4つのLED があります。

WE2110にはオプションの拡張カードがあります。第一のカードは、出力 ドライブ・カードで、絶縁10000カウント、0-10V若しくは4-20mAの出 力と2つの出力1つの入力です。第二のカードは、出力ドライブ・カード で、4つのフォトカプラオープン・コレクタ出力ドライブ・トランジスタ(各 設定点毎に一つ)と4つのフォトカプラ入力(各フロントボタンに一つ)を 提供します。拡張スロットは一つなのでどちらか選択になります。

WE2110は通常シリアル出力です。それにより、外部のコンピュータ、プ リンタ、遠方の表示器とも通信できます。二つのRS232シリアル出力が可能 で、切り替えによりRS422/485の出力も可能です。

## 2. 設 置

#### 2.1.概要

WE2110は、据え置き型もしくはパネルマウント型で使用します。電子精 密機械なので、設置前後に、ショック、過度な振動、極端な高/低温の影響 を受けない様にしてください。作業環境は、許容温度、湿度の範囲を守っ て下さい。WE2110の入力は電気的干渉から保護されていますが、電子・ 電磁機器やRFIは装置の精度や安定性に影響を与えます。

WE2100は電気的ノイズから離して設置して下さい。ロードセルのケーブ ルは電気的ノイズに特に影響されやすいので、電源やスイッチ回路から十 分離れた所に置いて下さい。WE2110では、ロードセルのシールド・ケーブ ルの端末処理(DBプラグでWE2110にしっかり接続すること)がEMC対 策に非常に重要です。

#### **2.2.**パネルマウント型

パネルマウントには、オプションの取り付け金具、クランプ・スライド一 対が必要です。これは、DIN43 700規格138(-0/+1)x67(-0/+1)㎜パネルに 適合します。ケースの後部にサイド・クランプを取り付けている2つのネジ (5mm)を取り外します。スライドを後部に移動させます。ケースを前面か らパネルにはめ込みます。サイド・スライドを溝にいれます。5mmのクラ ンプ・ネジで留めつけます。ケース及びネジを壊さない様、ネジをあまりき つく締め付けないで下さい。

## **2.3.**電源

WE2110の電源には、48~62Hz、93~264VのACを使用して下さい。D C電源の場合、過度の電気的ノイズや電流の影響がなければ、電源は整流 する必要はありません。このDC源は、指示計とロードセル双方を駆動さ せることの出来る高品質のプラグ・パックによって作動します。ケースの接 地には、電源接続用ソケットを用います。

WE2110は、すべての点でEMCに準拠しております。適切な接地によっ てCEマークが認可されます。WE2110のケースと近接接地点間の抵抗は、 2Ω以下でなければなりません。

## **2.4.**ロードセル信号とスパン調整

WE2110は、ロードセル8個相当(44Ω負荷/1個)のフル・ブリッジ・ストレ インゲージ・ロードセルを作動できます。ロードセル出力のスパン範囲(ゼ ロ負荷と総重量負荷間のロードセルからの信号変化)は、0.2~3.0mmV/ V内でなければなりません。WE2110では低出力の秤が使用できますが、 高分解能での使用時には、重量表示に安定性を欠くことがあります。一般

的に、出力が高ければ、又は目量が低ければ、それだけ表示値の安定性と 精度が高くなります。

ロードセルの死荷重出力は、±2.0mV/V以内です。WE2110のゼロ校正 で、この範囲を超えた死荷重出力はゼロには出来ません。ロードセルのシ ャント平均値が必要となります。シャントする時、温度安定性の高い、高 品質メタルフィルム抵抗のみを用いて下さい。ゼロ調整値は500kΩ(影響 小)から50Ω(影響大)の範囲となるでしょう。

WE2110は、mV/Vメータテストモードにより、秤の出力信号レベルを点 検することが出来ます。(第5章8参照)

#### 2.5.ロードセル接続

WE2110がEMC電気抵抗に準拠するには、ロードセルのシールドが、D B9プラグに接続していなければなりません。シールド·ケーブルに伝わっ たノイズは、速やかにDB9プラグ経由でWE2110のケースに伝導され、 電源入力ソケットのアース端末を通って直接接地されます。

## 6線式接続

標準型DB9メスプラグで接続して下さい。 ロードセル6線式ソケットは以下の通りです。

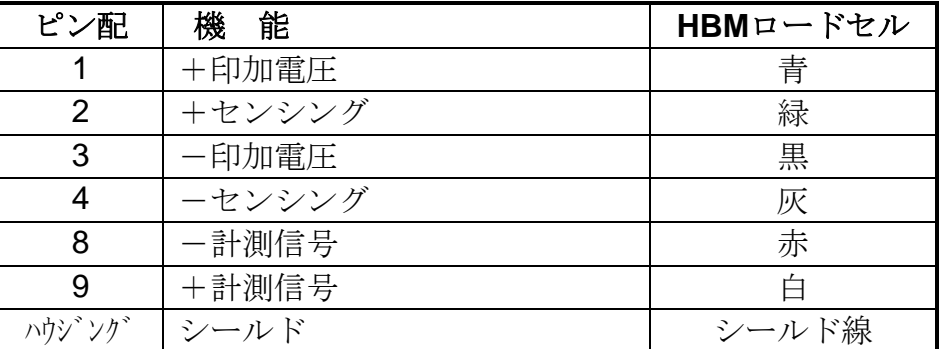

ケーブル配線色

ロードセルを接続する時は高品質のシールドケーブルを使用して下さい。 ロードセルのケーブルは他のケーブルと離して(最低150mm)別配線として 下さい。干渉によって、表示の乱れや操作の誤りを起こしかねないので、 ロードセル・ケーブルを電源やコントロール・スイッチ・ケーブルと一緒に しないで下さい。WE2110がEMC電気抵抗に準拠するには、ロードセル のシールドが、DB9プラグに接続していなければなりません。シールド・ ケーブルに伝わったノイズは、速やかにDB9プラグ経由でWE2110のケ ースに伝導され、電源入力ソケットのアース端末を通って直接接地されま す。

## 4線式接続

4線式ロードセルの接続には、印加電圧がセンシング(ピン2と4)に確実 に送られる様、ピン1と2,3と4をショートして下さい。ショートされて いないと、エラーメッセージ(E0040,E0080又はE00C0)が表示されます。W E2110は、センシングの接続が適切でないと作動しません。

#### 2.6.防爆品

## 2.7.シリアル1- ネットワーク

シリアル1はWE2110の第一のシリアルポートです。このシリアルポート にはRS232とRS422/485の2タイプのインターフェースに連結して、送受信 します。外部のコンピュータやシーケンサとの接続装置として、又は遠隔 表示器の作動装置として使用されます。外部装置は4線式RS232又は RS422/485、あるいは2線式RS485と接続できます。

ポートの接続はすべてシリアル1コネクタによります。これは、DB9メ スプラグ使用の標準DB9ソケットです。RS232とRS422/485の並列接続を 行うと両者は全く同じメッセージを出力します。接続方法を以下に示しま す:

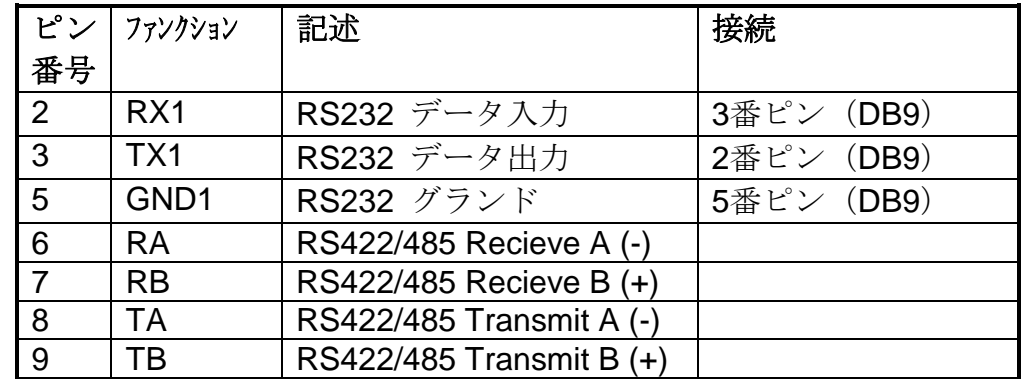

シールドをDB9の金属カバーに直接接続して下さい。

上の表はRS422/485、4線式の接続方法です。ピン6、7、8、9は、RS485の4 線方式に接続する場合に使用されます。

マルチ・ドロップ式RS422/485ネットワークの終結装置には、ネットワーク 負荷バランスのための端末を装備しています。この端末は、指示計に内蔵 されており、ディジタル設定の際、イネーブル、ディセーブルされます。 第5章5を参照して下さい。

RS232をPC接続する際は、6~9ピンは使用しません。

## 2.8 シリアル2- プリンタポート

シリアル2は、WE2110指示計の第2のシリアルポートです。 送信機、ハンドシェーキング(DTRタイプ)装備ですが、受信機はありません。 シリアルプリンタ作動のためのもので、シリアル1の様に計量データを外 部表示器に自動送信出来ます。

ポート接続はすべてシリアル2コネクタで行います。接続はメスDPプラ グ使用のDB9ソケットです。RS232ではシリアル2からの出力のみが可能 です。接続方法は下図を参照して下さい。

注:シリアル2の6~9ピンは、シリアル1のコネクタに直接接続されま す。この事はマルチ・ドロップ式RS422又はRS485の通信にとって大変便利で す。

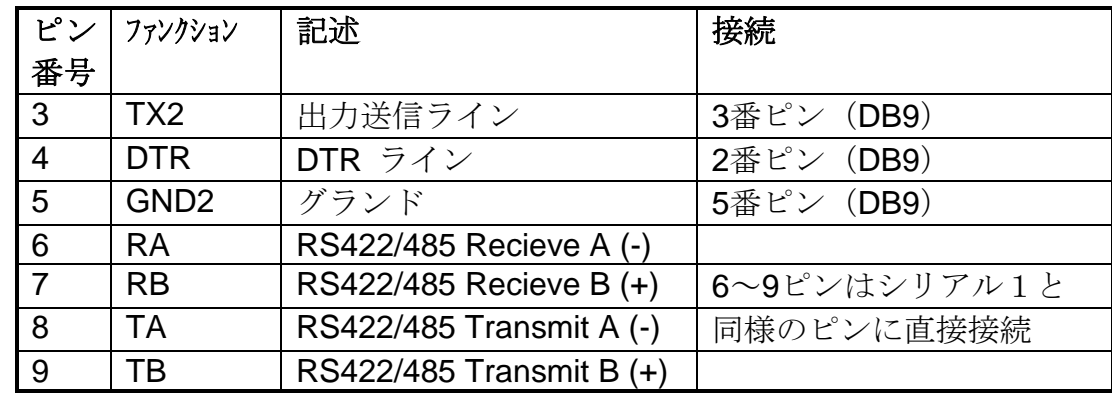

シールドをDB9金属カバーに直接接続してください。

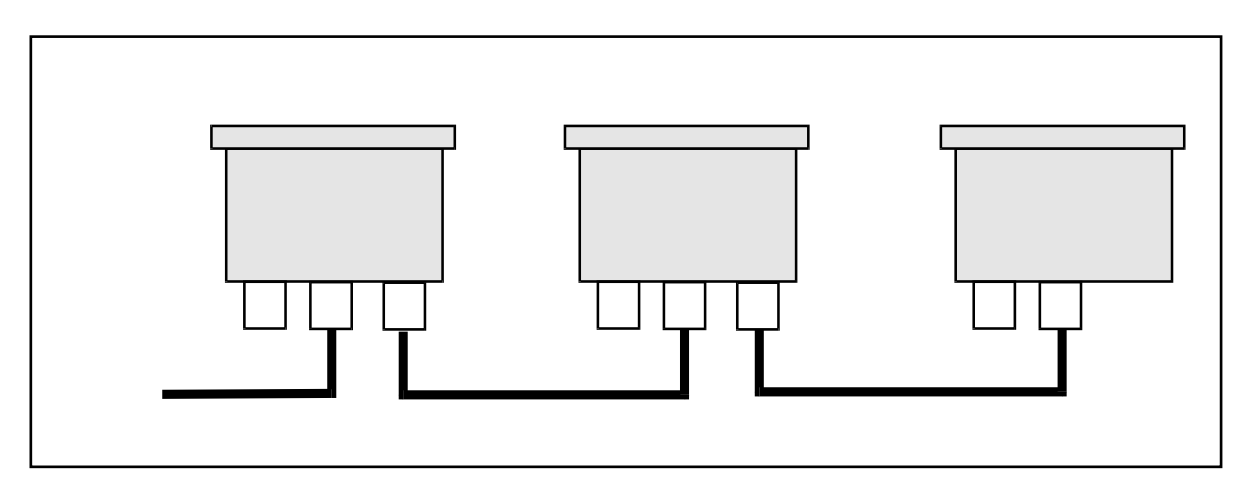

RS485バスシステム図

## 3. 表示及び制御

## 3.1.概要

WE2110のフロントパネルには、6桁のLEDディスプレイと4個のキーパッ ド(5)があります。パネル右の封印ネジ(6)は、ディジタル設定や校正を 行うためのものです。下図はフロントパネルの主要各部を示します。

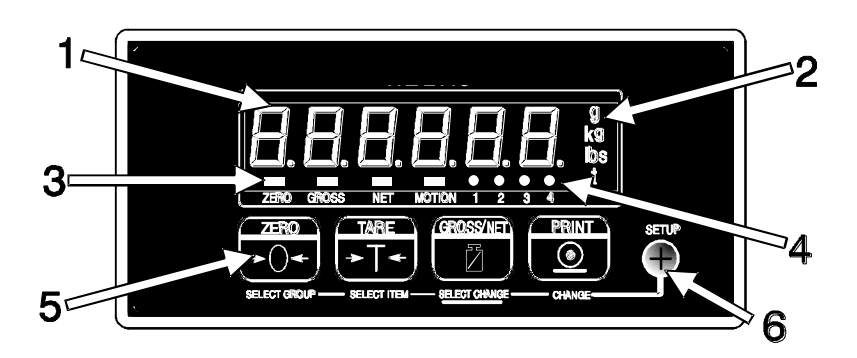

WE2110は、計量情報を出力表示するための三機能があります。 (1)荷重表示 (2)単位表示 (3)、(4)判定表示です。

#### 3.2 表示部

(1)荷重表示

荷重表示と設定情報を表示します。

(2)単位表示

計量単位をグラム(g)、キログラム(㎏)、ポンド(lb),トン(t)で表 示します。

(3)(4)判定表示

表示部は、2グループからなる4つの高輝度LEDで構成されます。(3) は、表示された数字の状態を示します。数字設定機能(4)は、設定に 選択された計量モードに従います。商取引モードではセットポイン トを表示します。デュアルインターバル又はデュアルレンジモード では、どちらのレンジで表示されているかを示します。

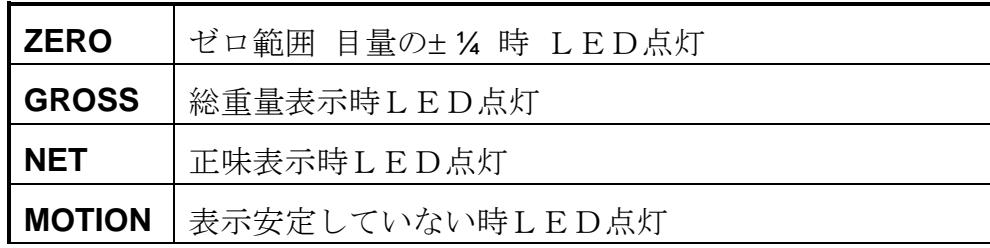

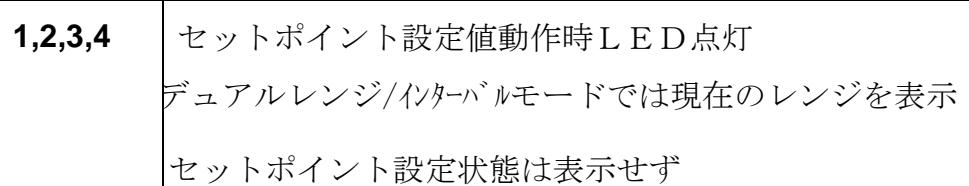

## 3.3 コントロールボタン (5)と(6)

WE2110には、計器操作をコントロールする5つのフロントパネルボタン があります。4つのボタン(5)は、フロントパネル上に見えます。5つ 目のボタン(設定)は右側封印ネジ(6)の背後に隠されています。封印ネジは、 WE2110の校正がやたらに変更されない様ロックするためのものです。

4つのボタンは各々2つの機能を持っています。

- \* 1次機能 :通常計量時の機能で、ボタンの頭部に白く印字されていま す。
- \* 2次機能 :ディジタル設定及び校正用の機能で、ボタン下側に青で印 字されています。

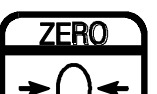

 ゼロボタン SELECT GROUP

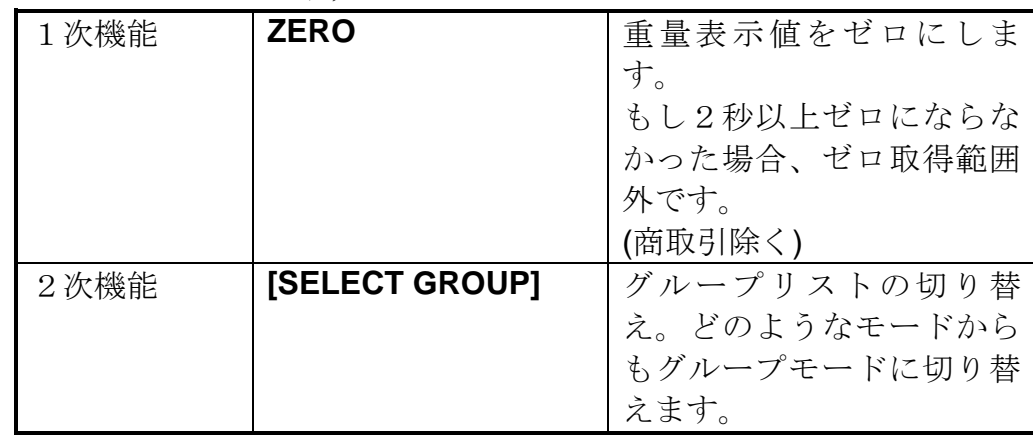

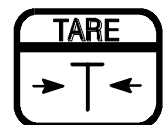

**SELECT ITEM** 

風袋引きボタン

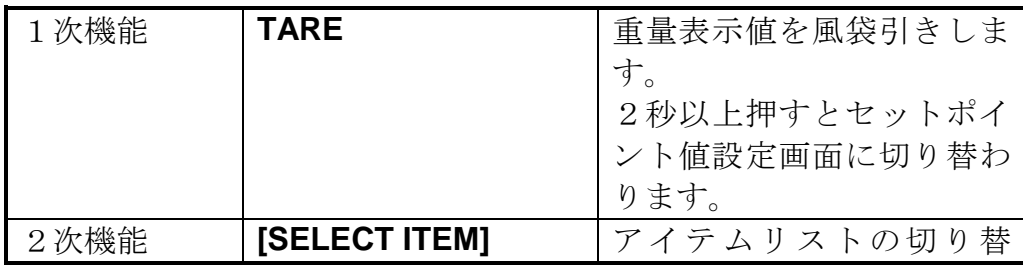

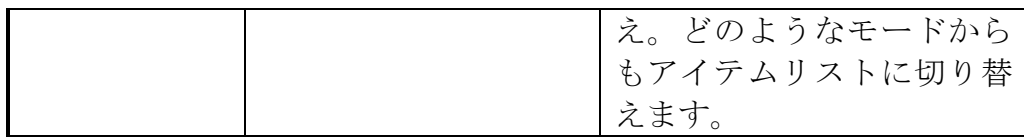

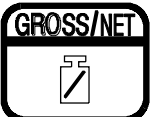

# 1. SELECT CHANGE 総重量/正味切り替えボタン

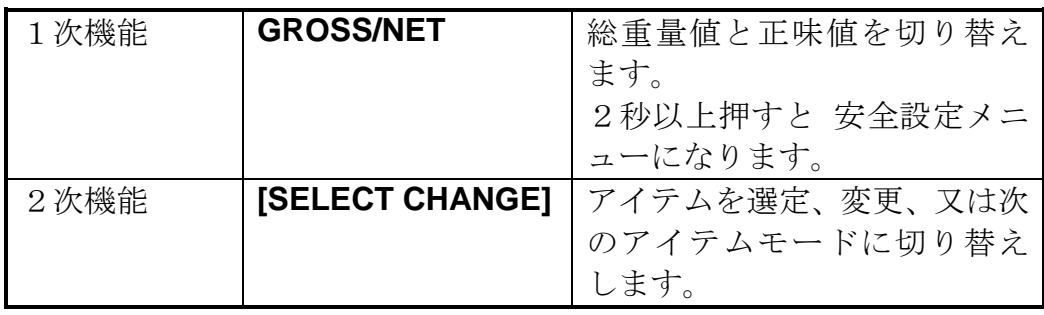

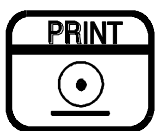

**CHANGE** 

プリントボタン

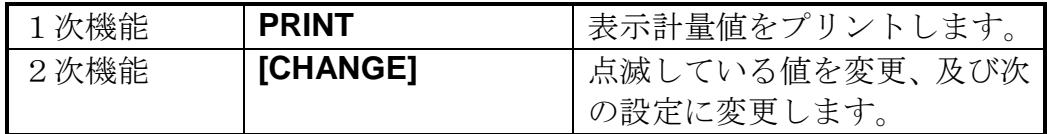

→ 2次機能設定アクセス

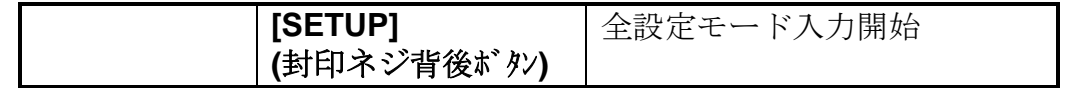

## 4. 基本操作

1. 概要

通常計量モードでは、WE2110は、印字とシリアル出力により荷重 を測定します。それぞれのボタン操作により、計量作業を行います。 WE2110の個々のボタンは設定時に有効でないかもしれません。キ ーはすべて工場では有効ですが、ボタンによっては、据付時に有効 でない状態かもしれません。ボタンを押してビーッと鳴り作動しな い場合、以下3つの原因が考えられます。

- 1 ボタンが設定時に無効になっていたこと。
- 2 重量値がボタン操作の許容限度を超えてたこと。
- 3 秤の重量が操作を妨げたこと。

#### 4.2. 1次機能の使い方

1. ゼロボタン

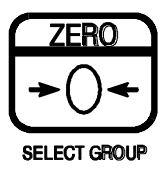

このボタンは、もし無負荷の秤がゼロ点でふらついている場合、 計量値表示をゼロにする時に使用します。ゼロ設定は、停電時 でもWE2110に保存され、電力回復後も有効です。ゼロ設定の 範囲は、装置のディジタル設定に従って決まります。

#### 2. 風袋引きボタン

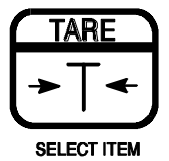

このボタンは秤を一時的にゼロにするのに用いられます。(例 えば、物を入れる前に容器の重量を差し引きする場合。)正味 量が表示されてNETマークが点灯します。風袋ボタンは全表 示領域を超えても機能します。商取引モードでは総重量がマイ ナスの場合、風袋ボタンは作動しません。工業計測モードでは、 マイナスの風袋が可能です。風袋引きされた重量は、秤の計量 範囲から差し引かれて、最大重量値が減少します。セットポイ ントモード時、風袋ボタンを2秒押すと、落差補正値点設定と なります。

3. 総重量**/**正味切り替えボタン

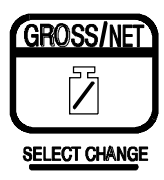

このボタンで総重量と正味量(風袋ボタンによる風袋引き後) の重量を表示させます。2秒間GROSS/NETボタンを押すと安全 設定メニューとなります。(5章1.1参照)

## 4. プリントボタン

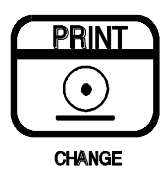

プリンタやコンピュータがWE2110に接続され、手動印字機能 が選択されると、プリントボタンを押すことにより現在の重量 表示を出力させます。商取引モードでは、同じ記録を続けて2 度印字することは出来ません。

## 表示の安定性

一度、ゼロ、風袋引き、プリントボタンが押されると、装置は、 次の操作を行うまで、安定確実な表示を待ちます。なんらかの エラーで荷重表示が不安定又は不正確なまま15秒以上経過 すると、この操作は取り消されて、エラーメッセージが表示さ れます。

非商取引上では、この特徴を回避する事が出来ますので、ボタ ンを押せば直ちに実行されます。詳細は5章7を参照して下さ い。

## セットポイント オペレーターによる操作

WE2110は4つのセットポイントにより操作できます。出力状 況は、1,2,3,4で表示されます。ランプがONの時、出力状況 を示します。多種にわたって設定しても、ランプは現在の設定 範囲を指示するにとどまり、設定状況全てを示しません。セッ トポイントの落差補正値(目標値、落差、ヒステリシス)は、2 秒間風袋ボタン【Select Item】を押すことで直接設定できま す。設定点すべてに入るには、通常のディジタル設定メニュー によってのみ可能です。詳細は第5章9を参照して下さい。

セットポイントの落差補正値をオペレーターが変更するには、 以下の様にして下さい:

セットポイントを設定するには【Select Item】ボタンを2秒 間押します。

設定点パラメーターを選択するには【SELECT ITEM】ボタンを 押します。

パラメーターを確認又は選択するには【SELECT CHANGE】ボタ ンを押します。

値を変更するには【SELECT CHANGE】及び【CHANGE】ボタンを にて入力します。

変更と終了には、【SELECT ITEM】ボタンを、変更を放棄する には【SELECT GROUP】ボタンを押します。

WE2110を計量モードに戻すには、2秒間【SELECT ITEM】ボ タンを押し続けます。

## 5. ディジタル設定

#### 5.1.1.概要

ディジタル設定と校正は、コントロールボタンの2次機能使ってフ ロントパネルから行います。ディジタル設定プログラムモードに入 るには2つの方法があります。

全設定は、フロントの右の封印ネジを取り外し、ネジ外した奥のボ タンを押して下さい。これによって校正を含む全ての設定が可能に なります。

保護設定:Gross/Net【SELECT CHANGE】ボタンを少なくとも2秒間 押して下さい。保護設定は校正や商取引機能に影響を与える設定が 出来ないようになります。

## **5.1.2** 用語

基本的な計量用語の知識は、WE2110の設定や校正に役立ちま す。使用されている用語には、"Units" (計量単位) "Range" (レン ジ、範囲) "Count-by" (読み取り、目量) "Graduations" (目盛) も 含まれます。

**Units**とは:表示された計量・計測の実際の単位(キログラム、トン、 ポンド等)。

**Range**とは:グロスのゼロからフルキャパの間の重量の総変化量で、 常に明示された計量単位で示されます。これが指定された、はかり の最大ひょう量です。

**Count-by (E1 or E2)**とは:表示可能な計量単位での、最小変化量で す。

**Graduation**とは:グロスのゼロからフルキャパの間で表示分割の最 大の数(目量の数)のことで、Graduation ÷ Count-by とイコ ールになります。

例:A 10,000kg 2.0mV/Vロードセルが5,000kg Range(最大ひょう 量)、5kg表示目量で使用されています。

上記用語のそれぞれの値は、

Units =  $kq$ , Range = 5000, Count-by = 5, Graduation = 1000 となります。

出力ボルテージは、

フルスケール・ロードセル出力は (5,000 / 10,000) × 2.0 mV/V = 1.0 mV/Vです。

WE2110は 8 Vの印加電圧を使いますので、絶対出力電圧は 8 × 1.0 = 8.0 mV となります。従いまして、出力分解能は 8.0 ÷ 1000 = 0.008 mV /d (1目盛) または 8  $\mu$  V / d となります。

## 5.1.3. デュアル·インターバル(複目量)とデュアル·レンジ (ダブルレンジ)

WE2110は、従来の計量(シングルレンジ)に加えて複目量と ダブルレンジのいずれかが使用可能です。非検定はかりにおいては 10,000目盛まで可能で、表示読み取りの精度が問題になることはま れです。しかし取引での使用の場合(検定はかりの場合)、法的に 表示できる目量の数が制限されます。複目量やダブルレンジを使用 しますと、ロードセルの承認の範囲で目量の数を超えることなく、 表示読み取りをより最大に活用できます。

これら2つのモードはWE2110で、2つの読み取り(目量)で 使用することができます。例えば、2 kgまでは 1 g 単位で、そして 5 kg までは 2 g 単位でというように。

複目量やダブルレンジは多くの点で同じであり、セットアップと校 正の目的においては同様に扱うことができます。2つのモードの違 いは、はかりを使用する上で現れます。ダブルレンジにおいては、 そのレンジは総重量をベースにして決定されます。一旦低レンジか ら高レンジに変わると、はかりがゼロ点で安定する状態にまで戻ら ない限り、低レンジに変わることはありません。しかし複目量の場 合は、正味量を基本にしており、高レンジから低レンジに移動する ことに制限がありません。従って、複目量においては、高レンジの 風袋重量でもって低レンジで計量も可能です。

WE2110はどちらのモードでも同等に精度が出せます。しかし 多くのロードセルが持つヒステリシスの影響で、複目量で精度を保 ったままでの使用ができない可能性があります。このような場合、 ダブルレンジモードの方がロードセルからの重量読み取りを、荷重 の行きと返りでの精度が出しやすいことになります。

## **5.1.4.** ダイレクト **mV / V** 入力

もしロードセルの出力容量がわかっている場合、テスト分銅なしで WE2110をキャリブレーションすることが可能です。サイロス ケール等のようなアプリケーションにとっては、つまりテスト分銅 を使用することが非現実的な場合、本モード操作をしますと荷重な しでの mV / V 出力の強度を、またスパンの mV / V 出力の強度も 同様に、直接入力することができます。このようなキャリブレーシ ョンのやり方はロードセルの出力計算値とまったく同じとなります が、多くのアプリケーションでもこの方法で十分だと言えます。マ ルチレンジや直線性補正のような拡張的な特徴というのは、本キャ リブレーションの方法では適しません。さらに詳細については6. 3項を参照下さい。

## 5.1.5. 合計 - 合計機能

WE2110は1つの重量を加算でき、内部のメモリーに合計を記 憶できます。使用方法として下記の手順が必要です:

- プリンター型式を TOTAL または A.OTAL を選択します。
- SERIAL 2 が PRINT に設定してあれば、出力はプリンタにも同 様に出ていきます。もし OFF に設定されていれば、出力は表示 にのみ出ます。
- PRINT キーを押しますと、現在の重量が合計に加算されます。 WE2110の表示は、(COUNT) (000004) - アイテム番号4で、 次に (TOTAL) (003456) - 合計 3456 のようになります。
- PRINT キーを2秒間押しますと、加算はしないで、アイテム番 号と合計を再度表示し、もし合計を選択したり、またはクリアす るとこの情報をプリントアウトします。
- オプションのセットポイントに外部キーボードを接続して使用 しますと、下記の拡張機能が使用できます:
- ▶ クリアしないで合計を表示
- > 合計表示とクリア PRINT キー2秒押し
- ▶ 直近のプリントを元に戻す

## **5.1.6.** ピーク値の保存、表示凍結、生体動物用ホールド

オプションのセットポイントに外部キーボードを接続して使用しま すと、下記の拡張機能が使用できます。これら機能は 工業用 モー ドの時にのみ使用可能です。

#### モード:

#### ピーク値の保存

- 1回押すとピーク値が表示されます。- 計量単位が点滅
- 2回目押すと通常表示に戻ります。
- 2秒押しで保存がゼロに設定されます。

#### 表示の凍結

- 1回押すと表示がホールドされます。-計量単位が点滅
- 2回目押すと通常表示に戻ります。

#### 生体動物用ホールド

- 1回押すと長時間平均取りがスタートします(10倍フィルター設 定)。重量読み取りの準備ができるまで、表示が" とな ります。平均重量値が表示しホールドされます。-計量単位が点滅
- 次々と押す度に再度平均値を取りに行きます(第1回目押すのと 同じ)。
- 2秒押しで通常操作に戻ります。

## **5.1.7.** メンテナンス日付

WE2110は、今がシステムの再校正または定期点検する時期で あるということを知らせることができます。CLOCKメニューで、メ ニューアイテム QA.OPT と QA.DATEで設定します。もし時間が 過ぎてしまった場合、WE2110は (CAL) (DUE) と表示します。 キーを押すとこのメッセージ表示を消せますが、再度時間がたてば 表示します。このメッセージをOFFにするには、Full-setup (フ ルセットアップ)で QA 日付を変更するしかありません。

## **5.1.8.** フィルタ技術

WE2110はいくつかの先進技術のフィルタ・オプションを持っ ており、最短の時間で最高精度の読み取りを可能にすることができ ます。ノイズフィルターとシステムのステップ応答時間との間での 交換条件のようなものがありますが。ステップ応答とは、はかりに 物を載せ、正しい重量値を表示するまでの時間のことです。これは 1秒間に何回読み取りを行うかということではなく、単に最終の重 量値を決定するのに必要な時間の長さを定義することです。

#### **FIR** フィルタ:

提供できる第1段階のフィルタは計測速度にリンクした FIR フィ ルターです。計測速度は SPEC メニューの SYNC オプションで設 定します。本フィルターは非常に高度に同調されたフィルターで、 SYNC 周波数の倍数で180 dBまでの減衰が可能で、一般的には 40 と 80 dB間のブロードバンドフィルターです。例えば、 SYNC 周 波数を 25 Hzで設定することは、25, 50, 75 …Hzで180 dBのノイズ 排除ができます。

1次側のノイズ源は通常メイン電源です、そこで SYNC はメイン の周波数によって通常50 か 60 Hzに設定されます。SYNC 周波数 は12.5, 15, 30, 50, 60 Hz に設定できます。FIRフィルターは3つの 見本の遅れをステップ応答に伝えます。つまり50 HzのSYNC周波数 (例:20 ms毎に読み取り)には、重量変化と最終重量値の間に 60 msの遅れがあります。

#### デジタル平均

FIRフィルターに加えて、WE2110には2つのレベルのデジタル 平均を持っています。第1は固定長さのスライドウィンド平均で、 最後の"n" 読み取りの平均が計算されます。1つの新しい読み取り が取り込まれる度に、1番古いものが捨てられて新しい平均が計算 されます。ウィンドの長さはFILTERオプションの1読み取りから 200読み取りを使って設定します。平均値内の各読み取りは、計測 時間に等しいステップ応答に遅れを加えます。例えば、SYNC 50 Hz 周波数での10 個の読み取りは結果として、(10 + 3) ×20 = 260ミリ セカンドのステップ応答になります。

第2の平均は第1とは類似していますが、これは可変の長さを持っ ており、1つの読み取りから最高10までに伸びます。もしはかりの 上での障害が検知されますと、古い読み取りは捨てられ新しい平均 がそっくり再スタートします。10個の読み取りの各平均が前の平均 のウィンド長さの上に上書き計算されます。このような方法で、非 常に長い時間の平均が遅れを起こさずに計算されます。平均を再ス タートさせる原因となる変動の量は、JITTERオプションでFINEま たはCOARSEで選択が可能です。COARSE設定はFINEよりも重量 変化への許容が大きいと言えます。

## **5.1.9.** 減算式と加算式 風袋引き

WE2110は減算式と加算式の風袋引き機能を有しています。 減算式風袋引きはゼロとひょう量(CAP 1 またはCAP 2)で制限さ れた固定計量レンジでの風袋引きを可能にします。風袋値を超える 重量はプラス、それ以下はマイナスとなります。固定計量レンジを 超えた場合、WE2110はオーバーロードまたはアンダーロード を示します。いかなる風袋値も計量レンジからマイナスされて、は かりの使用可能な(プラスの)レンジを減らします。

## 減算式風袋引き

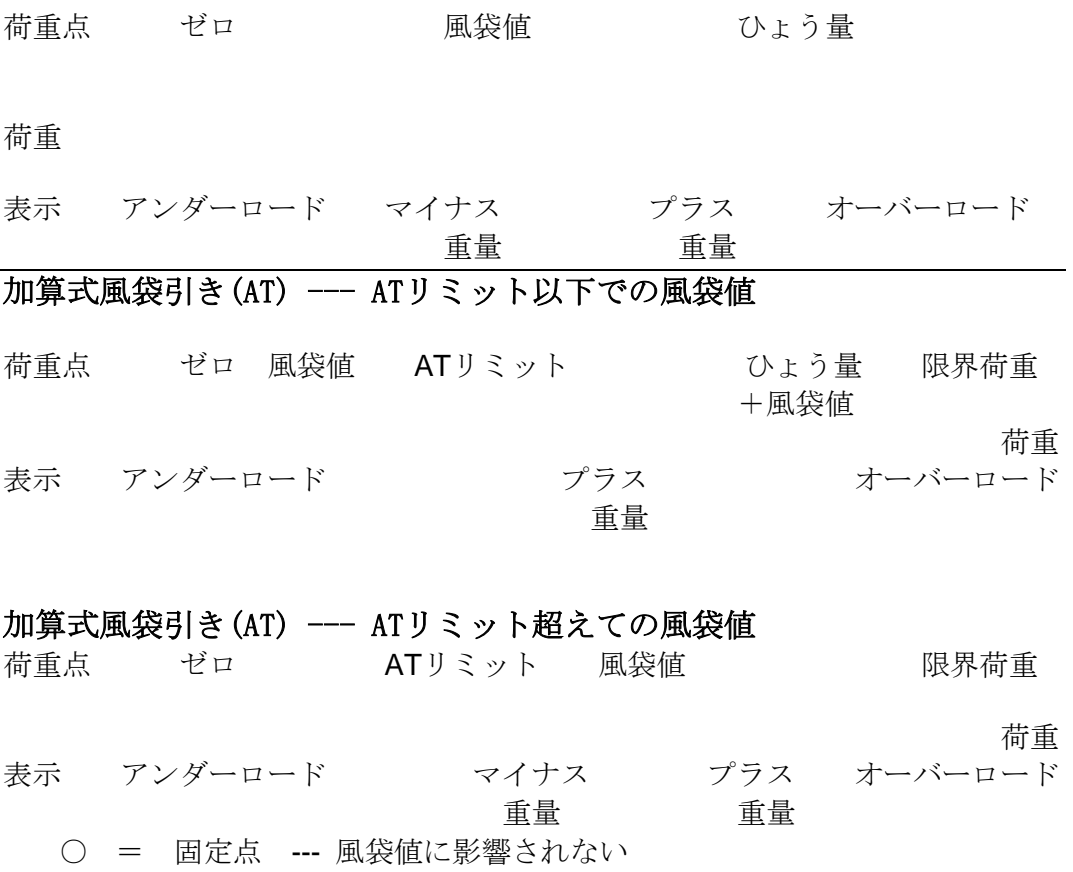

\* = 可変点 --- 風袋値により設定

加算式風袋引き(AT)では、限界荷重は最大(ひょう量)+ATリミッ トによって計算されます。計量レンジのサイズは減算式風袋引きと 同じ(ゼロからひょう量)ですが、このレンジはゼロとひょう量+ ATリミットのより大きな「ウィンド」内の風袋値によってシフトし ます。

もし風袋値がATリミットを下回れば使用可能な計量レンジは減り ません。WE2110は風袋値から風袋値+ひょう量のプラス重量 を表示しますが、マイナス値は表示しません。もし風袋値がATリミ ットを超えた場合、WE2110は減算式風袋引きのように作動し ます。使用可能な計量レンジは風袋値と限界荷重の間になります。

## !加算式風袋引きを使用する場合、ロードセルが限界荷重に耐える ことを確認して下さい!

## 5.1.11. 設定カウンタ

設定プログラムには、WE2110の校正や商取引に影響を及ぼす設定が あります。もしこの設定が変更されると、秤の商取引認可の効力が 無くなることもあります。これらの設定は、商取引保護にて自動的 に保護されます。(クイックスタートマニュアル11ページ~:図表 商取引保護参照)

WE2110には重要な設定が変更される回数を監視する設定カウンタが 内蔵されています。この値はWE2110に保存されます。カウンタが 65563を超えるとWE2110はロックし設定内容が保存出来なくなりま す。再度保存出来るようにするにはHBM工場のみ可能です。重要な設 定が変更される度、又は設定される度にカウンタの現在値が表示さ れます。(例:C000034)

## 5.1.12. パスコード

WE2110の設定プログラムには、保護ロックがあります。これは、設 定や校正の権限ない変更を防ぐために使用されます。

パスコードは「Special」グループのパスワード保護の設定 「Passcode」になります。

「000000」の工場出荷設定状態では、設定と校正を自在に出来ます。 これ以外の任意の数字は【SELECT CHANGE】と【CHANGE】をボタンに て変更します。正しいパスワード入力で設定されます。誤ったパス ワードはエラーメッセージとなって現れ表示は通常計量に戻ります。 パスワードの解除や変更は完全設定によってどんな時でも可能です。 そのためには封印ネジを取り外して行ってください。パスコードは、 完全設定に入るには適用されません。完全設定は、封印ネジまたは 設定カウンタによって保護することが出来ます。

保護設定:Gross/Net【SELECT CHANGE】ボタンを2秒間押して下さ い。保護設定は校正や商取引機能に影響を与える設定が出来ないよ うになってます。

全設定:フロントの右の封印ネジを取り外し、ネジ外した奥のボタ ンを押して下さい。これによって校正を含む全ての設定が可能にな ります。

## 5.2..設定操作

5.2.1.設定の仕方

設定には2つの方法があります。一つは全設定、もう一つは保護設定に なります。

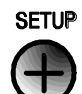

全設定モード開始

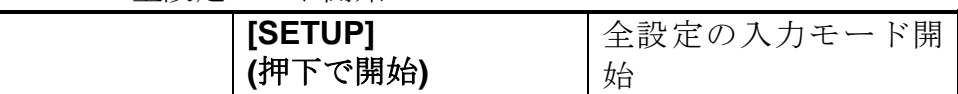

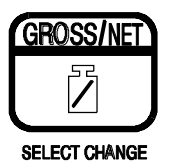

総重量/正味ボタン

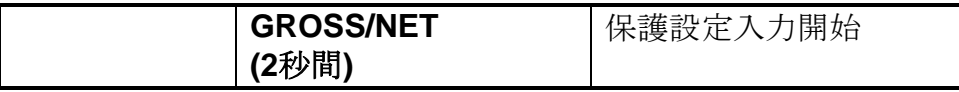

もし、パスワードが設定させている場合は、保護設定からアクセスし、パ スコードを入力する必要があります。

もう一度設定モードにアクセス可能になるとき【SEtUP】が表示されます。

## 5.2.2.グループ、アイテム設定ボタン

WE2110の全ての設定は、グループとアイテムで構成されています。

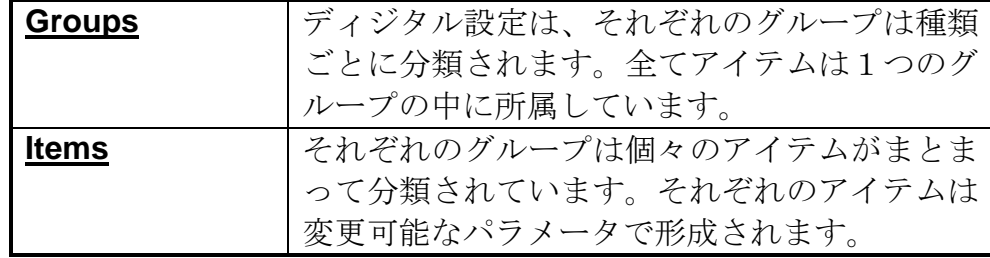

設定には、4つの主要操作があります。1つのボタンがその操作を受け 待ちます。4つの操作は以下の通りです。

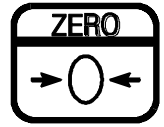

SELECT GROUP

ゼロ/選定グループ

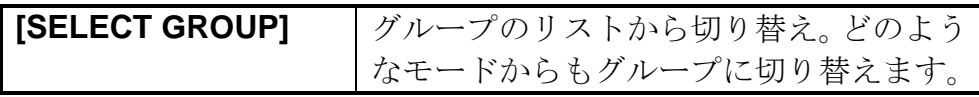

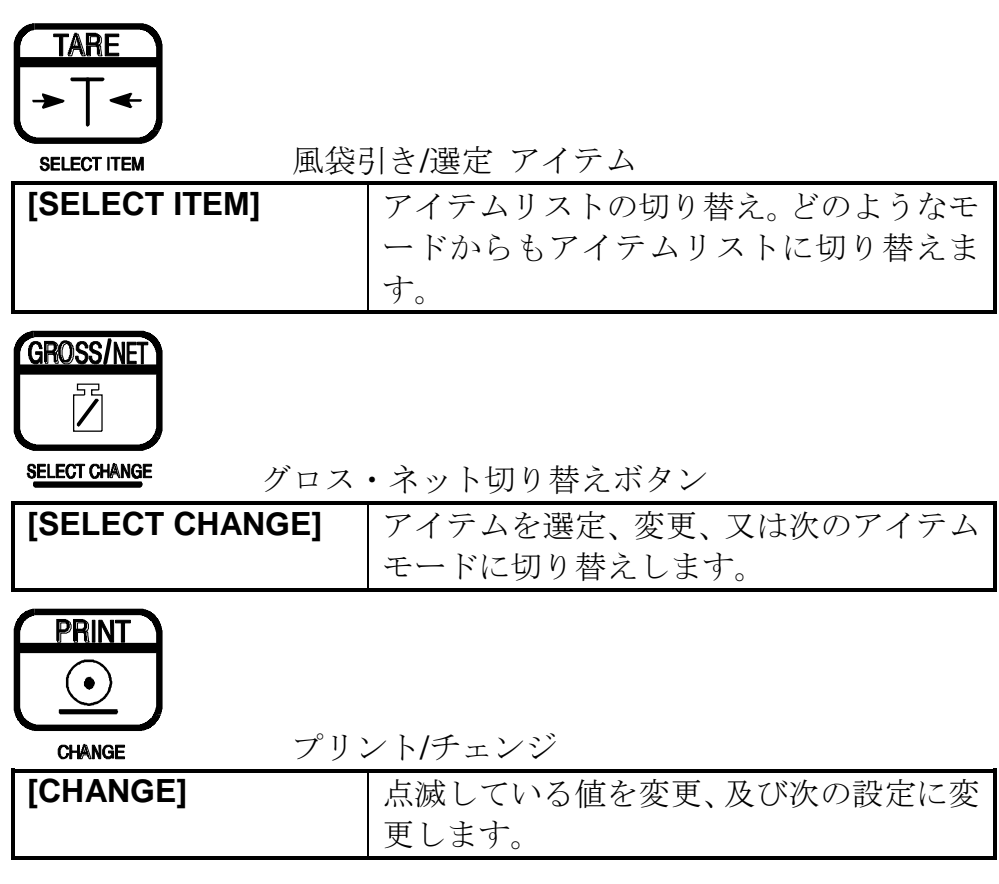

Print【CHANGE】ボタンを使って入力変更した場合、WE2110は新しい値 を自動的に保存してその項目に返ります(【SELECT GROUP】を押して下 さい)。変更し直す場合は、【SELECT ITEM KEY】を押して下さい。

5.2.3. グループ名称

| グループ       | 表示        | 内容              |
|------------|-----------|-----------------|
| スケール調整     | (build)   | スケール基本設定        |
| スケールオプシ    | (Option)  | 表示設定            |
| ヨン         |           |                 |
| 校正         | (CAL)     | ゼロ・スパン校正        |
| シリアル通信     | (SErIAL)  | シリアル入出力及びプリンタ設定 |
| 特別設定       | (SPEC)    | スペシャルモード        |
|            |           | (パスワード、キーロック)   |
| テスト        | (TEST)    | スケールの状態を表示      |
| セットポイント    | (Set.PtS) | セットポイント各条件設定    |
| アナログ       | (AnALoG)  | アナログ出力各条件設定     |
| 時計設定       | (Cloc)    | 時間、カレンダー設定      |
| 工場調整       | (FACtry)  | 工場専用使用項目        |
|            |           | (パスワード保護)       |
| (保存)<br>終了 | (End)     | 設定項目の終了         |

## **5.3. (build) –** スケール調整

このグループの項目は、WE2110を現在の使用に適合させるための ものです。校正をする前にこのグループ内での作業を全て設定する ことが大切です。後になってこの項目を変更すると現在の校正デー タは無効になります。

## **=**全設定モード入力時のみ変更可能

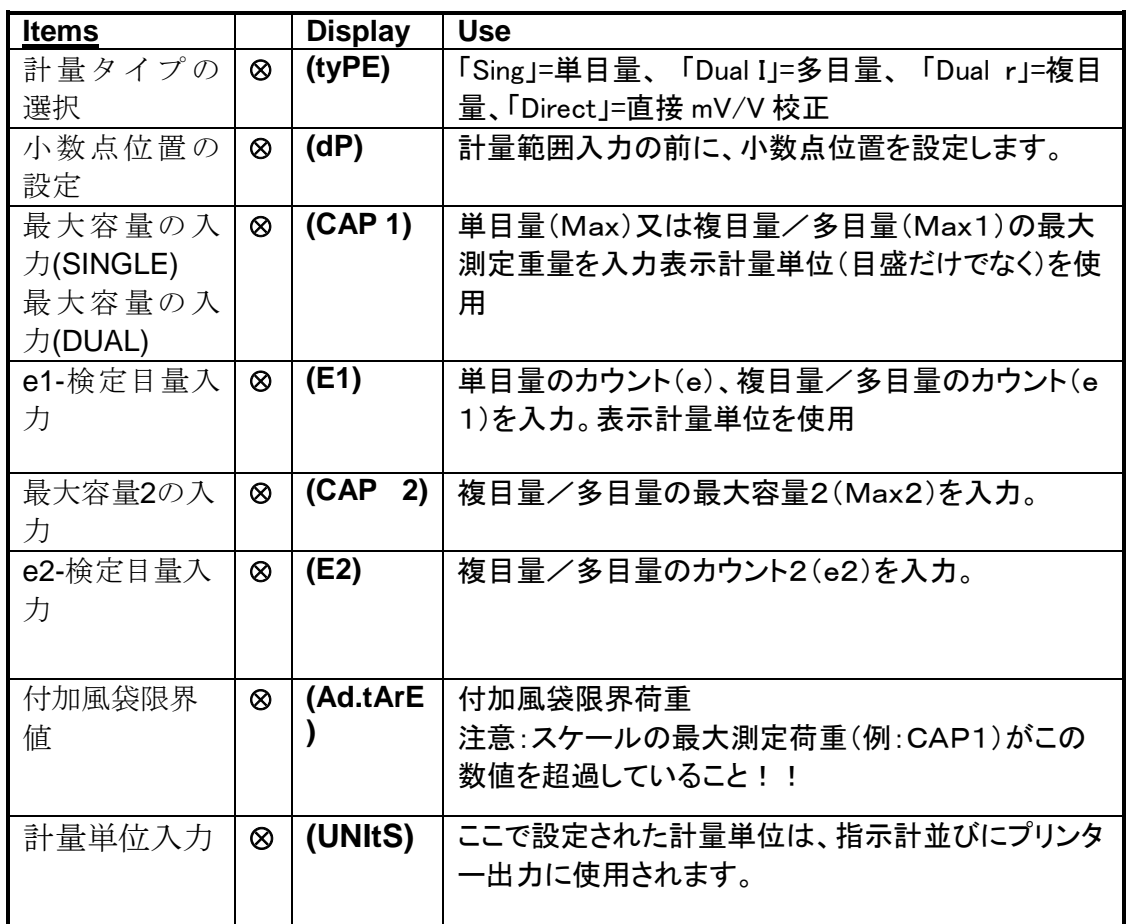

## **5.4. (Option) –** スケールオプション

このグループの項目は秤のパラメータ構成のためのものです。

この項目の限られたものだけが校正後その精度に影響を与えずに変 更することが出来ます。

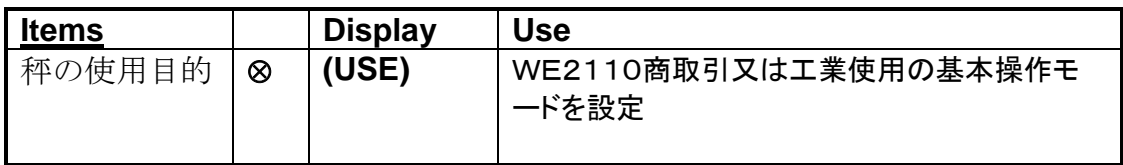

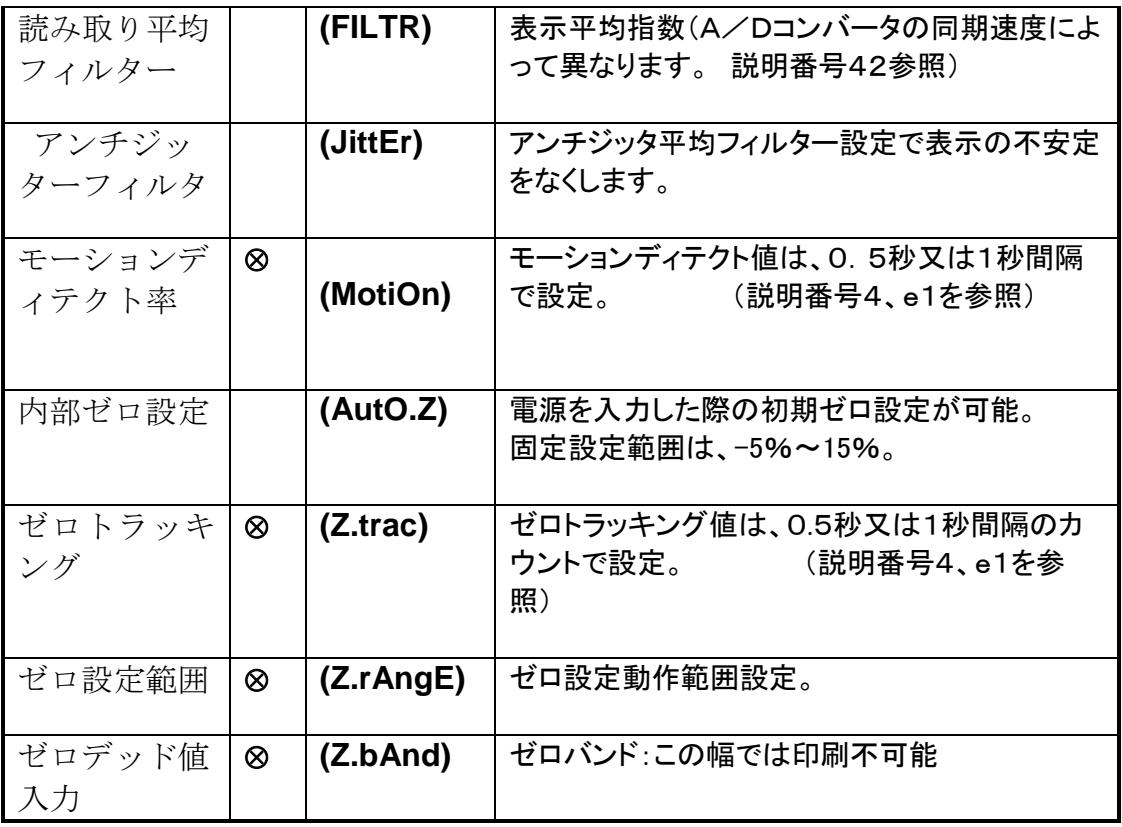

## **5.5. (CAL) –** 校正

## 校正の手順は第6章の校正を参照下さい。

スパン校正とオプションは校正に影響します。校正する前に必ず現在 の使用に正しく適合されているかどうか各章の説明を確認して下さい。

このグループで有効な唯一の非校正設定は工場校正です。この設定は WE2110を出荷時の校正に戻すために使用されます。これはWE2110 が異なった秤に使用された時、校正や校正情報を明白にするときに役 立ちます。

CAL表示から【SELECT GROUP】ボタンを押すと (BUILD) Groupに 進みます。

## **5.6. (SERIAL)-** シリアル通信

このグループの中の**Items** はシリアル出力と印字出力の設定を示しま す。

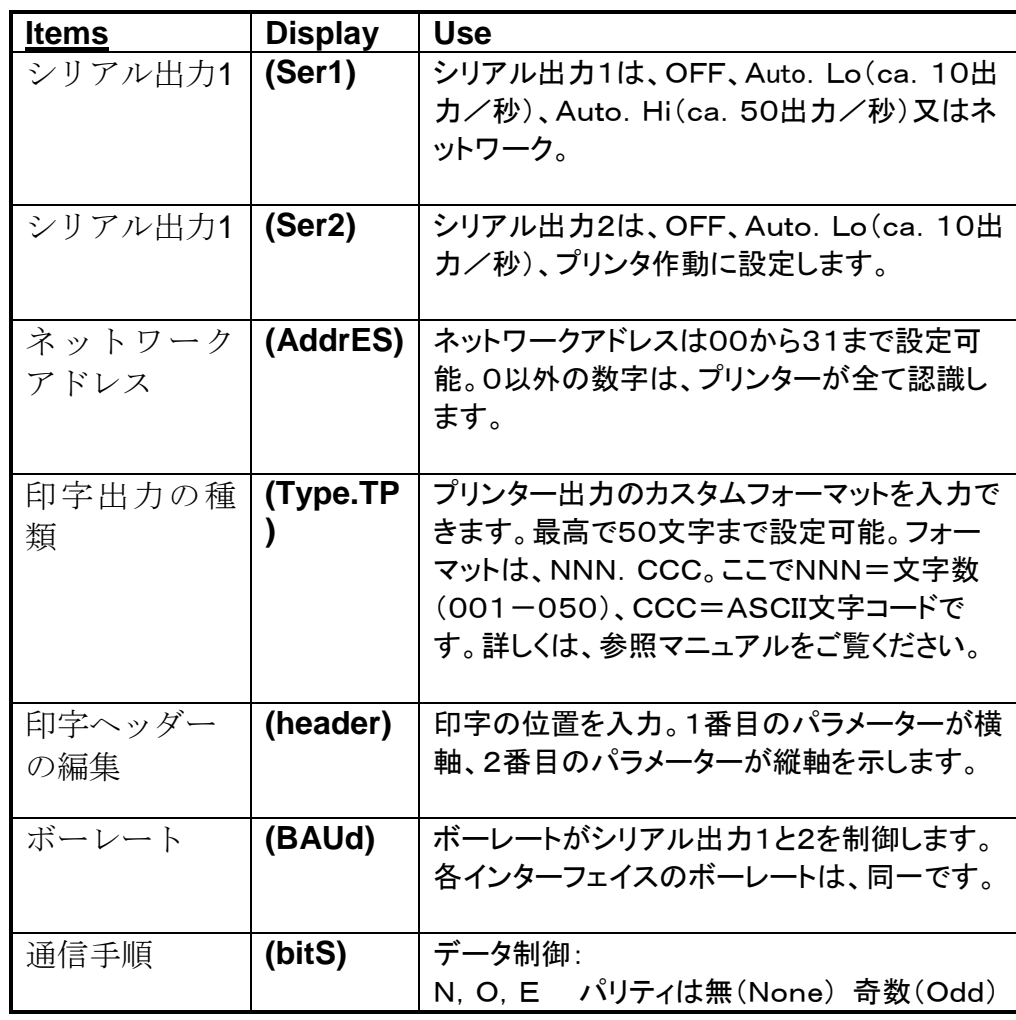

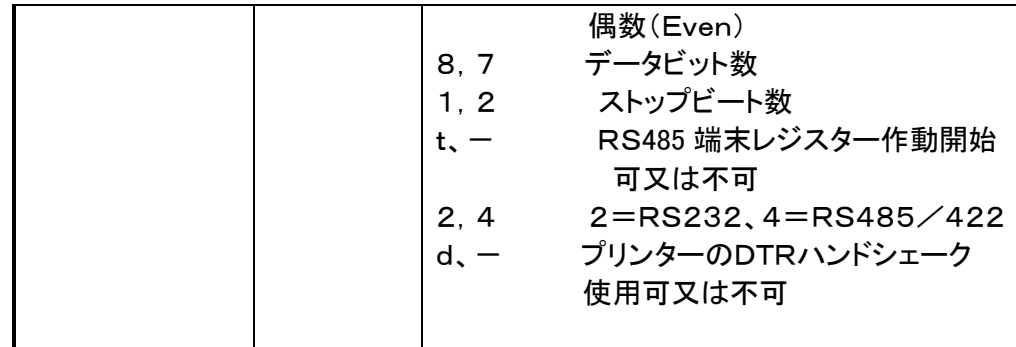

# **5.7. (SPEC) –** 特別設定

このグループの中の**Items** は保護コード、ボタンロック、及 び特別モードを設定します。

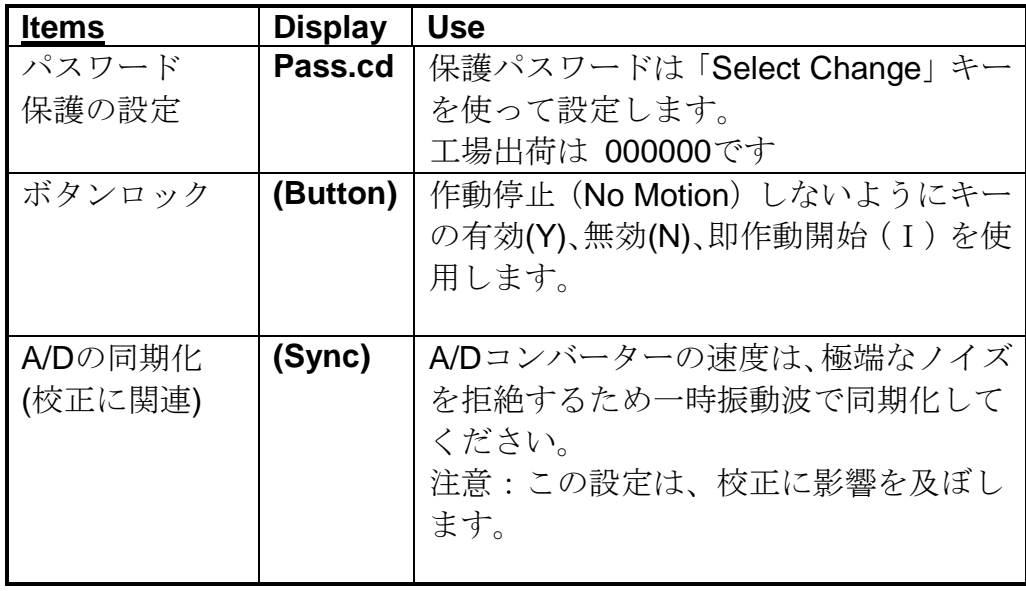

# **5.8. (TEST) –** テスト

このグループの中の**Items** は、WE2110のテスト手順を示し ます。アナログ、ディジタル出力と共に秤のテスト状態を表 示します。

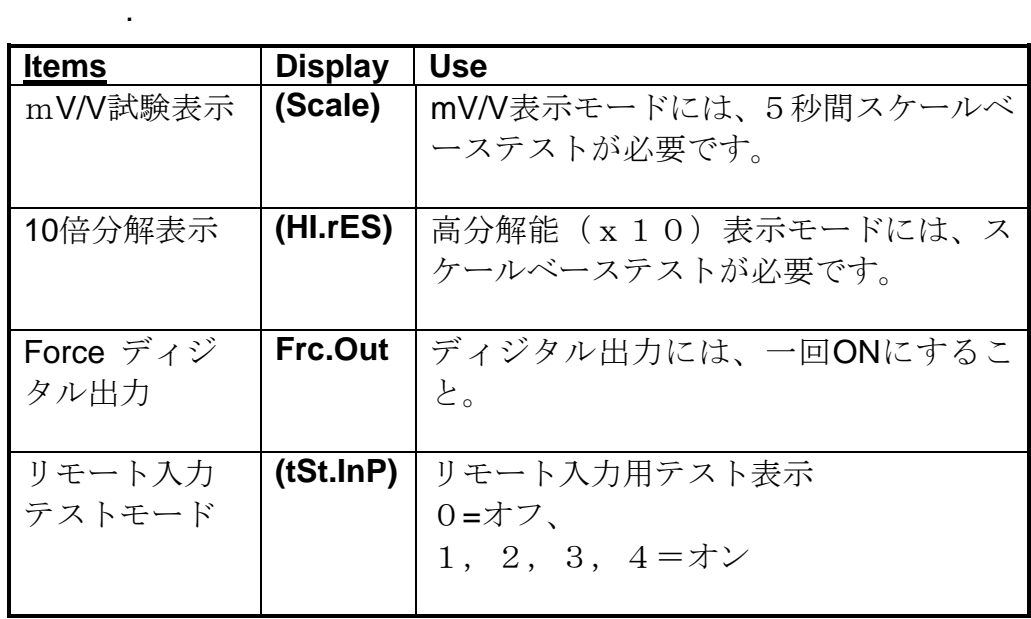

# **5.9. (SEt.PtS) –** セットポイント

この章ではセットポイント目標値と落差補正値並びにセット ポイントの論理の設定を説明します。

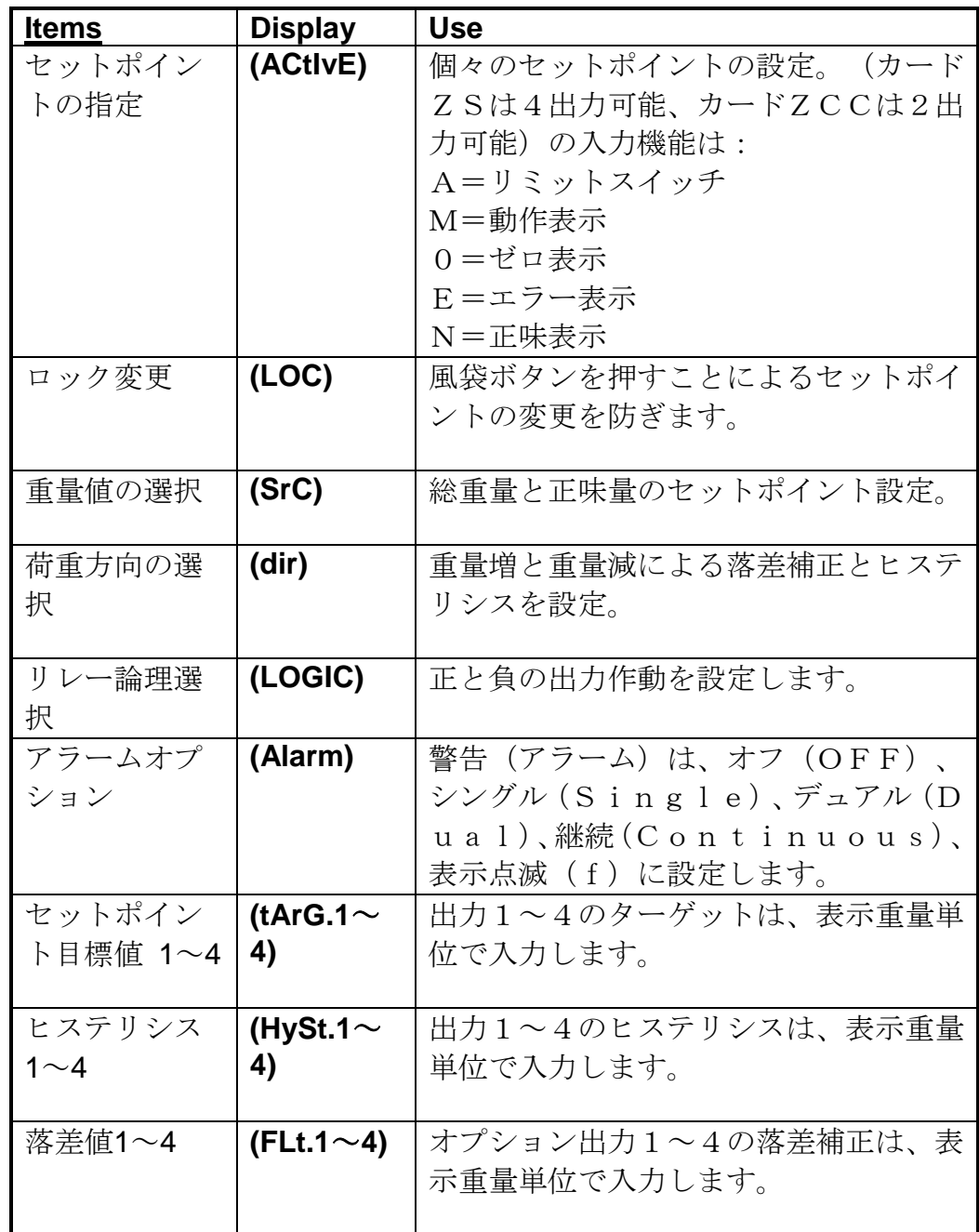

## **5.10. (AnALoG) –** アナログ出力設定

. このグループでは、ZCC I/O アナログ出力カードの設定方法 を説明します。

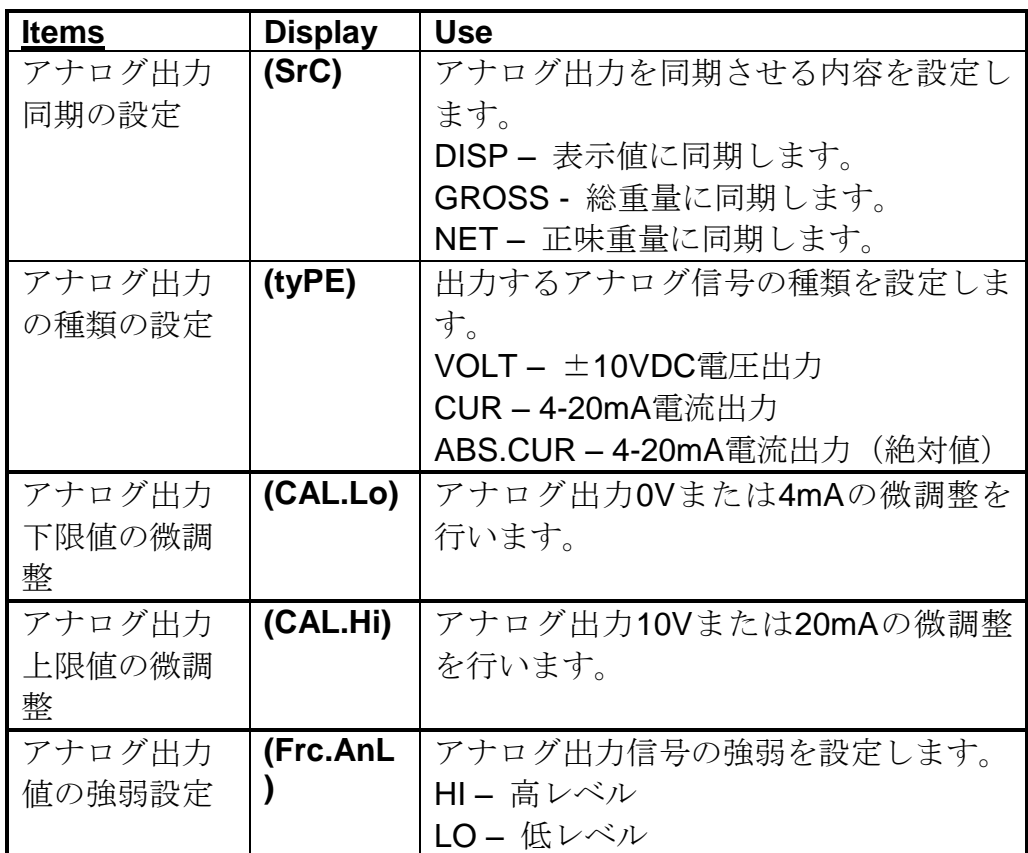

# **5.11. (CLOC) –** 時計設定

. このグループでは、時計とカレンダーの設定方法を説明します。

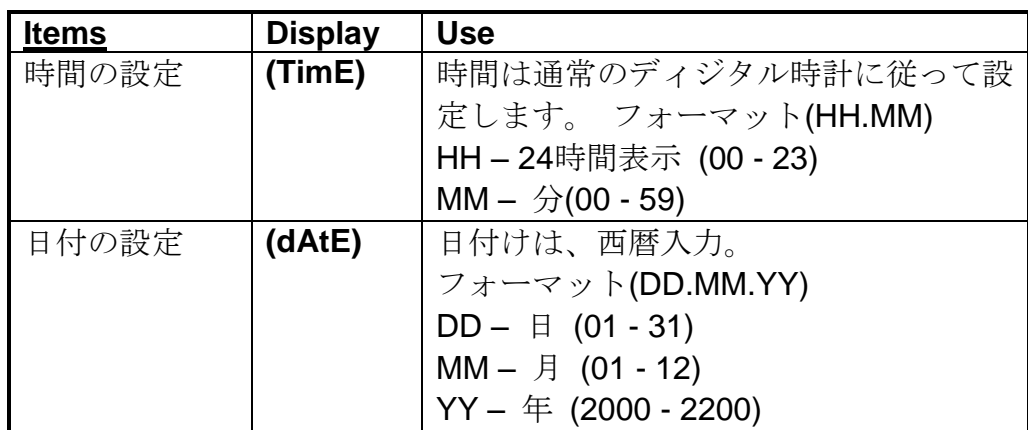

# **5.12. (FACtry) –** 工場出荷設定

このグループでは、出荷時の初期設定値を復旧して、工場専 用設定項目を追加します。

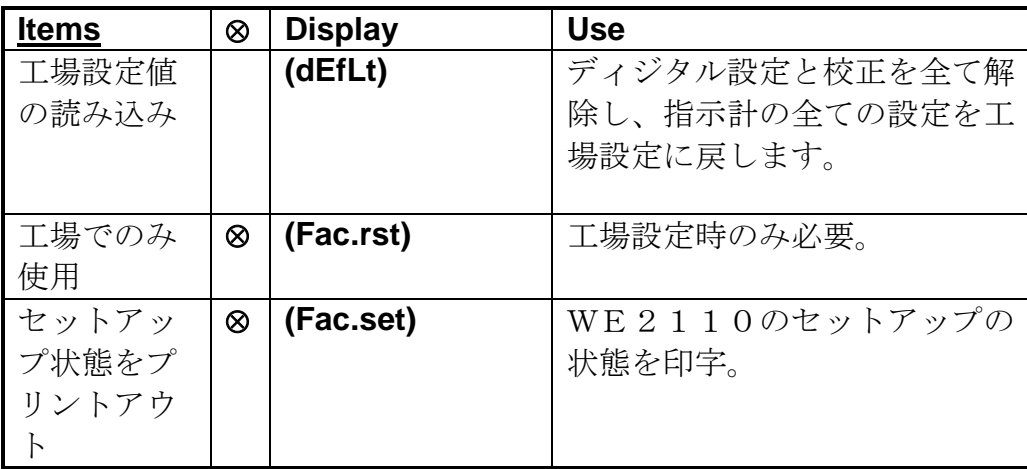

## **6.** 校正

## 6.1. 概要

指示計の校正は、すべてディジタルです。校正結果は、装置使用時 に備えて完全に記憶保存されます。

いくつかのディジタル設定は校正に影響を与えます。ディジタル設 定の(BUILD)と(OPTION)は、すべて校正前に完了して下さい。(TYPE) と(SYNC)設定は、校正後は変更しないでください。

校正には、[SELECT GROUP]の(CAL)グループを選択します。商取引上 の制限があるため(GROSS/NETボタンによる)保護設定Safe setupで は校正の手順はふめません。封印ネジ背後の[SETUP]ボタンによる完 全設定Full setupによってのみ可能です。

WE2110は、仕様以外の校正を自動的に受け付けません。もし、許容 範囲外の校正が試みられても、エラーメッセージが出て、その校正 手順は放棄されます。コマンドについては第11章を参照してくださ い。

WE2110の増幅範囲は、広範です。非商取引校正範囲は商取引のそれ よりずっと広範です。指示計の校正が完了しても、秤が商取引用に 適切であるとは言えません。認可された仕様に対するスパン調整か 常に確認して下さい。

## 6.2. ディジタル校正

(CAL)グループからスタートします。設定開始後3番目のグループで す。

[SELECT ITEM]を押してZERO又はSPANの校正項目を選んで下さい。ス パン校正を行う前にゼロ校正をして下さい。

## 6.2.1. (ZErO) ゼロ校正

- ・ [SELECT CHANGE]ボタンを押して、ゼロ校正を開始します。 現在の重量値が表示されます。秤から不要な荷重を取り除いて下さ  $V_{\alpha}$
- ・ ゼロ校正には、[CHANGE]ボタンを押します。ゼロ校正が進行中で ある(Z.in.P)が表示されます。重量値表示がゼロになれば、ゼロ 校正完了です。
- ・ [SELECT ITEM]ボタンを押してゼロ校正を終了します。

## 6.2.2 (SPAn) スパン校正

・ [SELECT CHANGE]ボタンを押してスパン校正を開始します。 秤の現在の重量値が表示されます。

- ・ 秤に校正用の分銅をのせます。最小スパン校正負荷は、秤量値の 2%です。負荷が低いと校正の精度に影響します。分銅が最大秤量 値に近いほど校正は正確になります。
- ・ 重量値表示を設定校正重量値と等しくなるまで[SELECT CHANGE] と[CHANGE]ボタンを押します。
- ・ [SELECT ITEM]ボタンを押してスパン校正します。スパン校正進 行中である(S.in.P)が表示されます。重量値表示が設定した値に等 しくなればスパン校正終了です。
- ・ [SELECT ITEM]ボタンを押して、スパン校正を終了します。

## 6.3 mV/Vの校正

- ・ 指示計にロードセル、電源、及び他の外部付属装置を接続します。
- ・ フロントパネル右側の保護ネジを取り外し、ペンの先等でリセッ トボタンを押してください。
- ・ フロントパネルに「BUILD」の表示が出るまでお待ちください。
- ・ 計量タイプの選択 <BUILD> <TYPE> (選択項目:(1) シングルレンジ、(2) デュアルレンジ、 (3) デュアル目量、(4) ダイレクト出力mV/V
- ・ 小数点位置の設定 <BUILD><DP>
- ・ 最大容量1の入力 <BUILD><CAP1>
- E1検定目量の入力 <BUILD><E1>
- (目量:1,2,5,10,20,50)
- ・ 最大容量2の入力 <BUILD><CAP2>
- (計量タイプの選択で、デュアルレンジ又はデュアル目量が選択され た際のみ使用する)
- ・ E2検定目量の入力 <BUILD><E2>
- (計量タイプの選択で、デュアルレンジ又はデュアル目量が選択され た際のみ使用する)
- 
- ・ 計量単位入力 <BUILD><UNITS>
- ・ 次に「SELECT GROUP」ボタン(→0←)を押して、 「CAL」の表示にセットします。
- ゼロ校正 くんたい くくさん くろん くろん くろん くろん くろん こうしゃく こうしゃく こうしゃく こうしゃく こうしゃ こうしゃ こうしゃ こうしゃ くんしょく てんしょう じゅんじょう クイックマニュアル21ページのフローチャートを参照ください。ゼ ロ校正の所要時間は、フィルター設定の選択によって異なります。 例えば、フィルター10Hzを選択した場合、校正には約15秒かか ります。
- ・ スパン校正 くんじょう くくいん くんこう くんこう くんこう くんじょう しょうしょう クイックマニュアル21ページのフローチャートを参照ください。ス パン校正の所要時間は、フィルター設定の選択によって異なります。 例えば、フィルター10Hzを選択した場合、校正には約15秒かか ります。
- ・ 必要に応じて、「OPTION」メニューより、その他の設定を 選択します。

31

・ 付加風袋 <BUILD><AD.TARE>

ここで直線化方法を述べます。先ず上記のゼロ及びスパン校正の手 順をふみます。ゼロとスパン校正点が、秤の直線化に使用されます。 この2点が正確に設定されたとしても、ゼロ点直線化エラーになりま す。

これら2つの直進化点Lin.1とLin2は、秤の作動範囲のどの点におい ても個別に設定できます。

注:直線化は、ゼロ点とエンド点以外の秤の感度に影響します。秤 の不要負荷を再確認してください。

## 6.4.1 (Lin.1),(Lin.2) 直線化

[SELECT CHANGE]ボタンを押して直線化を開始します。秤の現在の重 量値が表示されます。秤に分銅をのせます。最大直線性エラー点に 分銅が近ければ、修正はそれだけ効果的です。重量値表示と校正重 量値が等しくなるまで[SELECT CHANGE]と[CHANGE]ボタンを押して ください。

[SELECT ITEM]ボタンを押して直線化を進めてください。 荷重値が設定した値に等しくなった時、直線化が完了します。 [SELECT ITEM]ボタンを押して、終了して下さい。

## **7.** シリアル通信

#### **7.1** 概要

WE2110には、プリンタ、コンピュータ、シーケンサ及び表示器等の 外部装置と通信する幾つかのシリアル出力ポートがあります。2つの シリアル出力は、別々のDB9コネクタから行います。シリアルポート 1は、RS232又はRS422/485の二方向性で、自動計量出力やネットワー クの設定が出来ます。シリアルポート2は、RS232送信のみで、自動 出力又はDTR印字の設定が可能です。TTYカレント・ループ(20mA)の 送信には外部コンバータが必要です。

ディジタル設定のシリアル・オプション・メニューを使って、各々 のプリンタやシリアル出力がイネーブルです。

コンピュータとの通信は、マルチ・ドロップ・ネットワーク方式に よる簡単な自動継続出力で出来ます。必要に応じてネットワークか らプログラム作成や校正が出来ます。シリアルポートから校正がさ れると、設定カウンタは増大します。つまり、商取引モードに影響 を与えることなしに、シリアルポートからの校正は出来ないのです。

シリアルデータが少しでも変われば、自動データ記号とキャラクタ も変わります。

基本印字は三種で、特別ヘッダー付きの日時印字チケットも含まれ ます。

WE2110が、適切な計量時間内の自動印字を指定すると、自動印字モ ードになります。

#### **7.1.1 WE2110**からの自動計量出力

外部表示器、コンピュータ又はシーケンサとの通信は、通常自動出 力によります。ディジタル設定プログラム間隔で、簡単な計量メッ セージを出力します。

WE2119の自動計量記号は3つのプログラマブル・キャラクタと2つの 基本計量フォーマットからなります。計量フォーマットとプログラ マブル・キャラクタは、明瞭に設定して下さい。プログラマブル・ キャラクタがNULL(アスキーコード00)にセットされても、それは 伝送されません。標準記号は以下の様です。

#### **START - <Weight Format String> - END1 - END2**

START=スタート・キャラクタ 通常アスキーコード02(変更可) END1=最初のエンド・キャラクタ 通常アスキーコード03(変更可) END2=第2のエンド・キャラクタ 通常NULL(変更可)

注:START,END1とEND2のキャラクタは、受信装置に適応するよう明 確に設定して下さい。これに変わる構成として、START=NULL, END1=CR

(キャリッジリターン-13)、END2=LF(改行-10)があります。プリ ンタによっては、より相応しいと言えます。

計量フォーマットは以下の通りです:

#### フォーマットA:HBM標準フォーマット

**Sign - Weight(7) – STATUS** (サイン-重量(7)-ステータス)

サイン=空白又は"-"

重量=小数点を含むアスキーコード7。小数点がない場合、最初のキ ャラクタは空白(hex 20) 。ゼロ空白が先頭にきます。

ステータス=G/N/U/O/M/Eは総重量、正味量、低負荷、過量、モーシ ョン、エラー

#### フォーマットB:

## **STATUS - Sign - Weight(7)- Units(3)**

サイン=空白又は"-"

重量=小数点をアスキーコード7。小数点がない場合、最初のキャラ クタは空白(hex 20) 。ゼロ空白が先頭にきます。

ステータス=G/N/U/O/M/Eは総重量、正味量、低負荷、過量、モーシ ョン、エラー

単位=アスキーコード3、先頭はスペース、例えば'kg'又は't'。 荷重表示が一定しない場合、単位記号は3空白文字で送られます(hex 20)。

#### **7.1.2. WE2110**のネットワーク

WE2110には基本レベルと拡張レベルの2つのネットワークがありま す。

基本レベルは、指示計のRS232又はRS422インターフェース経由でシ ーケンサ又はコンピュータが重量表示をします。拡張ネットワーク では、装置の機能すべてを制御活用します。

ここでは、基本コマンドのみを述べます。拡張構造については、第 11章を参照して下さい。

## 基本コマンド

WE2110は、シリアル出力ポート経由のシーケンサ又はパーソナル・ コンピュータからのコマンドで設定されます。

コマンド:-  $STX-$  "K"  $-(Command)$ -POLL-ETX "k"はアスキーコード大文字K(hex 4B) POLLはネットワークアドレスの2つのアスキーコード ([SEriAL]グループの[AddrESS]項目に設定)

4つのコマンドが基本ネットワークレベルで使用されます。

すなわち"Z"=ゼロボタン

- "T"=風袋ボタン
- "G"=総重量・正味量ボタン
- "P"=印字 (SERIAL)グループの(Type A)項目に設定さ れたフォーマットにより現在の重量を印字します。

#### **7.1.3 RS422/485**端末

RS422又はRS485に必要な端末は、WE2110に内蔵されています。この 端末は、負荷バランスを提供するネットワークを終端するために使 われます。

WE2110の端末の制御については、第5章6.4を参照して下さい。

## **7.1.4** プリンタ作動

印字は3タイプです。20又は40コラムが基本ですが、20又は40コラム、 タリー・ロール・シリアル・プリンタ又は80コラム、ドット・マト リックス・プリンタで印字されます。印字キーを押せば印字開始し ます。WE2110では、自動印字も設定されます。秤が、前もって設定 されたゼロ点範囲以上の重量で安定すると、自動印字が開始します。

下記が3タイプの印字です:

## **7.1.4.1** シングルライン印刷

最も簡単なシングルライン印刷には、PRINTボタンを押します。以下 の様に印字されます:

アドレス(ディジタル設定時)、ID、年月日、時間、重量、単位、 総重量G又は正味量N

#### 例:**31 0005 05/10/94 16:47 3654 kg G**

## **7.1.4.2** ダブルスペース印刷

シングルラインprint outと同じですが、再度のキャリッジ・リター ンにより、印字が空白で区別されます。用紙が充分あり、明瞭な印 刷必要時に使用されます。

## **7.1.4.3** チケット印刷

重量パラメータすべてを含んだチケット・スタイル印刷です。 チケット頭部のヘッダー2行印刷、ユーザーによる特別チケット作成 で、各20文字2行までです。
下記に印刷チケット例を示します。

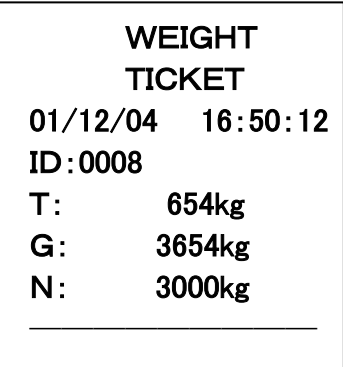

"ID"とは、指示計によるチケット識別ナンバーです。

### **7.1.5** チケット・ヘッダー

印刷チケット頭部2行20文字で、会社名と電話番号等を含む特別ヘッ ダーを作成することが出来ます。ヘッダーは、(SEriAL)グループの (HEAder)項目を使用して設定します。

この設定項目では、以下のフォーマットによって各ヘッディング文 字が表示されます。

[L. CC. XXX]

Lは、行数(01又は02) CCは、行内の文字位置 XXXは、印される文字のアスキーコード

[SELECT CHANGE]と[CHANGE]キーを使って一回一文字のメッセージ を入力して下さい。メッセージ入力完了後[SELECT ITEM]キーを使っ て設定システムに戻って下さい。 プログラムには、印刷可能なアスキーコードすべてが使用出来ます。 次頁は、印刷可能アスキーコード一覧表です。

アスキーコード一覧表

| Code         | Char            | Code | Char                       | Code | Char                            | Code | Char                   | Code    | Char                        |
|--------------|-----------------|------|----------------------------|------|---------------------------------|------|------------------------|---------|-----------------------------|
| 000          | <b>NULL</b>     | 026  | <b>SUB</b>                 | 052  | 4'                              | 078  | 'N'                    | 104     | ${\rm 'h'}$                 |
| 001          | SOH             | 027  | <b>ESC</b>                 | 053  | $\mathfrak{c}$                  | 079  | $\Omega$               | 105     | $\mathbf{T}$                |
| 002          | STX             | 028  | <b>FS</b>                  | 054  | 6'                              | 080  | $\rm \bf P$            | 106     | $\dddot{\text{j}}'$         |
| 003          | <b>ETX</b>      | 029  | $\operatorname{GS}$        | 055  | $\lq$                           | 081  | Q'                     | 107     | $\rm k'$                    |
| 004          | <b>EOT</b>      | 030  | RS                         | 056  | $\boldsymbol{B}$                | 082  | $\rm \acute{R}$        | 108     | $\mathbf{T}$                |
| ${\bf 005}$  | <b>ENQ</b>      | 031  | <b>US</b>                  | 057  | 9'                              | 083  | 'S'                    | 109     | $\mathbf{m}'$               |
| 006          | ${\rm ACK}$     | 032  | $\epsilon-\epsilon$        | 058  | $\ddot{\cdot}$                  | 084  | $\mathbf{T}$           | 110     | $\lq n$                     |
| 007          | <b>BEL</b>      | 033  | $\ddot{ }$                 | 059  | $\ddot{\cdot}$                  | 085  | 'U'                    | 111     | $\boldsymbol{c}$            |
| 008          | BS              | 034  | $\omega$                   | 060  | $\breve{<}$                     | 086  | V                      | 112     | $\rm \acute{\textit{p}}$    |
| 009          | HT              | 035  | $\mathcal{H}$              | 061  | $\dot{=}$                       | 087  | $\lq W$                | 113     | $\mathbf{\acute{q}}$        |
| $010\,$      | LF              | 036  | $\mathfrak{P}'$            | 062  | $\dot{\succ}$                   | 088  | 'X'                    | 114     | $\mathbf{\hat{r}}$          |
| 011          | ${\rm VT}$      | 037  | $\cdot\mathsf{O}_{\!\!O}'$ | 063  | $\ddot{?}$                      | 089  | $\mathbf{\hat{Y}}$     | 115     | $^\prime\text{s}'$          |
| 012          | FF              | 038  | $\alpha$                   | 064  | $^\cdot\!\!\!\!\!a^\cdot$       | 090  | $\mathbf{Z}^{\prime}$  | 116     | $\mathfrak{t}'$             |
| 013          | $\rm CR$        | 039  | $\leftrightarrow$          | 065  | $^\cdot\! \Lambda^\cdot$        | 091  | $\int_{0}^{t}$         | 117     | $\lq\lq$                    |
| 014          | SO <sub>1</sub> | 040  | $\lq(\lq)$                 | 066  | $\rm ^{\prime}B^{\prime}$       | 092  | Έ,                     | 118     | $\mathbf{\dot{v}}$          |
| 015          | SI              | 041  | $\gamma$                   | 067  | $^\cdot \text{C}^\cdot$         | 093  | $\mathcal{L}$          | 119     | $\lq\mathbf{w}$             |
| 016          | <b>DLE</b>      | 042  | $\left(\cdot\right)$       | 068  | $^{\prime} \mathrm{D}^{\prime}$ | 094  | $\epsilon \rightarrow$ | 120     | $\mathbf{\hat{x}^{\prime}}$ |
| 017          | DC1             | 043  | 4'                         | 069  | $^{\prime}{\rm E}^{\prime}$     | 095  | $\ddot{\cdot}$         | 121     | $\mathbf{y}'$               |
| $018\,$      | DC2             | 044  | $\cdot$ ,                  | 070  | $\mathbf{F}$                    | 096  | $\leftrightarrow$      | $122\,$ | $\mathbf{\acute{z}}$        |
| 019          | DC <sub>3</sub> | 045  | $\epsilon$ , $\epsilon$    | 071  | $\mathbf{G}'$                   | 097  | $a$ '                  | 123     | $\mathcal{C}$               |
| 020          | DC4             | 046  | $\ddot{\cdot}$             | 072  | $\rm 'H'$                       | 098  | b                      | 124     | $\left\{ \cdot \right\}$    |
| $021\,$      | <b>NAK</b>      | 047  | $\gamma$                   | 073  | $\mathbf{T}$                    | 099  | $\rm\acute{c}$         | 125     | $\gamma$                    |
| 022          | <b>SYN</b>      | 048  | $\boldsymbol{0}$           | 074  | $\mathbf{J}'$                   | 100  | d'                     | 126     | $\sim$                      |
| $\sqrt{023}$ | <b>ETB</b>      | 049  | $\lq$ 1'                   | 075  | $\mathbf{\hat{K}}$              | 101  | $`e`$                  | 127     | DEL                         |
| $024\,$      | CAN             | 050  | $^\prime2^\prime$          | 076  | $\rm T$                         | 102  | $\rm{f}$               |         |                             |
| $025\,$      | EM              | 051  | $^{\prime}3^{\prime}$      | 077  | $\bf \hat{M}^{\prime}$          | 103  | $\rm \acute{g}$        |         |                             |

### **7.1.6** 大きいファーム印字

ダブルサイズ対応のプリンタもあります。WE2110の標準チケッ ト印刷は、20コラムの印刷用紙適合です。40文字以上のダブル サイズ印刷があれば、ずっと読み易い筈です。ダブルサイズ印 刷には、SOキャラクター(アスキーコード14)、標準サイズに 戻るにはDCキャラクター(アスキーコード20)が通常使用され ます。

ダブルサイズ印刷には、顧客ヘッダーの第一行目の最初の位置 でアスキーコード14文字のプログラムを入力します(この文字 は印刷されません)。第一行目残りの19文字は、顧客ヘッダー の第一行目に使用されます。

# **8.**オプション(別売)

### **8.1.** 概要

WE2110は、オプションのカードにより拡張可能です。リモート操作 のアナログ出力カードライブカードで、いずれか一つのカー ドが使用できます。

### **8.2.** カード

カード取り付けに先だって指示計の電源を切って下さい。カードは壊 れやすいので、取扱いには充分注意して下さい。カードの端か取り付 け部分を持って下さい。

カードは指示計のバック・パネルのスロットに取付けます。バック・ パネル左上部のカバー・プレートを取外します。プレート内面にリー ド線があります。リード線を指示計の中に落とさない様注意しながら パネルから取外します。取付けネジ2つがあります。

カードのピン・ソケット4本にリードコネクタをつなげます。コネクタ は回転一方向です。

カード取付け部がバック・プレートに装備されるまで、ケーブルの先 端から、指示計背面のスロットに、カードをすべり込ませます。ネジ をスプリング・ワッシャで取付けます。

#### <重要>

EMC対策にはWE2110のケースと支持プレートが電気的にしっかり接 続されていることです。ボルトヘッドの下にスプリング・ワッシャを再 度取付けて電気接続を確認して下さい。

### **8.3.** 出力カード

WE2110は、フロント・パネルの指示部(3,4)で計量とセットポイント の状態を表示します。

これらの信号は出力ドライブカードによって外部装置を作動させる際 にも使用できます。4つの独立フォトカプラオープン・トランジスタ・ ドライブ・カードで、リレー、シグナル・ランプやPLC入力の様な外 部装置作動に使用できます。カードの4つのフォトカプラリモート入力 により、フロント・パネル4つのボタンをリモート操作出来ます。

### **8.3.1.** 出力ドライブ

4つのドライブトランジスタは各々50VDC、300mAまで切替え可能で、 許容電流は650mAです。出力段階では電力はありませんので外部か電 力供給して下さい。電力は12から28VDCが理想的です。出来る限りス

ムーズな供給をお薦めします。

下記は典型的な出力回路図です。ドライブは電気的ノイズから保護さ れますが、スパーク・サプレットはリレーやソレノイド・コイルの様 な負荷誘導から離して取付けることをお薦めします。

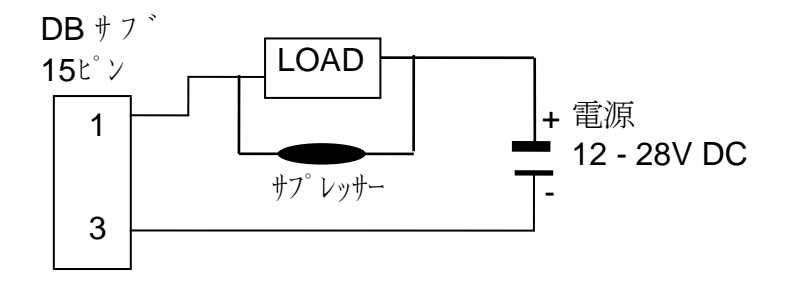

**8.3.2.** リモート入力

入力は光絶縁で、入力電圧は12~28VDCです。下記は典型的な入力 回路図です。

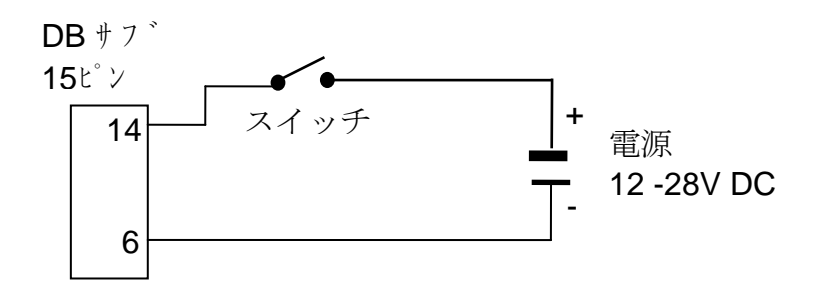

下表はWE2110/ZS入出力カード接続図です。

| ピン             | 機能               | 記述       | 接続側               |
|----------------|------------------|----------|-------------------|
| 番号             |                  |          |                   |
| 1              | OUT <sub>1</sub> | 出力 1     | Load 1            |
| 9              | OUT <sub>2</sub> | 出力 2     | Load 2            |
| 2              | OUT <sub>3</sub> | 出力 3     | Load <sub>3</sub> |
| 10             | <b>OUT 4</b>     | 出力 4     | Load 4            |
| 3              | <b>OUTCOM</b>    | 出力コモン    | 電源マイナス側           |
|                |                  |          |                   |
| 6              | <b>INCOM</b>     | 入力コモン    | 電源マイナス側           |
| 14             | IN <sub>1</sub>  | リモートゼロ   | 接続 1              |
| $\overline{7}$ | IN <sub>2</sub>  | リモート風袋引き | 接続 2              |
| 15             | IN <sub>3</sub>  | リモート総重量  | 接続 3              |
| 8              | IN <sub>4</sub>  | リモートプリント | 接続 4              |
| ハウシ゛ンク゛        | CH.GND           | グランド     | ケーブルシールド          |

電圧入力は負荷を2,000Ωまで下げても動かせます。シールドケーブル はアナログ出力を外部装置に接続するために使用して下さい。 コンビカードについては、電圧か電流かのいずれかを必ず選択して下 さい。両方同時に動かすことはできません。アナログ出力の細かい調 整は、アナログ(ANALOGUE)メニューでCAL.LOとCA L>HIオプションを使用すると可能です。

### **8.4.** アナログ出力カード

アナログカードは4~20mA、0~+10V出力です。2つの出力は指示計の 内部回路とは光絶縁されていますが、双方は絶縁されておりません。

ループドライブ電流がアクティブで、ループに対して電源を供給しま す。最大インピーダンスは700Ωを超えないで下さい。アナログ出力の 外部装置接続にはシールドケーブルを使用して下さい。

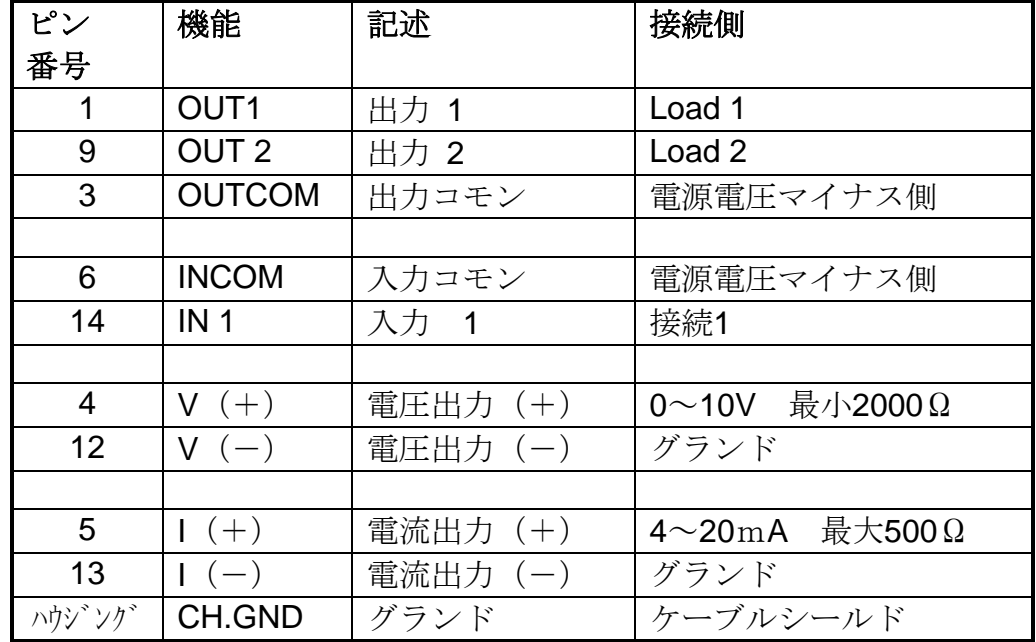

下表は、WE2110/ZCC 複合カード接続図です。

## **9.**セットポイント

#### **9.1.** 概要

WE2110は、4つのセットポイントまでオプションでご用意出来ます。表示 部の4つのランプが設定状態を表示します。オプションのセットポイント カードによりセットポイントから外部装置を作動させることが出来ます。 外部装置の状態をランプが表示します。

各セットポイントは、方向、ヒステリシス、論理のディジタル設定時に修 正出来るコンパレーター機能を提供します。これらの設定で、ノーマルレ ベルや一定の作業すべてを行うことが出来ます。この指示計は、バッチ計 量制御によって、落差補正フリー機能(フリー投入)が可能です。 目標重量値と落差は、ディジタル設定により、あらかじめ設定出来ます。 この方法は、設定の頻繁な変更が無い場合に使用されます。通常、目標重 量値と落差設定はフロントパネル・ボタンで出来ますので、オペレーター による変更が容易です。

### **9.2.** ステータス ランプ

WE2110のディスプレイには1,2,3,4のラベル付き4つのLEDがあります。 LEDの数字は、表示セットポイントの数字に相応し、設定状態を示しま す。LEDは出力作動とリンクしており、作動がONになるとランプはONに なります。

多岐にわたる設定をしてもランプは現在の領域を示すのみで、設定状態す べてを示しません。

### **9.3.** 接続

外部のリレー・ドライバーとの接続方法については、41項第9章アクセサリ ーとオプションをご参照ください。

### **9.4.** 設定

目標設定値と落差は設定グループのディジタル設定で入力できます。ディ ジタル設定は安全コードでロックされ、あらかじめ設定された値によって 権限のない変更を防ぎます。フロンとボタンからセットポイントに到達す る方法もあります。オペレーターによるセットポイント・パラメーター接 近の詳細は、第4章3をご参照下さい。

変更されたセットポイントは直ちに使用されます。

以下で可能な設定方法を述べます。

### **9.4.1.** アクティビティ

各セットポイントは、ディジタル設定ではディセーブルです。アクテ ィブのセットポイントではイネーブルであり、インアクティブではデ ィセーブルです。

### **9.4.2.** ロック

個々の設定点はロックされてオペレーターによる変更を回避します。 風袋キーからの接近回避のためにロックされたセットポイントは、通 常の保護設定で再設定されます。

### **9.4.3.** ソース

ソース設定により各セットポイントで、総重量か正味量いずれかを表 示させます。

### **9.4.4.** 方向

この論理は、セットポイントがずれる重量移動の方向を決定します。 重量増加に対してはOver、重量減少に対してはUnderと設定出来ます。

#### **9.4.5.** 論理

この論理は出力の感度を定めています。Highの設定は落差補正値点か ら上を出力し、Lowの設定は落差補正値点以下を出力させます。

### **9.4.6.** 警報

この論理は、セットポイントからの異常な出力に対して、内蔵警報装 置が作動します。計量用途に合った3種類のブザーが、連続、1回又は2 回、1秒間隔で鳴ります。

### **9.4.7.** ヒステリシス

ヒステリシスはあらかじめ設定した落差補正値点に影響を与えます。 そのため落差補正値の重量が少しでも不安定だと、チャタリングを起 こし出力は停止します。

### **9.4.8.** 目標値

これは目標重量値です。WE2110は、目標値、落差補正値及び重量移動 方向をもとに落差補正値点を算定します。重量増加(Over)に対して は、目標値から落差補正値を引き、重量減少量(Under)に対しては、目 標値に落差補正値を足して落差補正値を足して落差補正値点を求めま す。

### **9.4.9.** 落差

フィーダーゲートと計量ビンの中の物質表面間に落差している物質量 を考慮し、フィーダーを早く止める計量パッチ装置が落差補正します。 0000の設定では、セットポイントの落差補正はディセーブルとなりま す。

### 例1

方向=Over 論理=High ソース=総重量 目標値=2000㎏ 落差=50㎏ ヒステリシス=5㎏ 初期重量=0㎏

落差補正値点=目標値-落差=1200-50=1150㎏

出力は重量1150㎏以上でONになり、1145㎏以下でOFFになります。

この論理がLowになると0㎏で出力ON、1150㎏以上でOFF、1145㎏以下で再び ONとなります。

### 例2

方向=Under 論理=High ソース=総重量 目標値=-100㎏ 落差=5㎏ ヒステリシス=1㎏ 初期重量=0㎏

落差補正値点=目標値+落差=-100+5=-95㎏

出力は重量-95㎏以下でONになり、-94㎏以下で再びOFFになります。

# **10.** リモート入力機能

### 概要

WE2110は最大4つの独立したリモート入力ファンクションを持って います。それら機能は、オプションのセットポイントカードに接続された 外部キーを使って行います。これらのキーの個々の機能につきましては、 下記に詳しく述べましたオプションのいずれかに設定できます。コンピュ ータを通してのセットアップやリモートファンクションの実行については、 11.5.30項を参照下さい

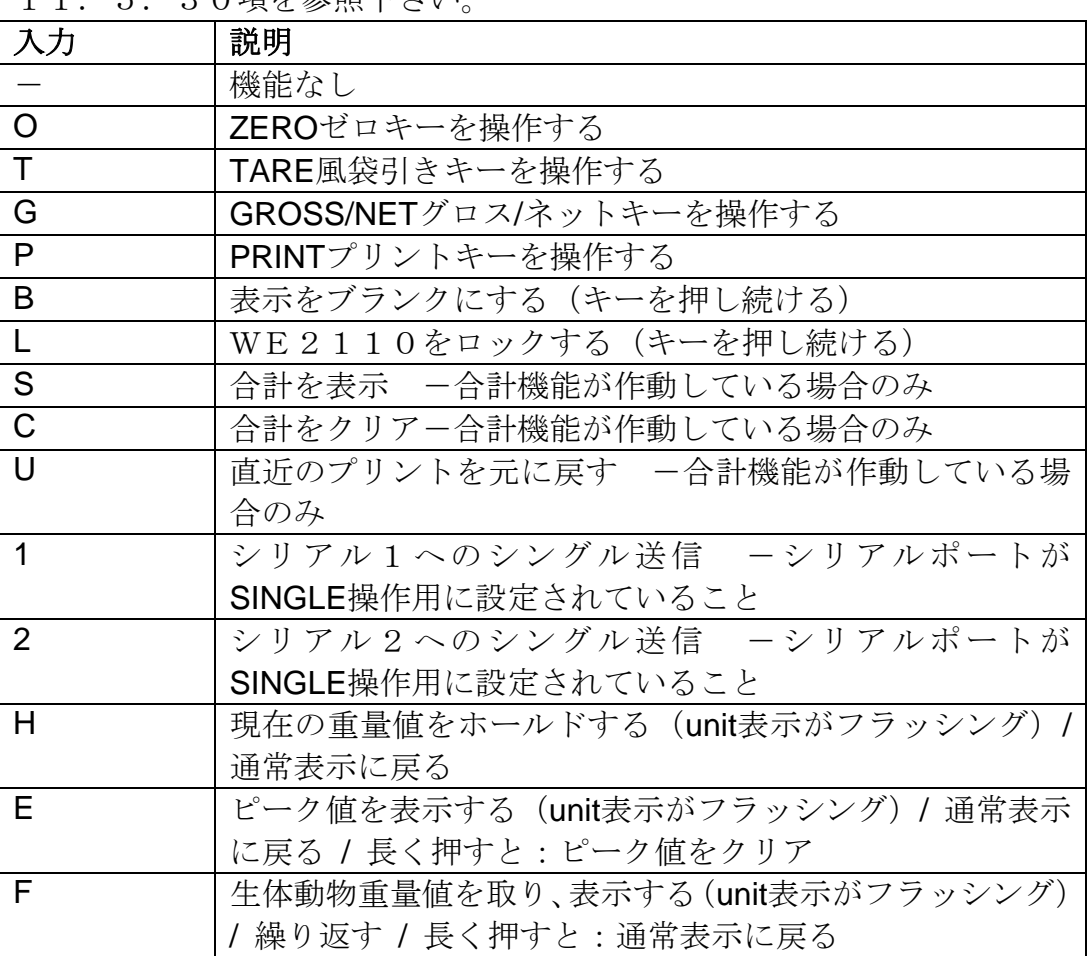

### **10.1.** フロントパネルキー

フロントパネルキーの個々の機能は、リモートキーで実行することができ ます。フロントパネルキーは、Zero, Tare, Gross/ Net, Printに対応するた めに 「0TGP」が指定されます。

### **10.2.** 表示ブランク

ブランクにするために 「b」 の機能を選択しますと、ブランク入力として 割当されます。本入力を作動しますと、表示が 「 」 」とブランク になり、フロントキー操作をブロックしてしまいます。本機能の目的は、 移動式の計量台で、もしはかりが水平状態に設置されてない場合に指示計 の操作をブロックして、センサーの傾きに対してはかりを使えなくするも

のです。またこの機能は、検定待ちであるとか、支払いが未だとかいった ケースにも使えます。

### **10.3.** ロック

ロックするために 「L」 の本機能を選択しますと、ロック入力として割 当されます。本入力を作動しますと、リモートキーを含めたすべてのキー がブロックされます。これははかりを使用しない時にロックするための、 キーロックスイッチとして使用できます。

### **10.4.** 合計

合計機能を働かせるには、プリントタイプメニューから「TOTAL」ま たは

「A.TOTAL」のどちらかを選択する必要があります。詳細について は5.6項を参照下さい。

合計プリントが可能な時、プリントキーは現在の重量をプリントすると同 時に、本重量を合計に加算もします。現在の合計は「Total」という タグ付きで指示計に表示されます。もし合計値が大きすぎて6桁表示を超 える場合、「TOT.HI」と上位6桁をまず表示し、続けて「TOT. LO」と下位6桁を表示します。プリントキーを長押しすると、累積され た合計値をプリントし、そして合計値がクリアされます。アイテム番号を カウントしていくプリントID番号も同様にクリアされます。

他の3つの機能はリモートで有効となります。その3つとは、("S") 現在の合計を表示、( "C")合計をクリア、と( "u")直近のプリント を元に戻す、になります。

現在の合計の表示は、指示計に現在の合計を表示させます。

合計のクリアは、現在の合計をプリントし、そしてその合計をクリアしま す。

直近を元に戻すとは、直近のアイテムを現在の合計から減算し、「Last Entry Canceled」をプリントします。プリントIDも合計から減算された 番号に修正されます。

合計機能からのプリントアウトの詳細については、7.3.7項を参照下 さい。

### **10.5.** シングル・シリアル送信

シリアルポートのどちらか1方から重量データのシングル送信を実行する ためには、2つの機能(「1」と「2」)が使えます。シリアルポートの 1を指定するためには「1」を使い、シリアルポート2を指定するには「2」 を使います。この機能を利用するには、シングル操作用にそれぞれのシリ アルポートを設定しておく必要があります。詳細は2.8項参照下さい。

シングルシリアルキーを押す毎に毎回、シリアルポートから1個の重量情 報がユニットで送信されます。そのメッセージのフォーマットはAUT. OPTメニューで設定され、自動送信メッセージと全く同様のフォーマッ トになります。

シングルシリアル送信機能は、簡易なPLC通信を行ったり、シリアルポ ート上で双方向通信の複雑な設定なしでロギングするのに便利です。

### **10.6.** ピーク値の保存

INDUSTRIALモードでのみ使用可能です。

- E機能により、ピーク値のメモリーが作動します。ピーク値のメモリ ーは無制限に使えます。 1回押しますとピーク値を表示します。
- 2回目押しますと、表示を元に戻します。
- 長押しで、ピーク値のメモリーをリセットします。

### **10.7.** 表示のフリーズ(ホールド)

INDUSTRIALモードでのみ使用可能です。

- 1回押しますと表示がフリーズします。計量単位が点滅します。
- 2回目押しますと、表示を元に戻します。

### **10.8.** 生体動物フィルター

INDUSTRIALモードでのみ使用可能です。

- 1回押しで、平均値が計算されるまで「\_\_\_\_\_\_」を表示し、次に表 示値をフリーズします。計量単位が点滅します。
- 2回目押しますと、フィルターの手順が再スタートします。
- 長押しで、表示を元に戻します。

# **11.** コマンドの設定 **(**拡張機能**)**

**11.1. WE2110**ネットワークの接続

### **7.10.**1**. RS232** 接続

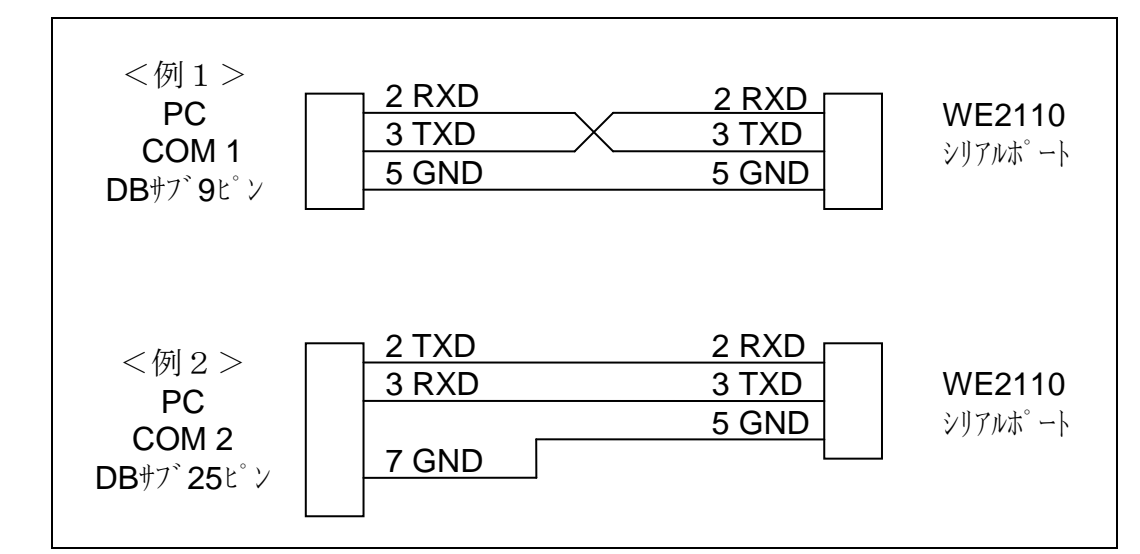

- 図1:WE2110単体とPCのCOM1またはCOM2ポートの接続方法。Null モデムケーブル9/9への接続は、RS485インターフェイスと 対立す るおそれがあるため出来ません。
	- 11.1.2. RS485/RS422 並列接続

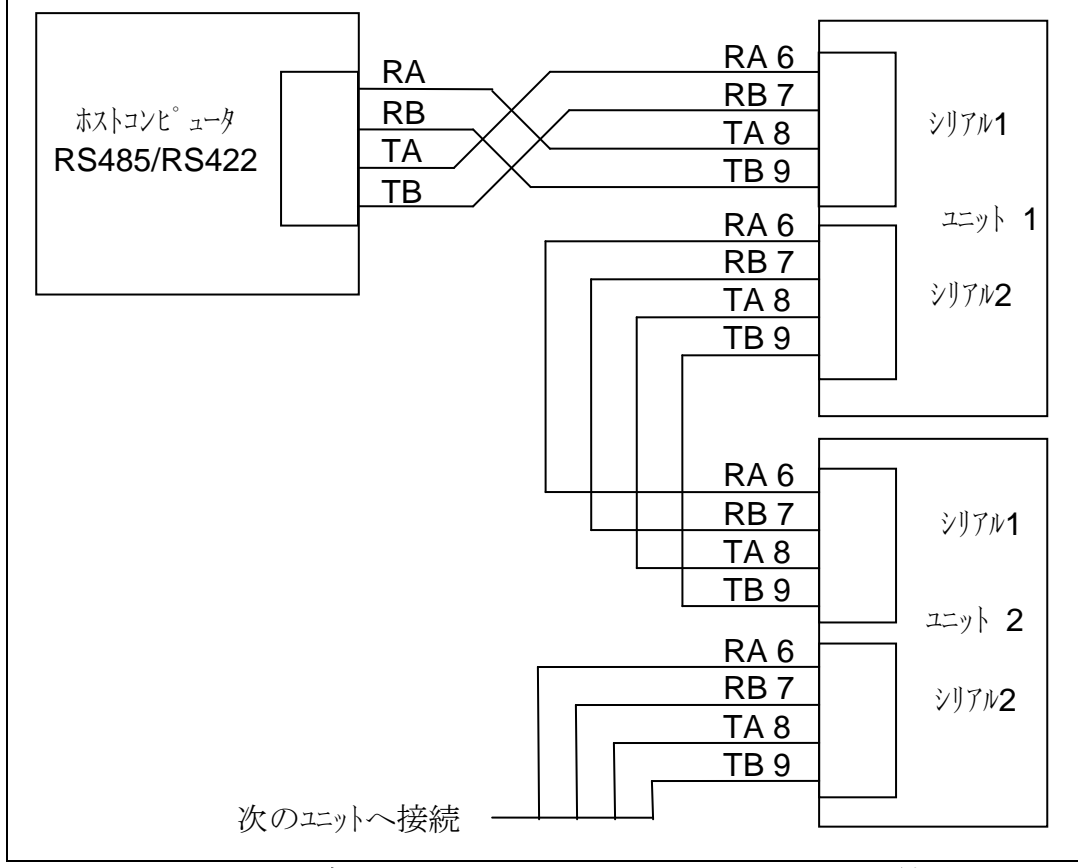

図**2: RS485/RS422**ネットワークとホストコンピュータへの接続

### **11.2.** RS422/485ターミネーションレジスタ

WE2110にはRS422又はRS485ネットワークに必要と されるターミネーションレジスタ(切断登録)が内蔵されておりま す。切断登録により、ネットワークの最終点を設定し、バランスの 良いローディングが提供されます。WE2110の切断登録に関し ましては、5.6項で設定できます。

### **11.3.** 基本コマンドの設定

WE2110は、基本型と拡張型の2種類のネットワークレベルを 支持します。ベーシックレベルは、PLCにより簡素的に計量値を 認識させる場合、又はRS422ネットワーク上でいくつかのWE 2110をコンピューターに連結させる場合に選択されます。拡張 ネットワークの原語は、ある装置の全機能をフル制御する場合に適 用されます。この項では、基本型のコマンド構成についてのみ記述 します。拡張型コマンドの構成は、11.4項を参照ください。

WE2110は、シリアルポートを介してPLC又はPCから送付 されたコマンドに応答させる様に設定が可能です。コマンド構成は:  $STX- "K"-(C \text{ o m m a n d})-POL-EXT$ 解説:

- $\bullet$  STXは、ASCIIコード(hex02)
- "K"は、ASCII大文字K (hex4B)
- POLLは、このユニットのネットワークアドレスに与えられた2つ のASCII番号([SEriAL]グループの[AddrESS] に設定)
- $\bullet$  EXTは、ASCIIコード(hex03)

### コマンド詳細説明

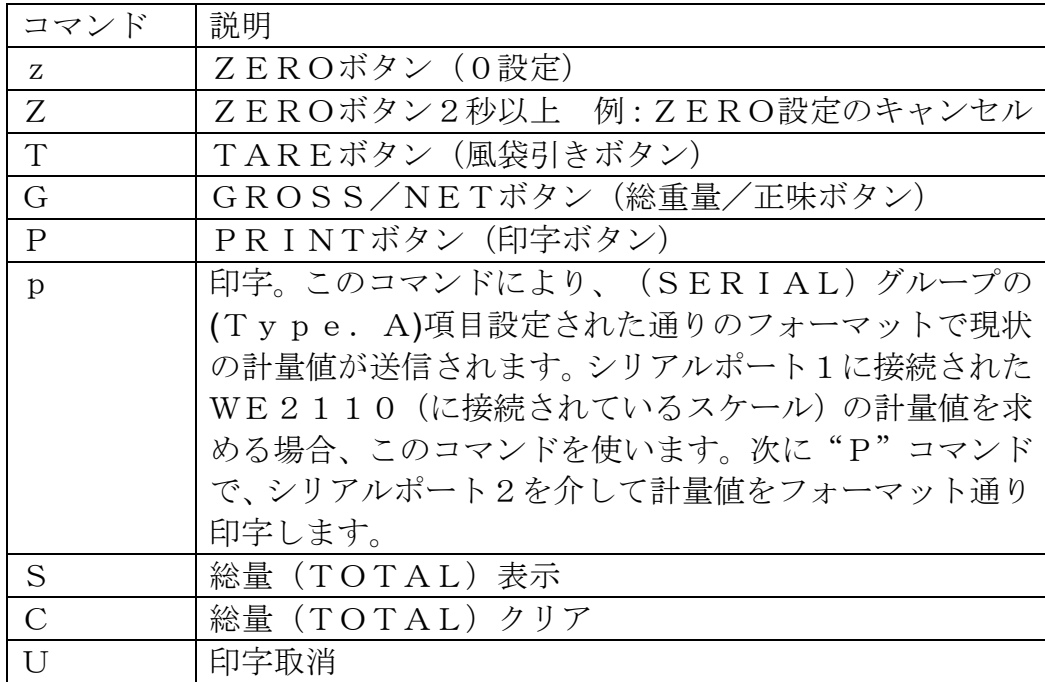

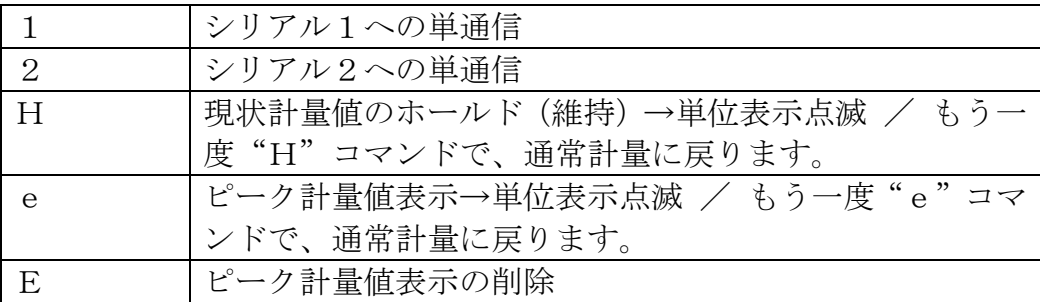

### **11.4.1.**コマンド(指令)とクエリ(質問)

コマンドは、3桁のASCII文字(例:IDN)で構成されま す。クエリは、語尾に"?"マークが含まれる4桁のASCII 文字(例:IDN?)で構成されます。

### **11.4.2.** 応答(レスポンス)

WE2110は、コマンド指令を受け入れた場合には、"OCR LF"を表示し、指令コマンドが理解出来ない場合、又は指令コ マンドが執行できなかった場合には、"?CRLF"を表示しま す。MSV?、ADR?の様に複雑な返答を必要とされる質問(ク エリ)を正しく送信した場合は、WE2110は"0CRLF" を表示しないで直接返答を行います。また、Sxx(選択)とR ES (リセット) コマンドに限っては、返答しません。特定なク エリ (質問) に限っては、WE2110がクエリにより要求され たデータ内で返答します。(例:WE2110が、アドレス4で セットアップされた場合、WE2110はADR?の質問に対し て"4"と返答します)

ソフトウェアバージョンP53Xの応答の例は以下の通りです:

| CDL、TAR、TAV, PRNコマンドの応答 |                       |  |  |
|-------------------------|-----------------------|--|--|
| $?$ CRLF                | コマンド理解不可              |  |  |
| $0$ CRLF                | コマンドが正しく操作した          |  |  |
| 1 CRLF                  | スケールに動きを検出 (安定していない)  |  |  |
| 2CRLF                   | 計量範囲外ー例:ゼロ設定範囲外       |  |  |
| $3$ CRLF                | システムエラー               |  |  |
| 4CRLF                   | 装置未設定又は準備されていないー例:プリン |  |  |
|                         | タ未設定                  |  |  |

### **11.4.3.**パラメータ

コマンド又はクエリは、1つ以上のパラメータに追従されます。 パラメータとは、個々の数列(例:3000)又は文字列(例:" Otto")をいいます。文字列パラメータは、引用符(")によ って区切られます。文字列パラメータは、文字の大小(大文字、 小文字)により異なるため、"AbCd"と"abcd"は、異 なったパラメータです。

数列パラメメータは、変数であるため、数値に影響しないゼロ等 は省いて認識されます。これより、003、03及び3は、全て 同一であると認識されます。

パラメータは、コンマ(,)によって区切られます。

コマンド中の多数あるパラメータの中で一つのパラメータのみを 変更することも可能です。例えば、「IAD1,, 2」というコ マンドで、スケールパラメータの小数点の位置のみを変更するこ とができます。(IAD1については、11.5.13を参照下さい)

**11.4.4.**切断符(コマンド、クエリ、レスポンスの語尾)

切断符は、コマンド(指令)、クエリ(質問)、レスポンス(応 答)などの最終的な語尾につけ、これらのメッセージの終点を認 識させます。

切断符には、";"(ASCII 59)、LF(ASCII 10)、CRLF (ASCII 13)LFCR(ASCII 10 13)等があります。例:「AD R?;」は、「ADR? CRLF」と同じ意味です。

WE2110では、通常レスポンスの切断符として、CRLFが 使われます。

**11.4.5.**通信を開始するための頭符(コマンド、クエリ、レスポンスの語頭) どのような場合においても、WE2110のコマンド、クエリ、 レスポンスの最初のユニットの語頭は、Sxxで始めます。これ により、WE2110のコードは、統一された方法で始められま す。

### 11.4.6.トレード・カウンター

全ての商的スケール機能は、トレード・カウンターにより保護さ れております。WE2110の設定が、RSインターフェイスを 介した場合でも、フロントパネルを介して変更した場合でも、商 的機能の変更ごとにカウンティングされます。カウンターが、6 0000に達した場合、WE2110の全ての機能が遮断される ため、工場へ返品しなければなりません。

注意:WE2110のトレード・カウンターが一つ上がる毎に、 WE2110が新規データと旧データとの違いの点検は行われま せん。よって、IAD1,6000のクエリを送信した場合、そ の前の設定で最大荷重が6000kgに設定されていたとしても、 トレード・カウンターは一つ上がります(カウンティングされま す)。

インターフェイスによるトレード・カウンターのクエリは、T TD?です。(11.5.36参照下さい)

### **11.5.** コマンド詳細

### **11.5.1. ACL** 自動校正機能 **ON/OFF**

自動校正機能が稼働している場合、最初の校正は電源が入った際に 即時に行われます。以後約10秒毎に自動的に校正が行われます。 校正は、WE2110の測定変数、特に温度や長期安定性を保証します。 その為、校正機能は恒にオン状態にする事をお勧めいたします。測 定中に生じる校正が測定の妨げとなるようなら周期的に校正機能 をオフ状態にする事も可能です。

重要

- ・ ACLは、工業モードのみ設定可能です。
- ・ WE2110の電源が切断された場合、ACL1.1に設定されます。

### 内容

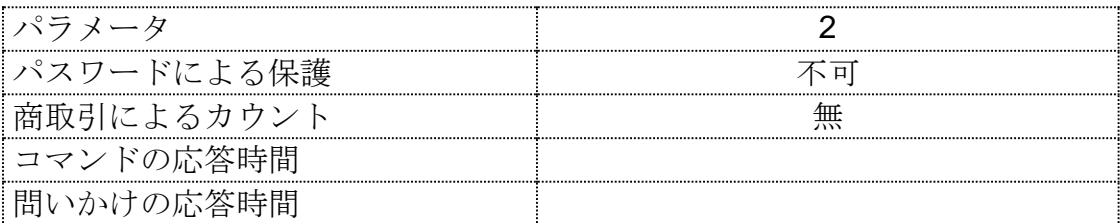

### パラメータ詳細

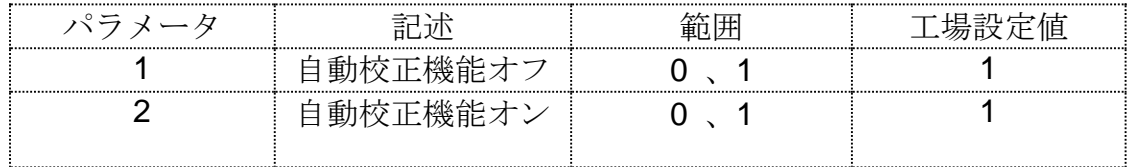

### 11.5.2 ADR アドレス設定

アドレスの単位を設定

### 内容

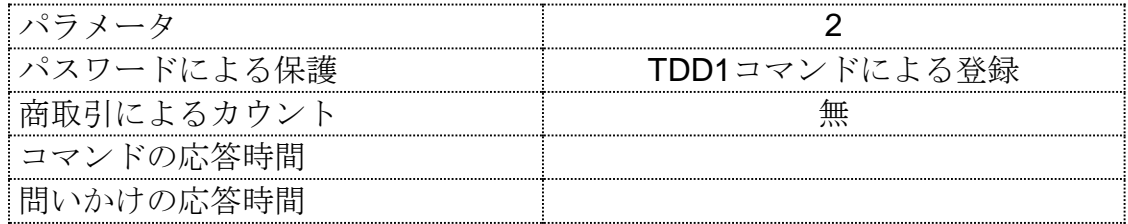

#### パラメータ詳細

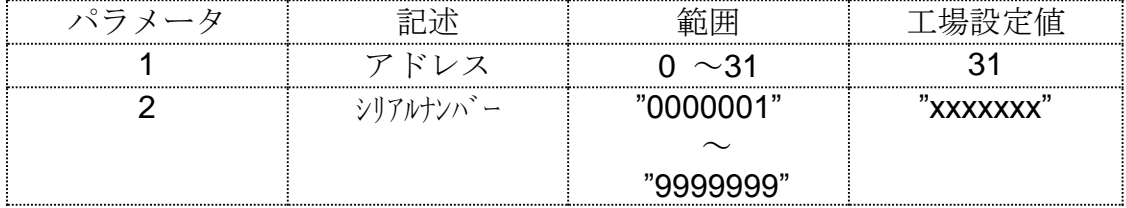

WE2110では、独自のアドレスによってマルチ・ドロップ・ネットワーク を機能させます。アドレスはマニュアル記載のディジタル設定メニュー使 用により設定出来ます。個々のアドレス設定にはネットワークの使用も可 能です。アドレスコマンドにより通信ネットワークによるアドレスが選定 されます。

アドレスを変更するには、コマンドにからそのアドレスユニットを選択し なければなりません。選定コマンドによってユニットを選択してください。 アドレスが分かっていてもユニットを選択するコマンドを使用下さい。ユ ニットが不明な場合、全ユニットの選択コマンドS99;を使用下さい。同 じアドレスのユニット識別には、アドレスコマンドのシリアルナンバー・ パラメータを御使用下さい。シリアルナンバーは各ユニットに1つ、シリ アルナンバーにマッチしたユニットだけがアドレスコマンドに応答します。 アドレスもユニットも分からない場合、全てのユニットを解除し、それか ら一度に一つずつユニットを検索します。S99;とADRコマンドの結合に よって各ユニットが明らかになります。

### 例 **1:**

ユニット1から2へのアドレス設定変更

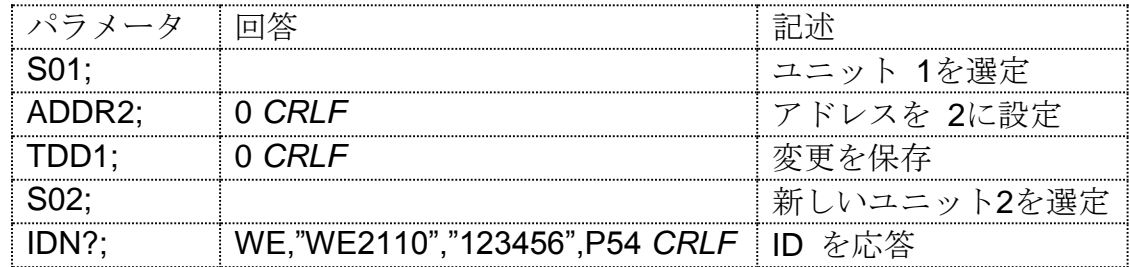

#### 例 **2:**

アドレスの分からない2つのユニットをシリアルナンバーで割り出す。

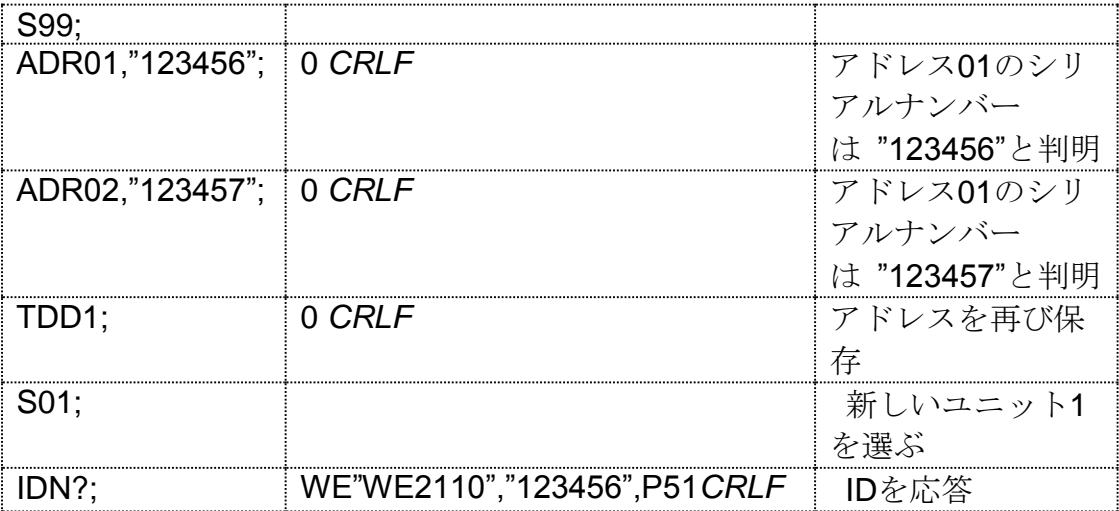

# **11.5.3. AFT** プログラム可能なフォーマット

# 内容

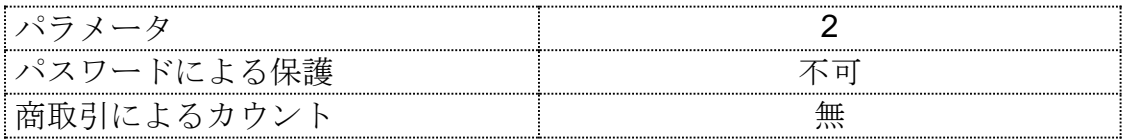

パラメータ詳細

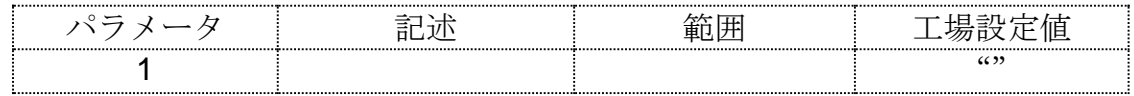

# **11.5.4. ASF** フィルター設定

ユニットごとのディジタルフィルター設定

### 内容

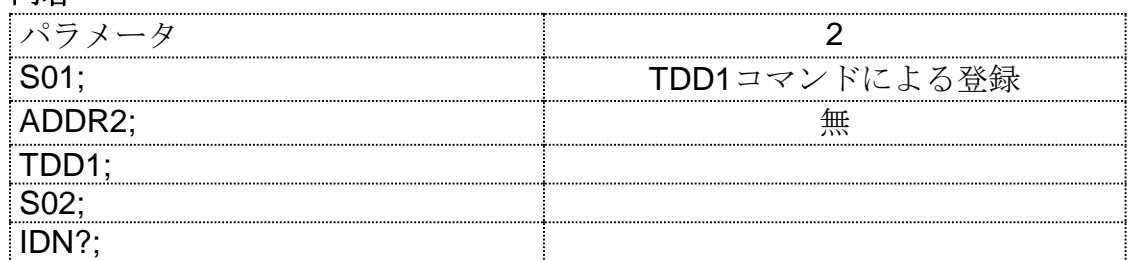

## パラメータ詳細

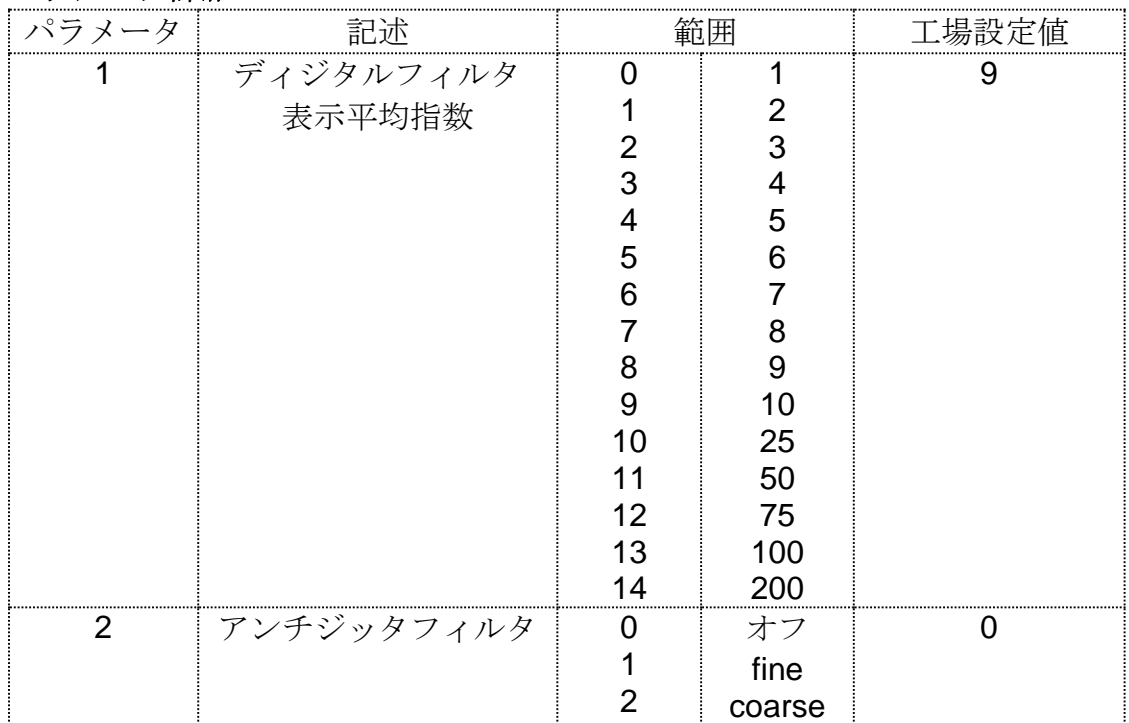

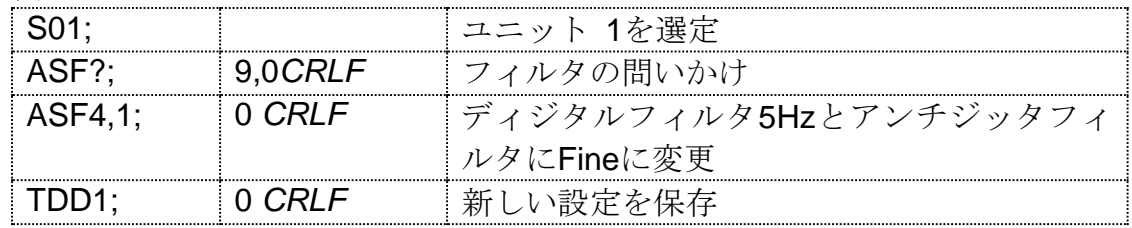

# **11.5.5. BDR** ボーレートの設定

ボーレート、パリティ、等の通信速度を設定する

# 内容

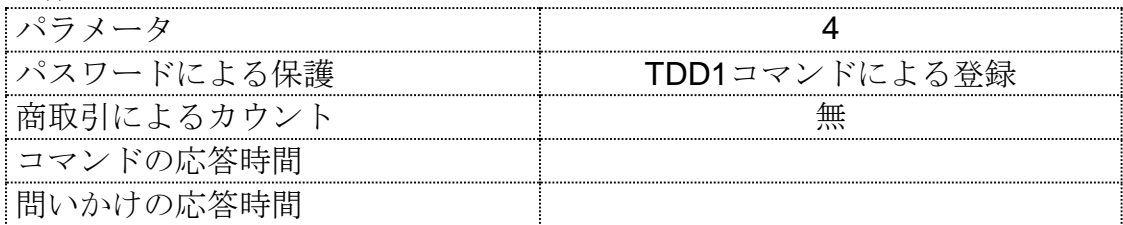

# パラメータ詳細

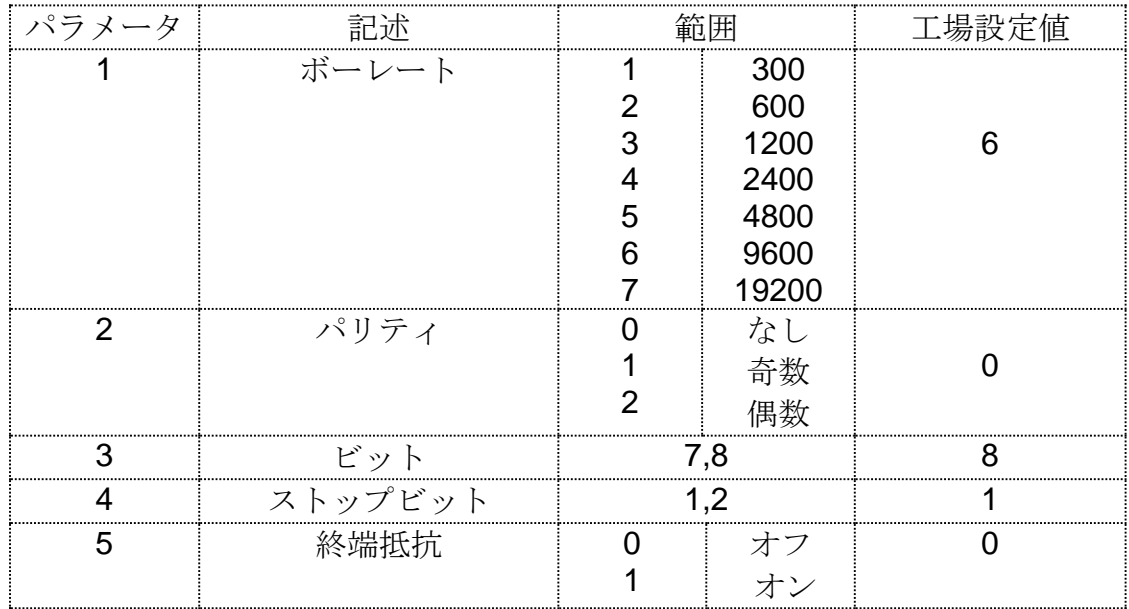

# 例**:**

ユニット1のボーレート設定.

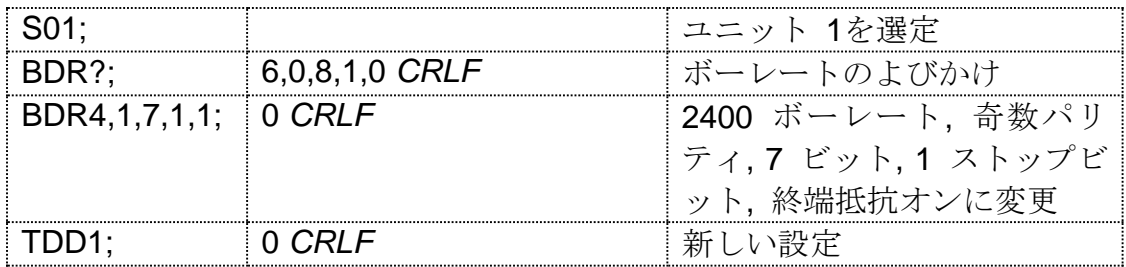

# **11.5.6 CDL** ゼロ設定

ゼロの死負荷をキャンセル設定します。フロントのゼロキーを押してゼロ にします。

### 内容

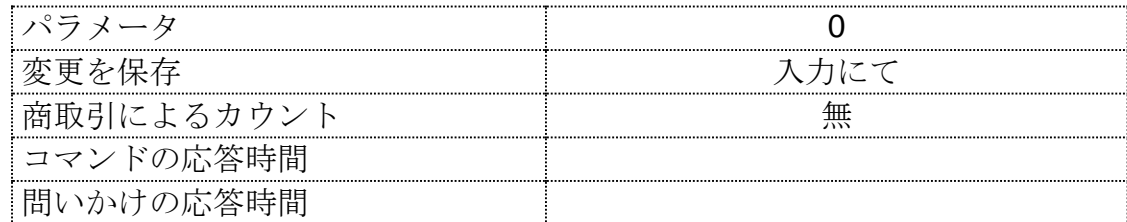

# 現在の荷重表示、又は重量不安定によってゼロ設定が出来ない場合は、 **WE2110**は"?"と表示します。

### 例**:**

ユニット 1のゼロを取る.

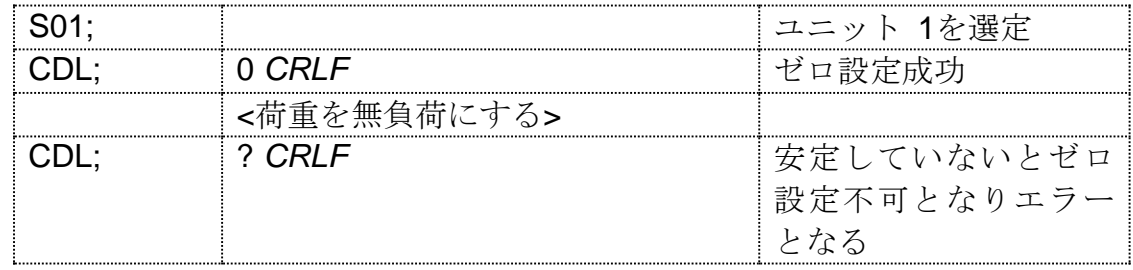

# **11.5.7. CLK** 時間設定

日付と時間をセットします

# 内容

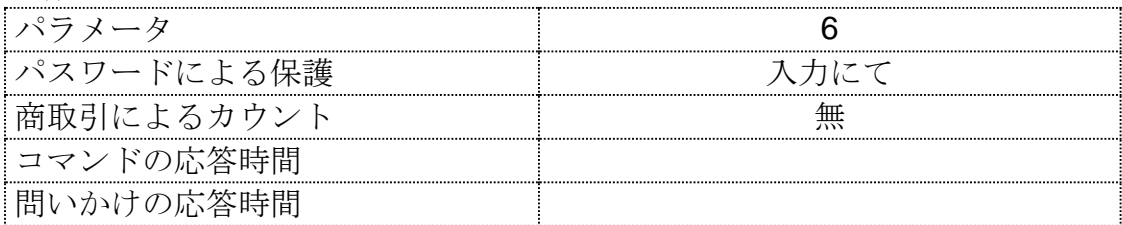

# パラメータ詳細

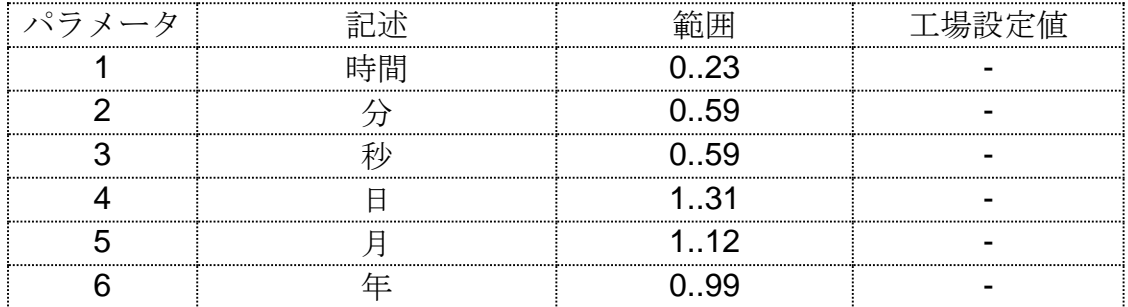

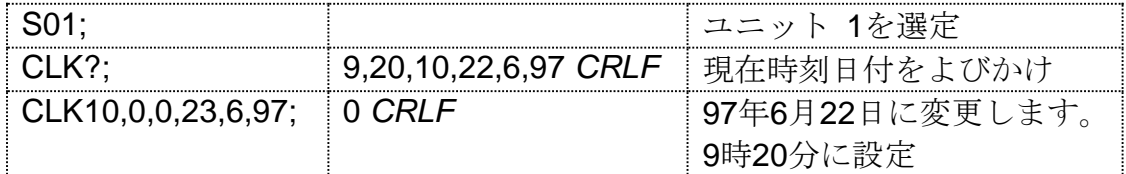

# **11.5.8. COF** 出力フォーマットの設定

MSV?で出力フォーマットを設定します。

### **General**

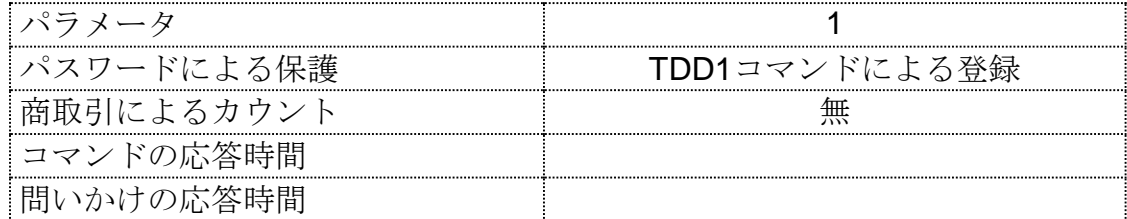

### パラメータ詳細

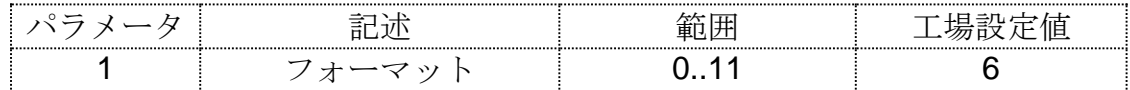

# バイナリーフォーマット

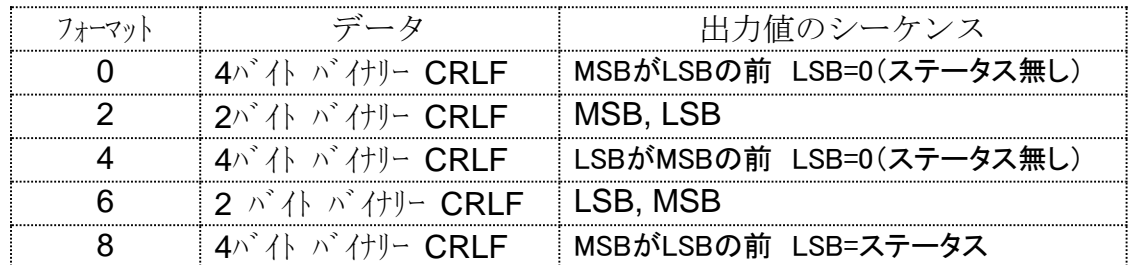

### アスキーフォーマット

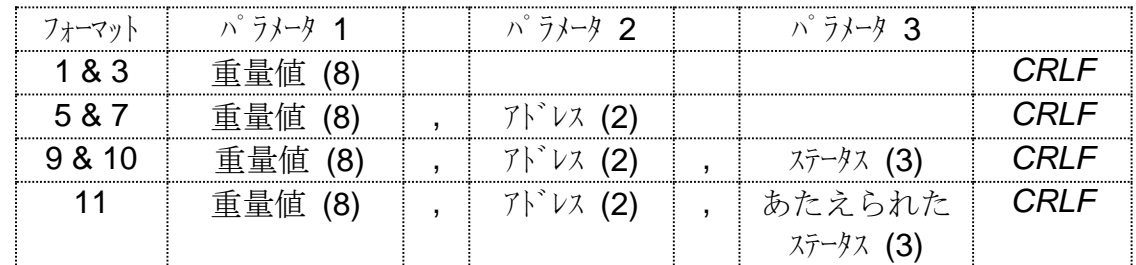

空欄の値は決められた応答の数字を入れます。重量フォーマットは、スペ ース又はマイナスに続く小数点を含み0~9までの7桁です。

詳細

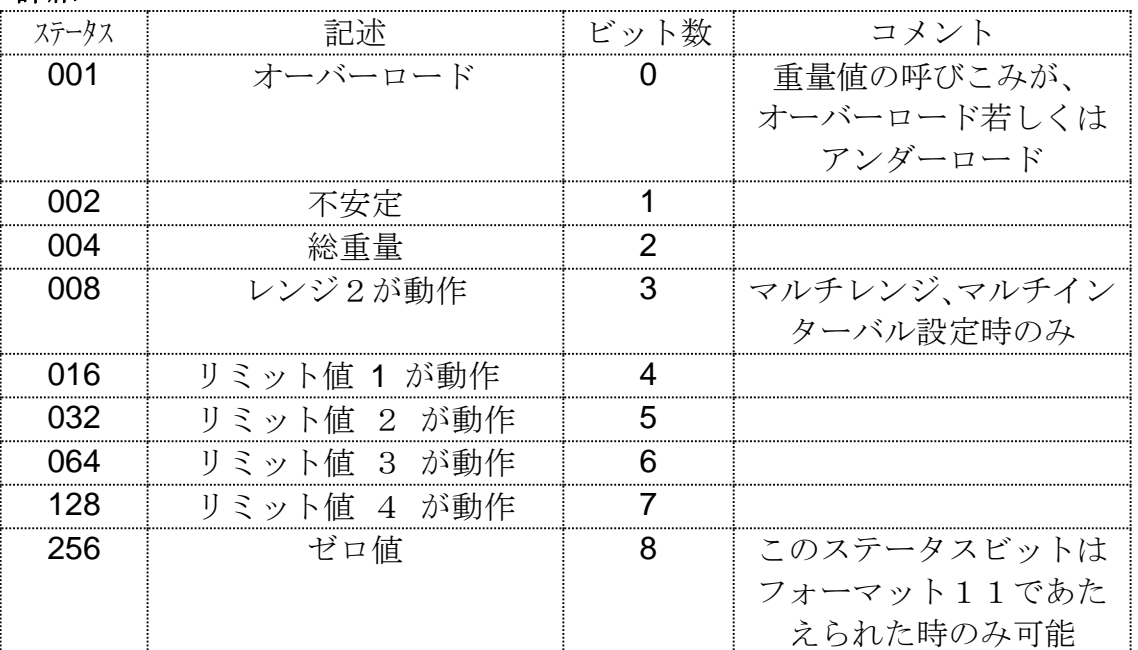

ステータスビットは合計して示されます。例えば、ステータス6 (4+2) は、荷重表示が総重量で、安定であり、レンジ1ではリミット値動作せず になります。

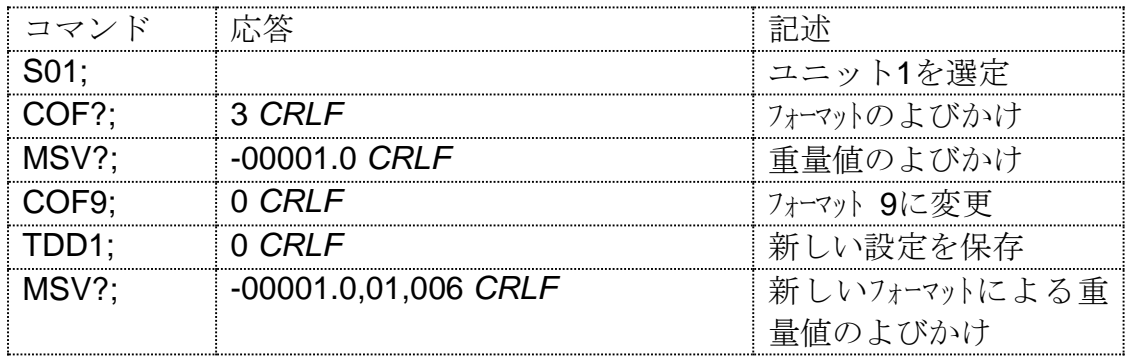

# **11.5.9. CWT** 最大重量値の設定

スパン校正の為の重量をセットします。この重量値はスパン校正コマンド LWT使用前に設定下さい。

### **General**

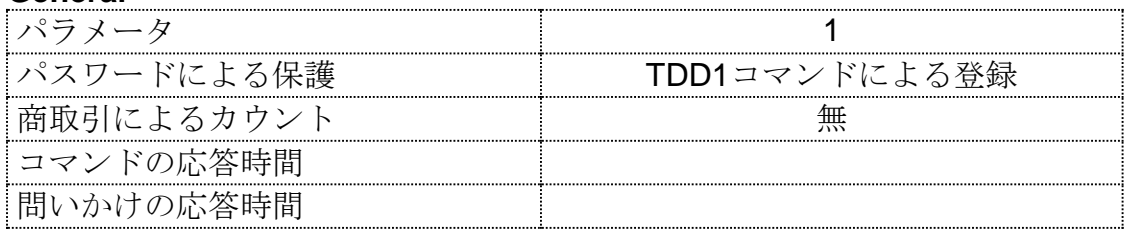

# パラメータ詳細

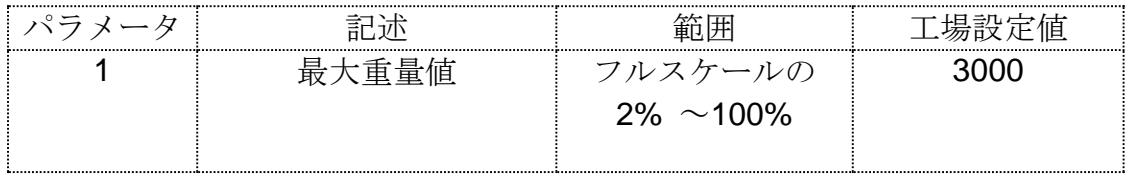

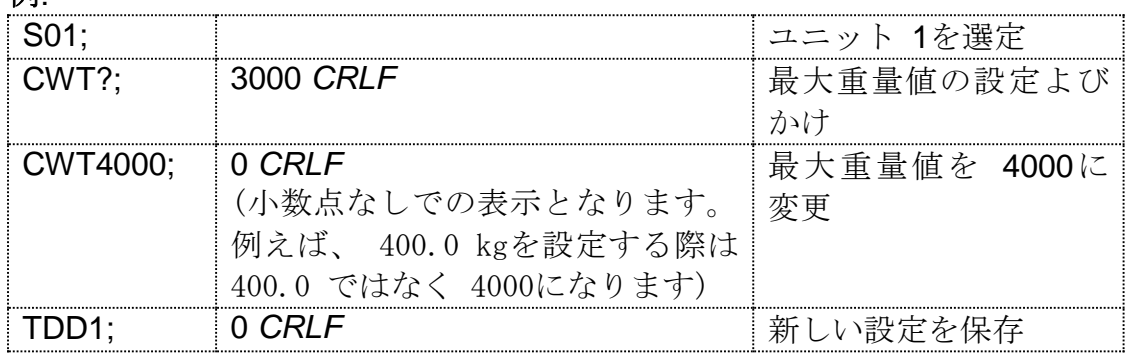

# **11.5.10 ENU** 単位の設定

表示やプリンタに印字する重量単位を設定します。

### **General**

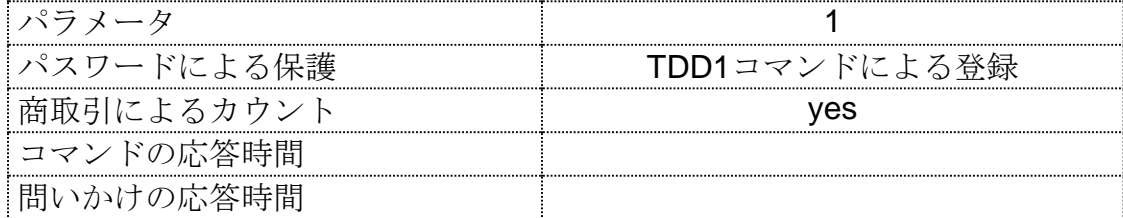

# パラメータ詳細

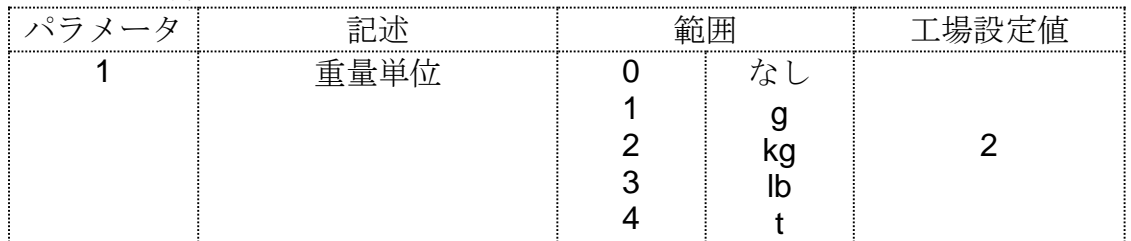

# **Example:**

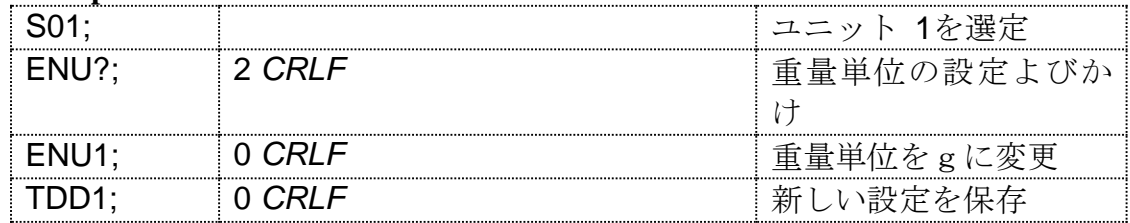

### **11.5.11. ESR?** ステータスのよびかけ

装置のエラー状態をよびかけします。

#### 内容

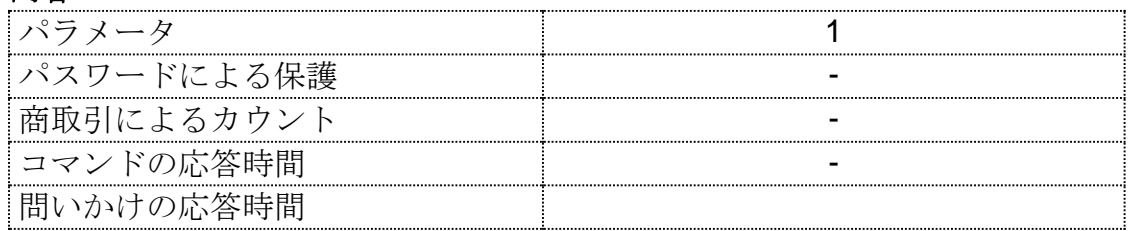

### パラメータ詳細

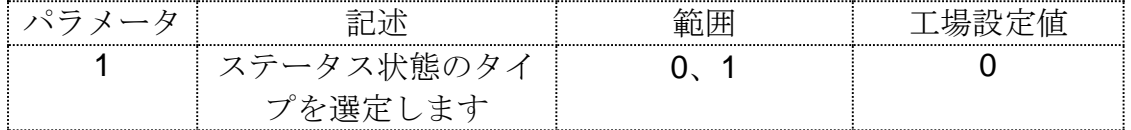

WE2110には現在のエラー及びラッチエラー信号があります。ラッチエラー は装置をリセットすることで解除されます(RESコマンド又は電源オフ)。 応答記号は16エラービットのための16進法4桁キャラクタです。

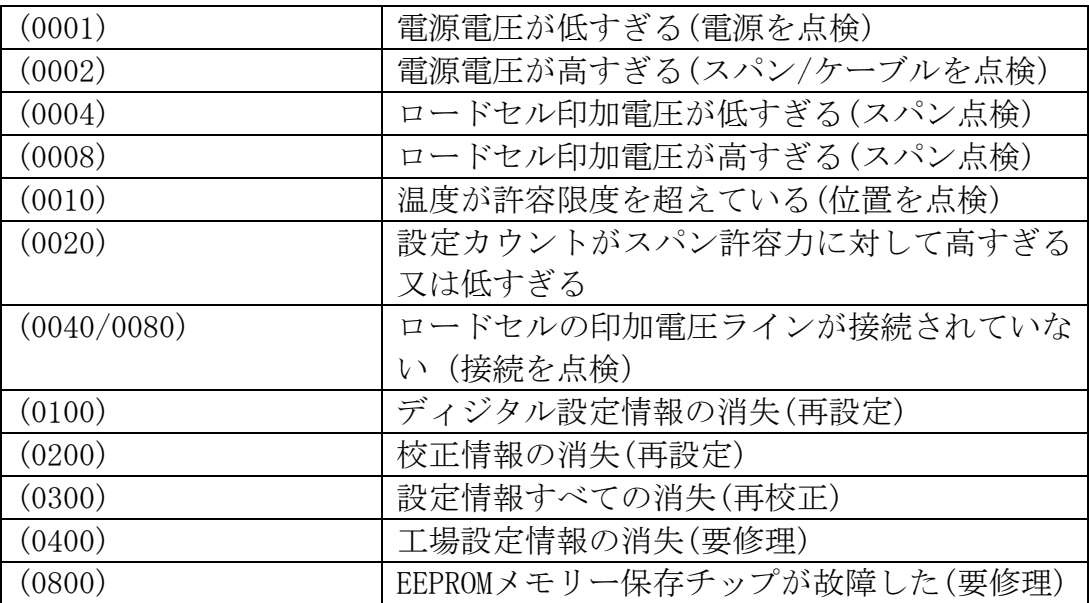

Eタイプのエラーステータスビットは加算されます。例えば、電源電圧が低 くなり、その結果印加電圧が低下した場合、エラーステータスは E0005(0001+0004)となります。

16進法で以下の通りです:

 $1-2-3-4-5-6-7-8-9-A-B-C-D-E-F$ 

(例えば、2+4=6、又は4+8=C)

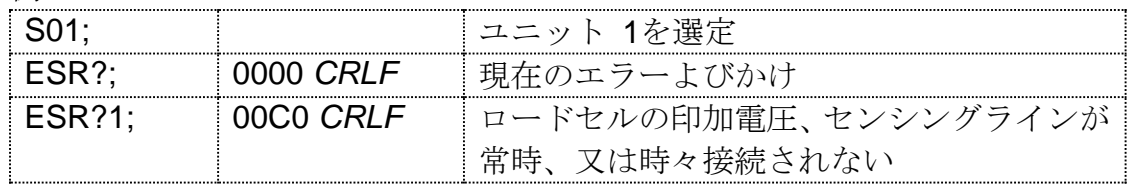

### **11.5.12. IAD** スケール詳細設定

max1、el、max2,e2小数点を含むスパン調整用パラメータを設定し ます。

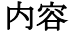

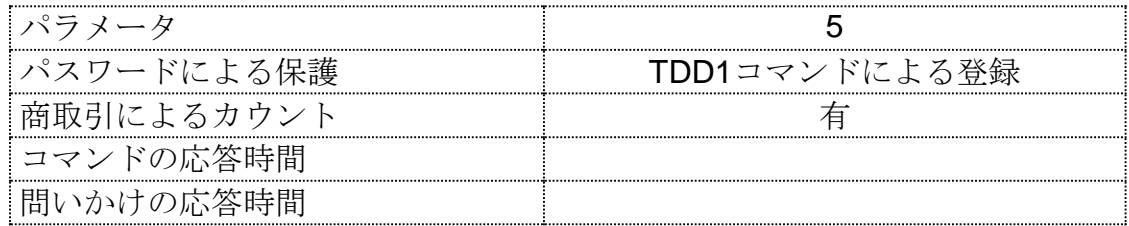

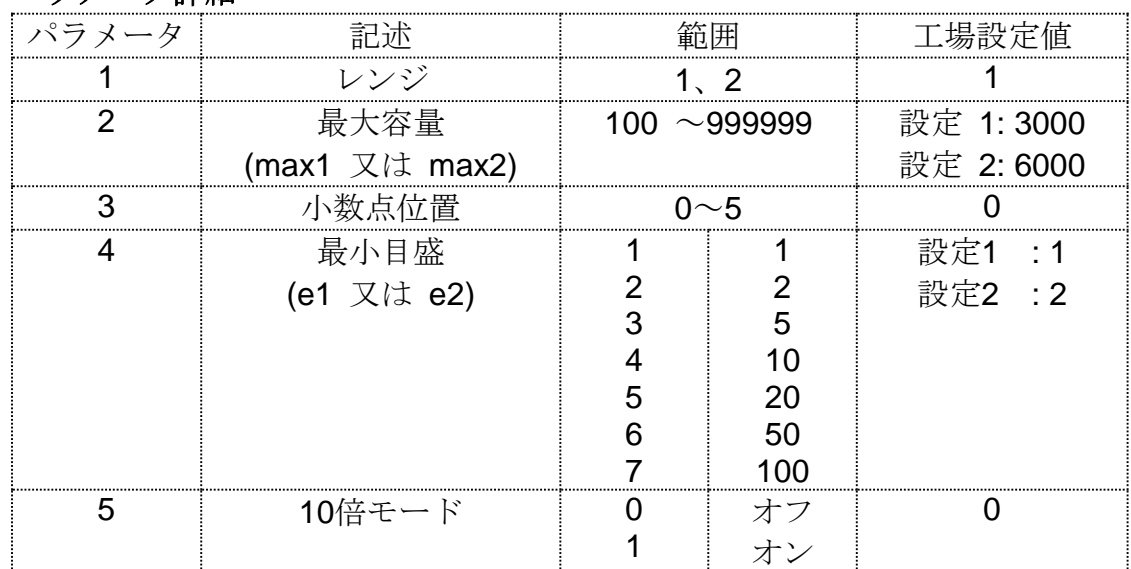

パラメータ詳細

装置のフルスケール重量はシングルレンジに対しては定格負荷1に、デ ュアル/レンジとデュアル-インターバルには定格負荷2に設定して ください。定格負荷2は、シングルレンジでは使用されません。

例**:**

| コマンド             | 応答                | 記述             |
|------------------|-------------------|----------------|
|                  |                   | ユニット 1を選定      |
| IAD?1:           | 1,3000,0,1,0 CRLF |                |
| IAD1,4000,1,2,0; | 0 <i>CRI F</i>    | 最大容量 1 = 4000、 |
|                  |                   | 最小目盛e1 = 2、    |
|                  |                   | 小数点位置 1 = 0.0  |
|                  |                   | 10倍モード=オフ      |
|                  |                   | 設定を保)          |

もし、パラメータ・レンジを示さずにIAD?と示した場合、シングル/ レンジ設定に対してはレンジ1、デュアル・インターバル又はデュアル・ レンジ設定にはレンジ2のデータが示されます。この様にして計量モード を設定するコマンドWMD?を示さずに最大荷重を質問することが出来ま す。

# **11.5.13. ICR** 計測速度の設定

装置の電源周波数内部変換回数を設定します。

### 内容

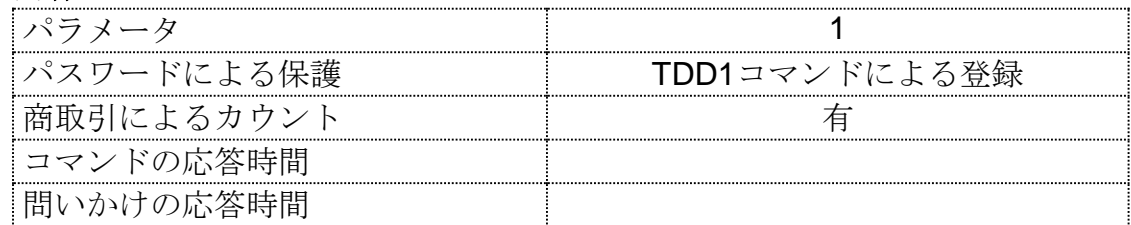

# パラメータ詳細

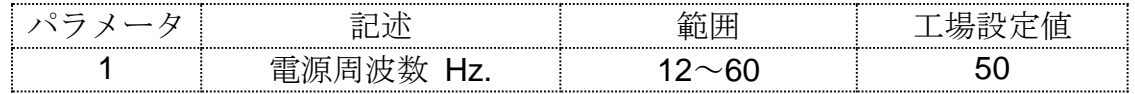

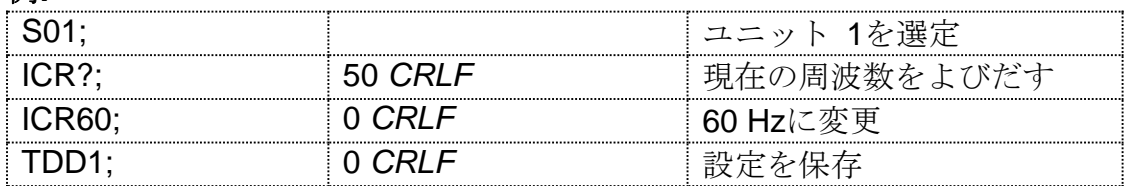

# **11.5.14. IDN ID**設定

型式とシリアル番号を設定します。

### 内容

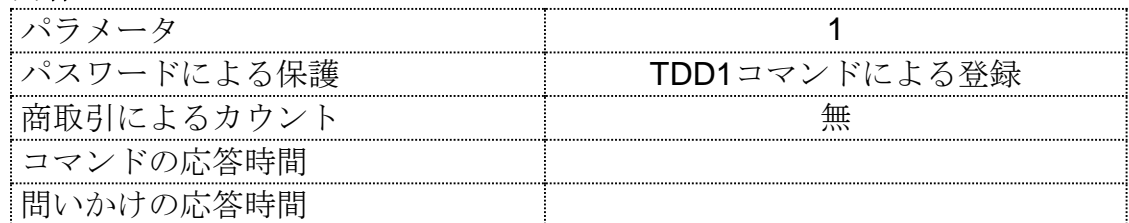

パラメータ詳細

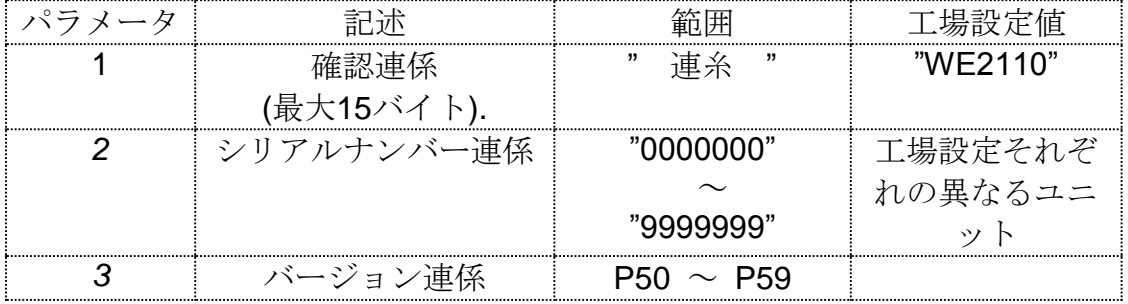

同一番号だけが変更されます。シリアル番号と型式が出荷時に決定され、 その情報は、IDN?によってのみ入手されます。

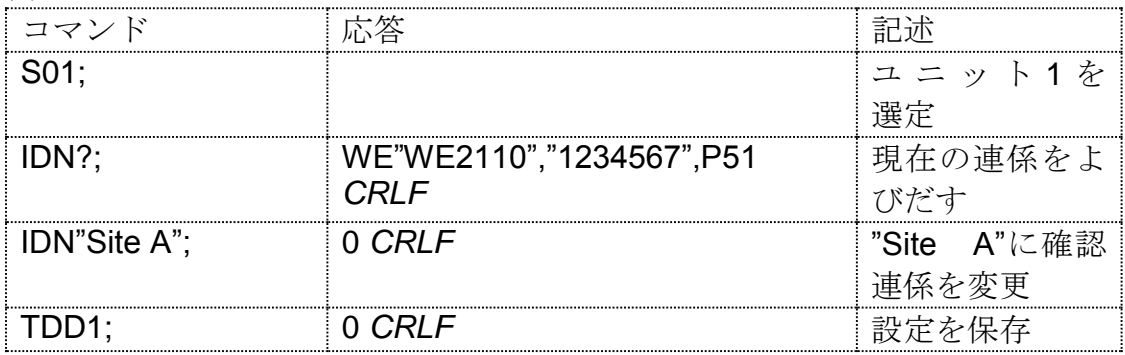

フロントパネルの4つのボタンの操作状態を設定します。

内容

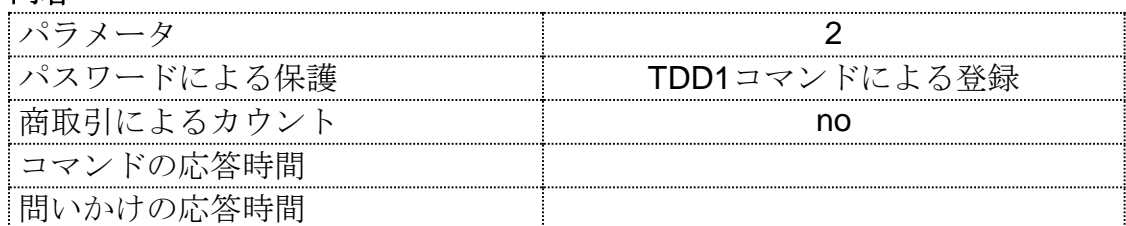

パラメータ詳細

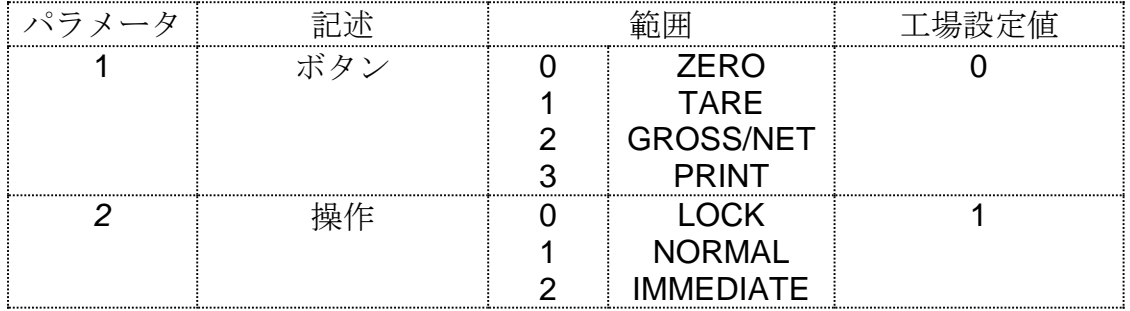

フロントパネルボタン4つの操作は、それぞれ独立して設定されます。 NORMALはボタンの通常機能です。LOCKは、ボタンがロックさ れて通常機能が妨げられていることを示します。IMMEDIATEは、 表示の安定を待たずにボタンが操作されることです。

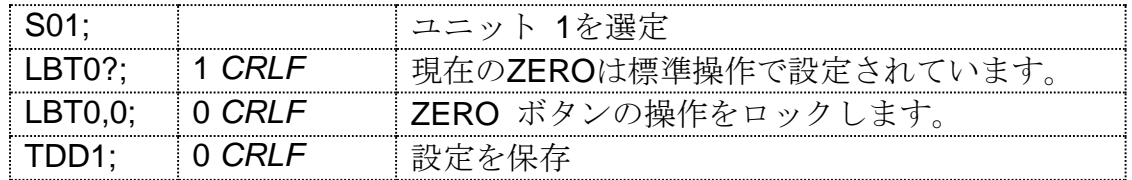

# **11.5.16. LDW** ゼロ値の校正

秤の初期荷重をゼロ値校正します。

ゼロ校正の仕方には、標準分銅による校正とダイレクトmV/V入力の2 種類があります。

### 内容

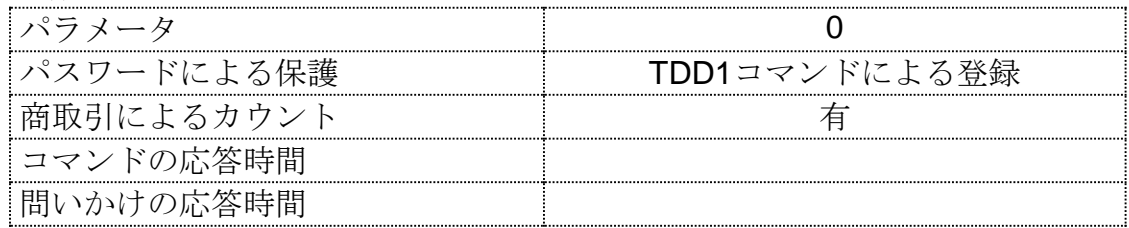

a)分銅による校正

校正を完成するには一定の時間を要します。その結果、校正終了時を決 定するため、校正の進行をモニターする必要があります。LDW?と入 力して下さい。以下は、ゼロ値の校正状態の応答一覧です。

校正ステータス

| ステータス値 | 説明                   |
|--------|----------------------|
|        | 江宁学                  |
|        | クロ校正中                |
|        | ロ範囲オーバーエラー(> 2 mV/V) |
|        |                      |
|        | <b>. 簕囲オーバーエラー</b>   |
|        | $(< -2$ mV/V),       |
|        |                      |

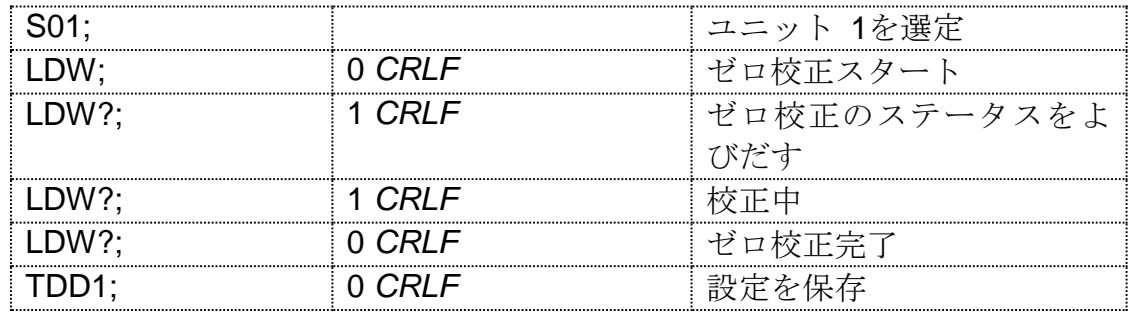

### **11.5.17. LIC** 直線性設定

これは、デュアル・ポイントの直線性を補正するコマンドです。コマン ドLIC?で直線性補正を検証します。直線性補正は、ゼロ点とエンド 点以外でも秤の感度を変えることが出来ます。秤の不要負荷を再度チェ ックして下さい。

### 内容

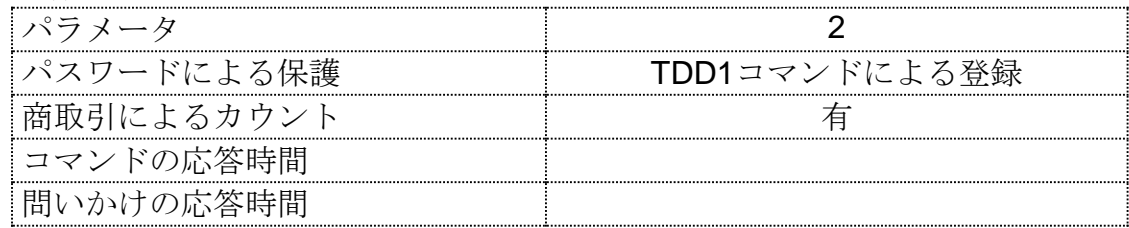

### パラメータ詳細

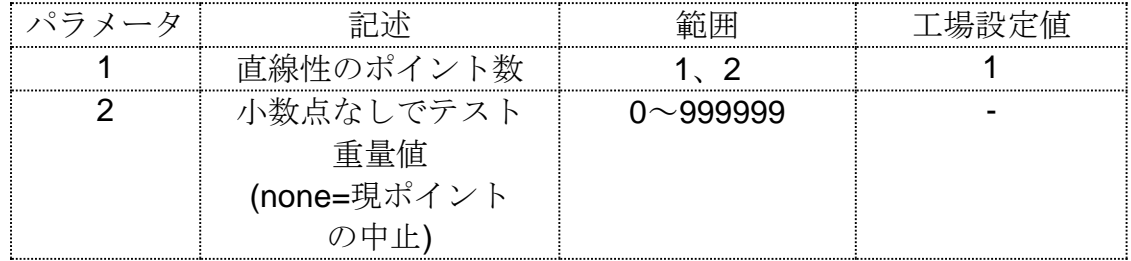

詳細

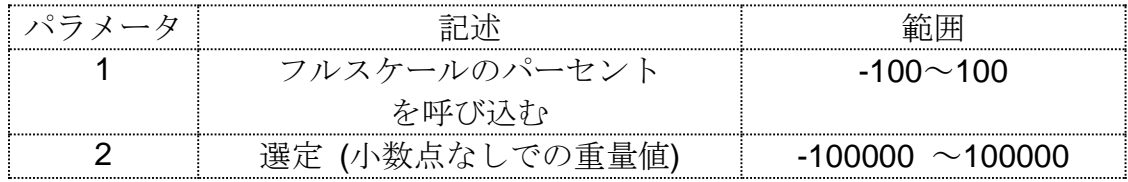

直線性補正の際には、試験重量値を取り去って下さい。

# 例**:** スケール調整は最大容量 **= 500.0 kg,** 最小目盛 **= 0.1 kg**

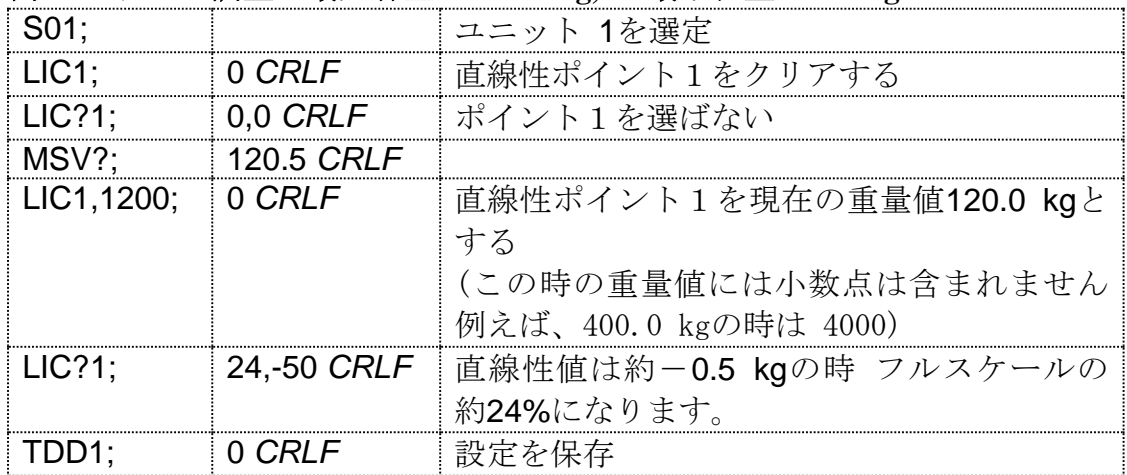
## **11.5.18. LIV** リミットスイッチの設定

4つのセットポイントに対してパラメータを設定します。

内容

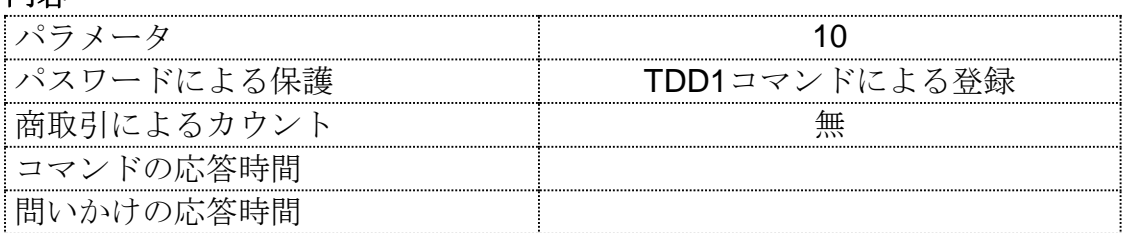

パラメータ詳細

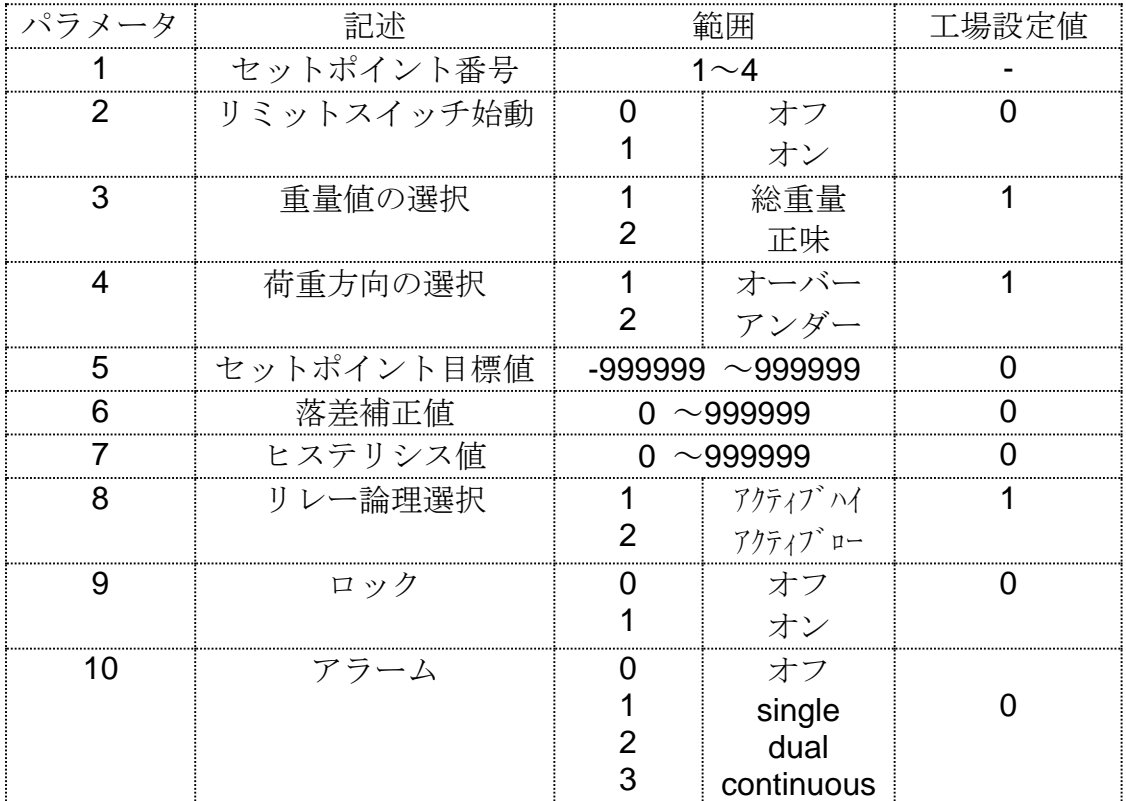

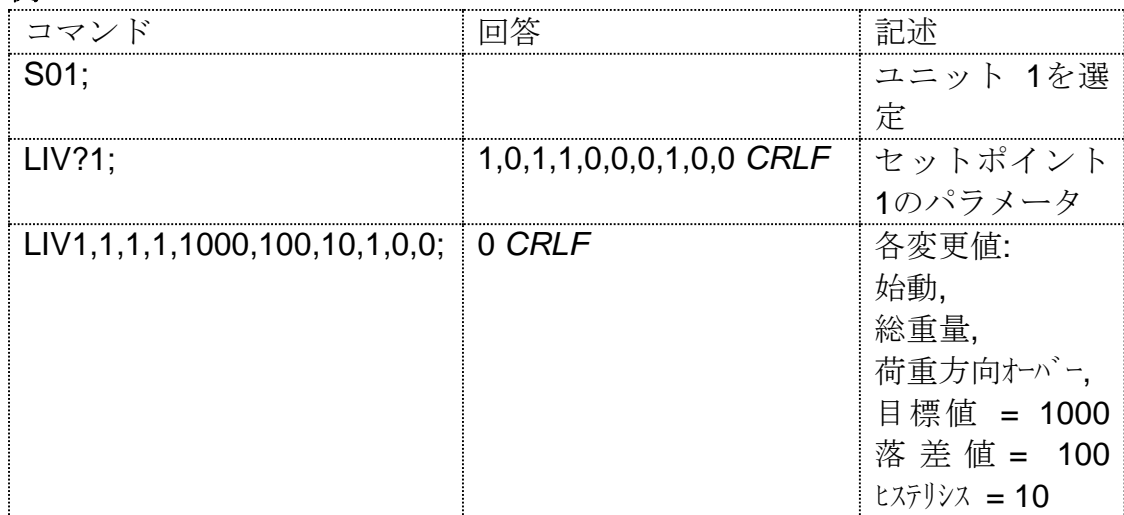

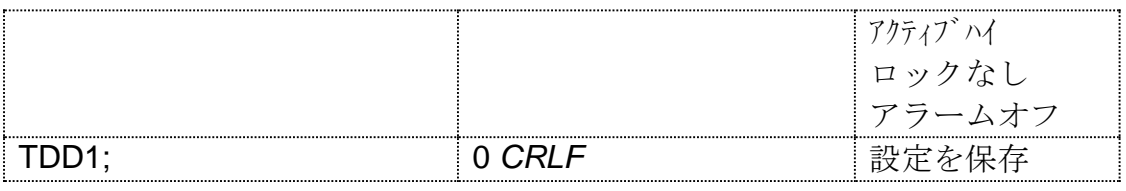

### **11.5.19. LWT** スパン値の校正

秤のスパン校正をします。

スパン校正の仕方には、標準分銅による校正とダイレクトmV/V入力の 2種類があります。

#### 内容

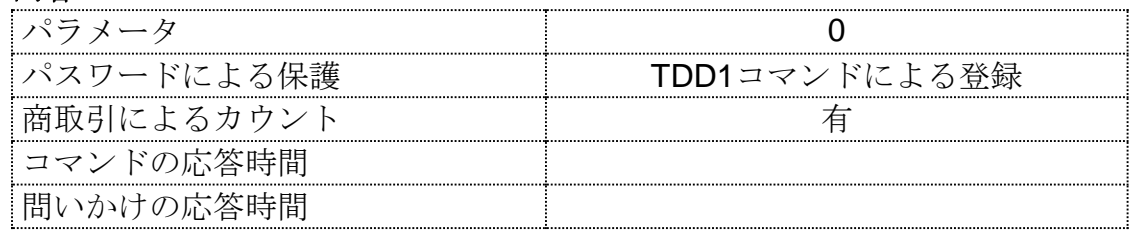

a)分銅による校正

校正を完成するには一定の時間を要します。その結果、校正終了時を決 定するために、校正の進行をモニターする必要があります。それにはL WT?と入力して下さい。以下はスパン校正状態の応答一覧です。

校正のステータス

| ステータス値 | 説明                 |
|--------|--------------------|
|        | スパン校正完了            |
|        | スパン校正中             |
|        | スパン範囲オーバーエラー       |
|        | (<0.1 mV/V), 校正未完了 |
|        | ゼロ箭囲オーバーエラー        |
|        | (>3 mV/V), 校正未完了   |
| ٦      | スパン校正かし            |

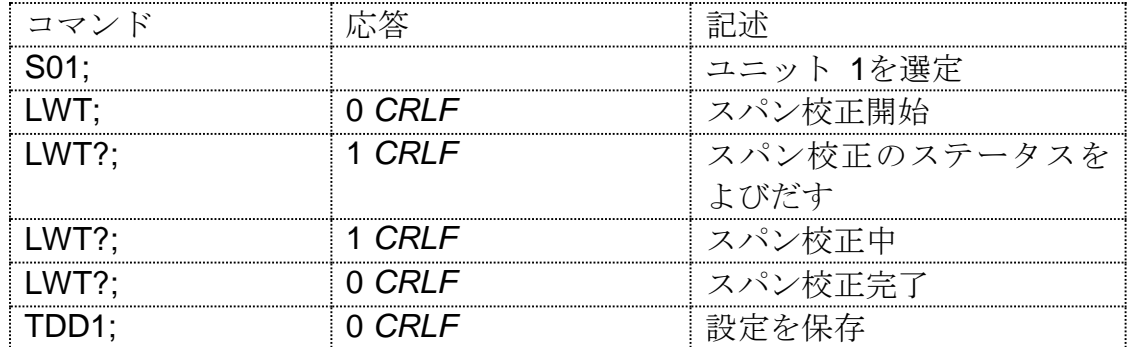

# **11.5.20. MSV?** 計量値の表示

測定値を質問します。

#### 内容

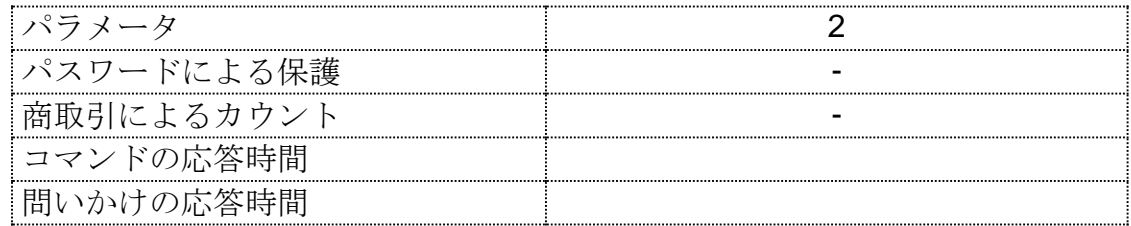

### パラメータ詳細

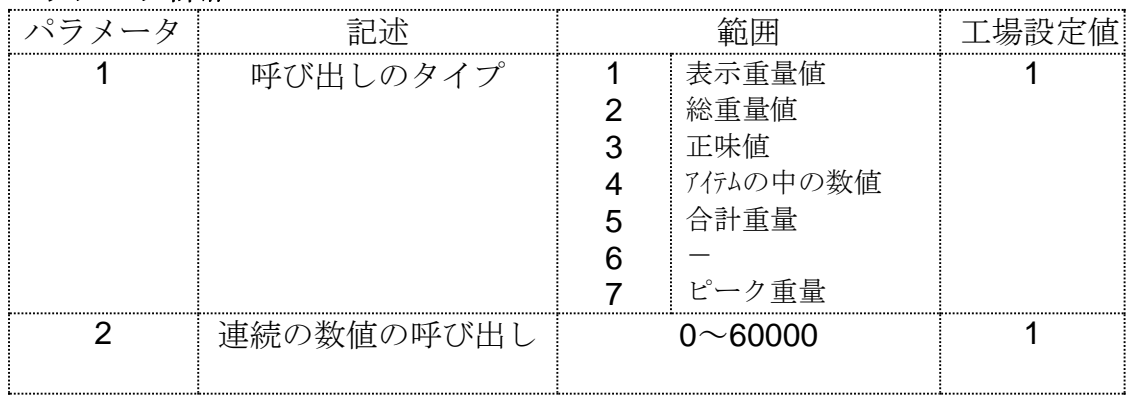

例**:**

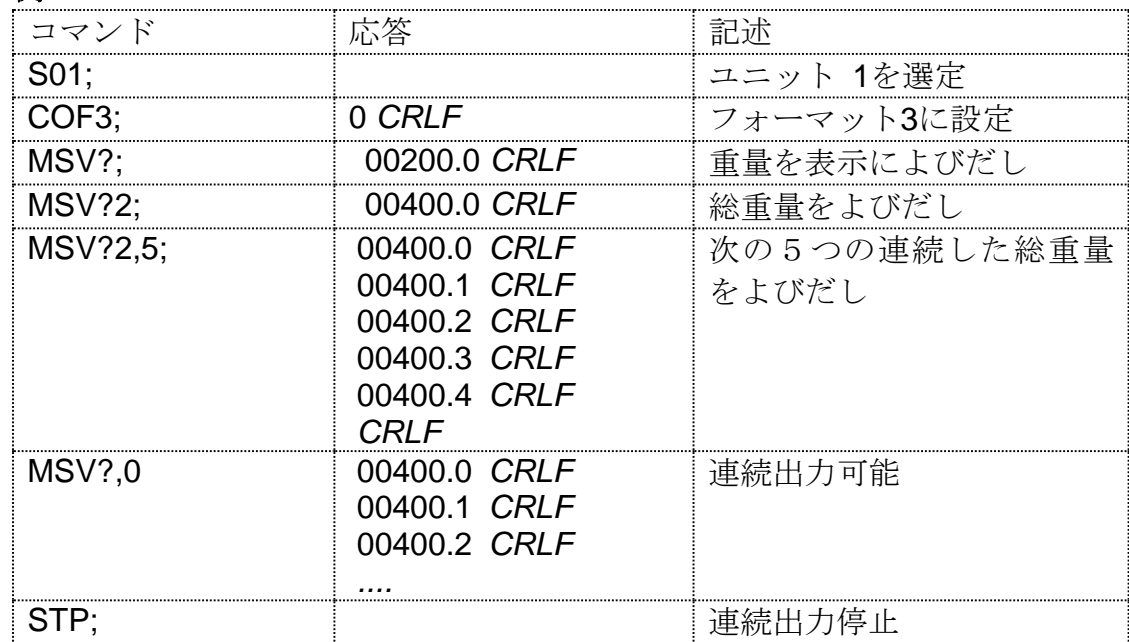

CRLFは、アスキーコードではなく二進法で表示されます。二進法で は、希望表示数に関係なくCRLFは、応答の終わりで表示されます。 出力停止するにはSTP;コマンドを入力して下さい。出力継続中、W E2110は他のコマンドに応答しません。

## **11.5.21. MTD** モーション設定

モーション設定を変更します。

## 内容

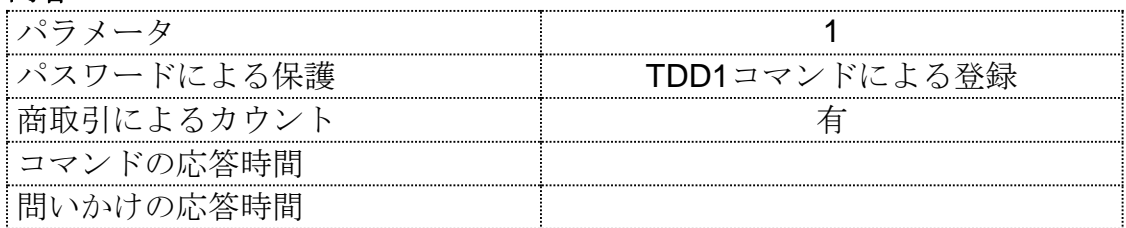

## パラメータ詳細

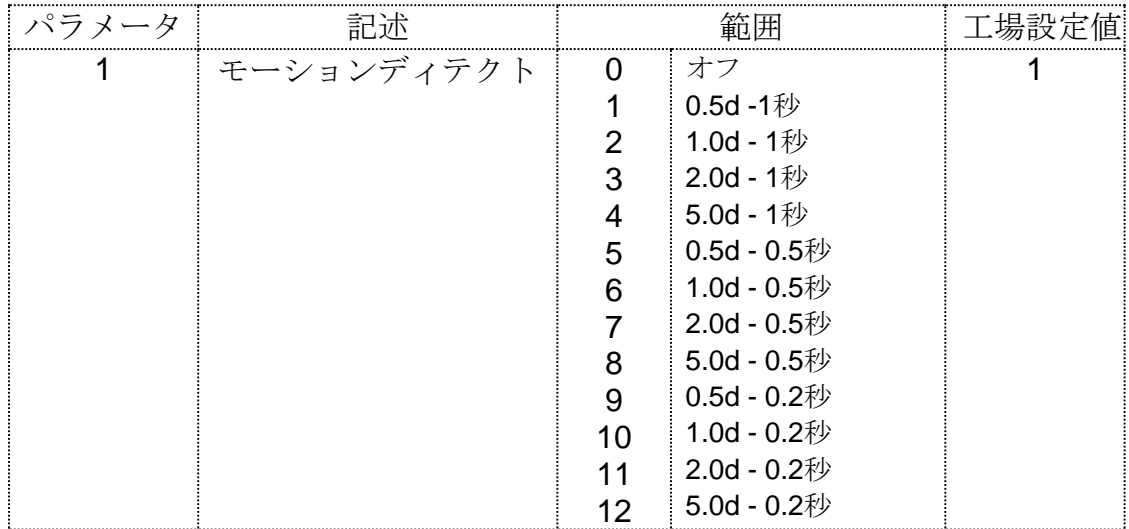

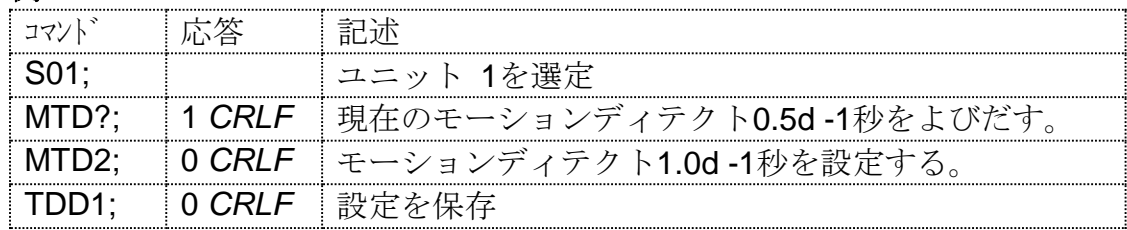

## 内容

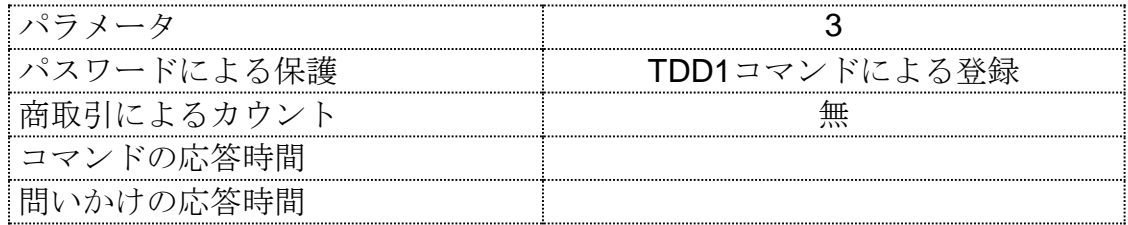

## パラメータ詳細

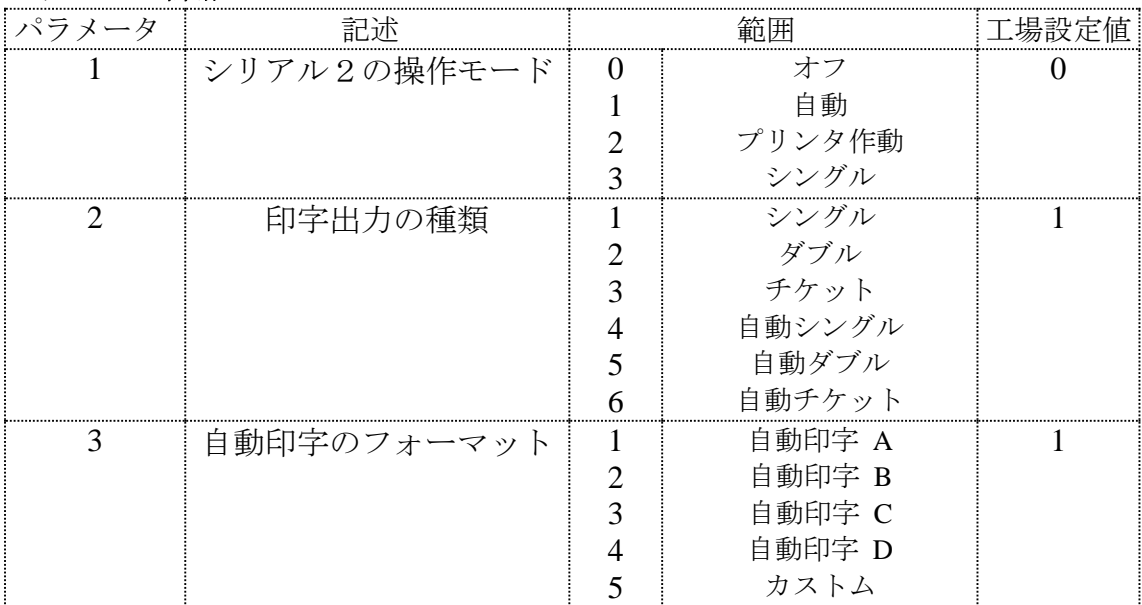

## 例**:**

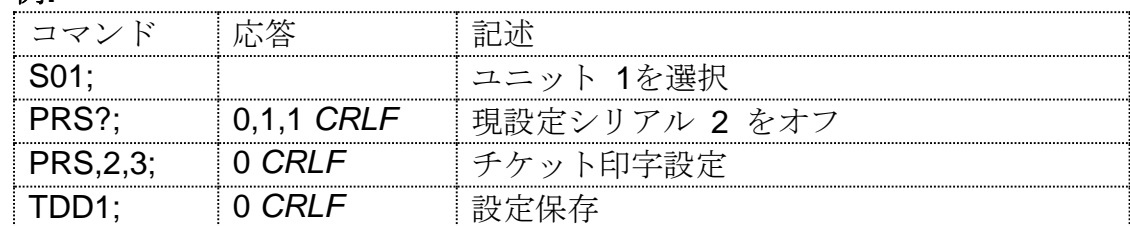

## **11.5.23. PRT** 印字

シリアル2を使用して印字します。フロントの印字ボタン (Print)によ る操作と同じです。

## 内容

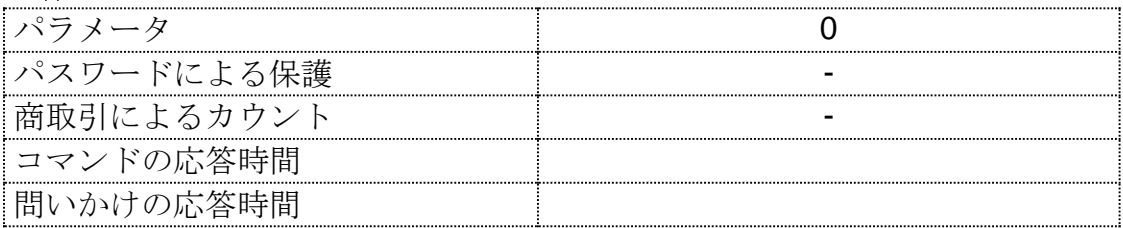

例**:**

| パラメータ |         | 吉己尔                 |
|-------|---------|---------------------|
|       |         | ユニット 1を選定           |
|       | 0 CRI F | ┊プリンタポートより印字を命令するこ  |
|       |         | - とは、フロントの印字キーを押すこと |
|       |         | と同じ結果となります。         |

## **11.5.24. PST** チケットフォーマットの設定

印字チケットの頭部6行を設定します。

#### 内容

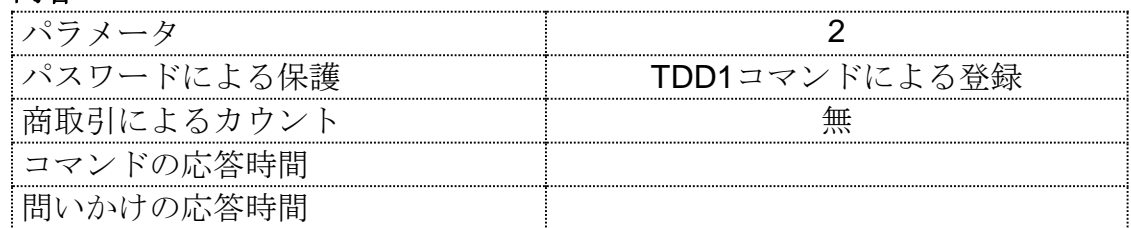

## パラメータ詳細

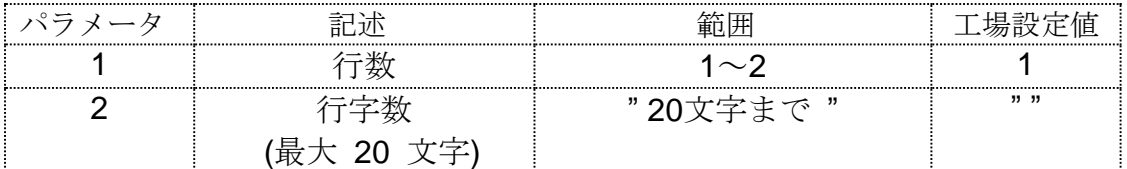

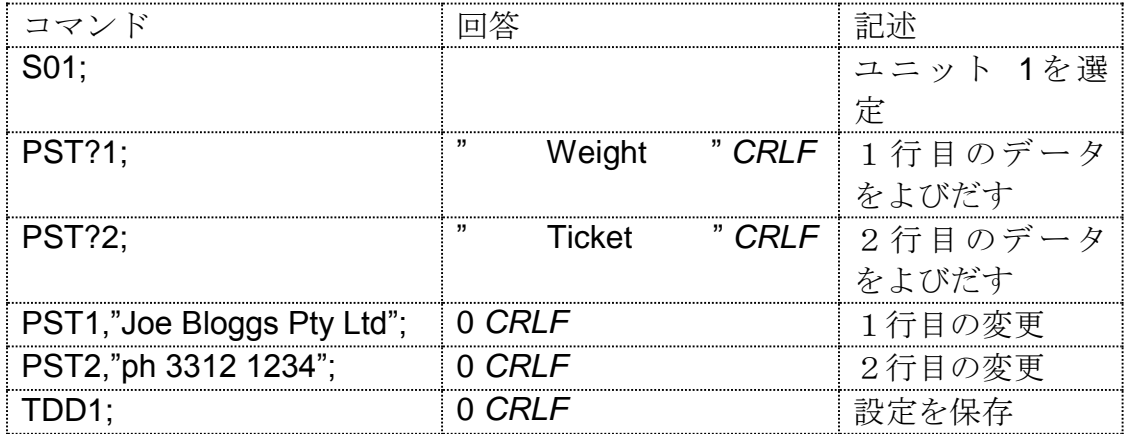

#### **11.5.25. Sxx** ユニット設定

1つ以上の交信ユニットを選択するには、Sxxコマンドを使います。

選択コマンドは実行による応答はありません。このコマンドは、複数の WE2110を共通のバスに、個別、同時に又はグループでアクセスする時に 用います。

S00~S31は、アドレス00から31のユニット1つを選択します。

- S96~S99は特殊機能です:
- S96:すべてのユニットを選択しません。
- S97&S98: ユニット全てが選択されますが、どれもコマンドに 応答しません。このモードは、ユニット・ネットワー クのコマンドにとり便利です。
- S99: ユニット全てが選択され応答します。ここでは、アドレス設 定が何であれ、そのユニットが選択出来るので、単一ユニッ トのネットワーク接続時に便利です。

#### 例**:**

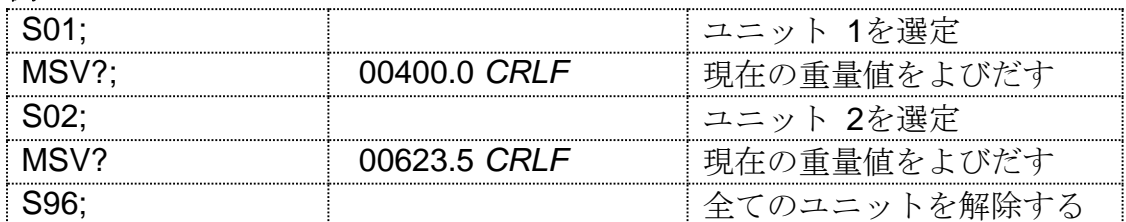

#### **11.5.26. STP** ストップ

継続中の重量値送信の停止には、MSV?0;で始まるコマンドを御使用 下さい。

#### 内容

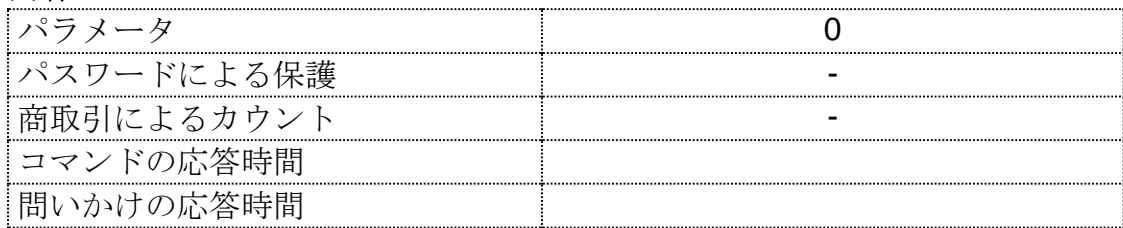

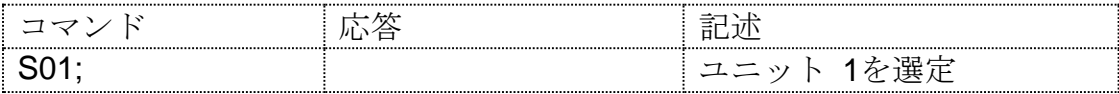

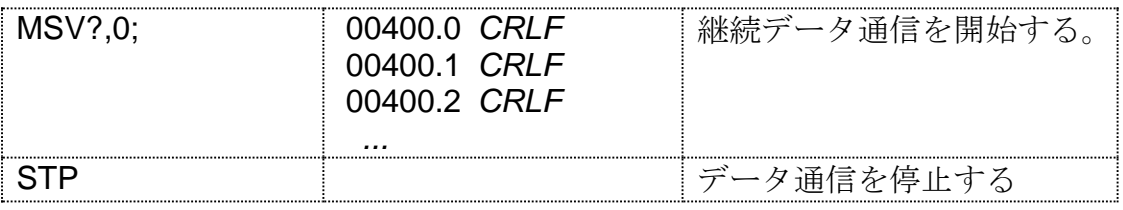

## **11.5.27. TAR** 風袋引き

風袋引き機能です。

## 内容

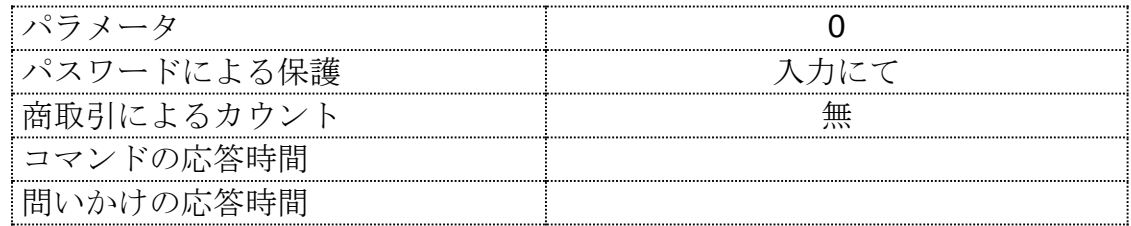

このコマンドは、WE2110が作動停止を持たないことを除いて、フ ロントのTAREキー操作と全く同じです。もし、現在の計量表示が安 定しない場合、表示計は`1'に戻って風袋コマンドを無視します。

#### 例**:**

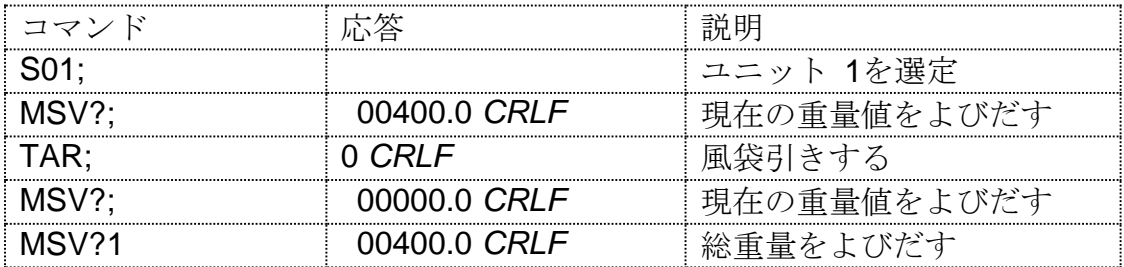

#### **11.5.28. TAS** 総重量**/**正味設定

総重量か正味量の表示を選択して下さい。

#### 内容

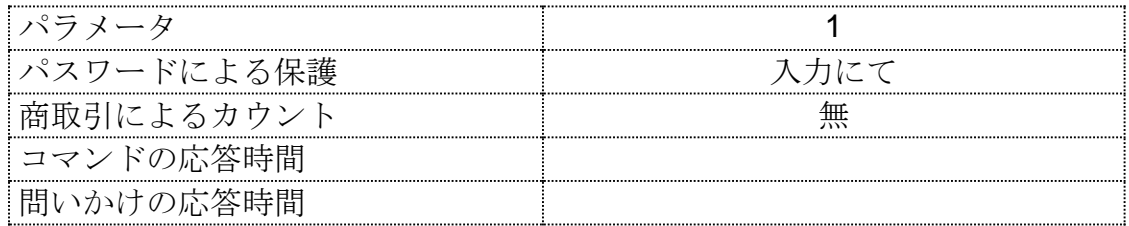

## パラメータ詳細

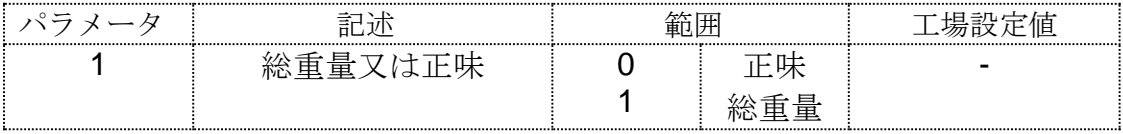

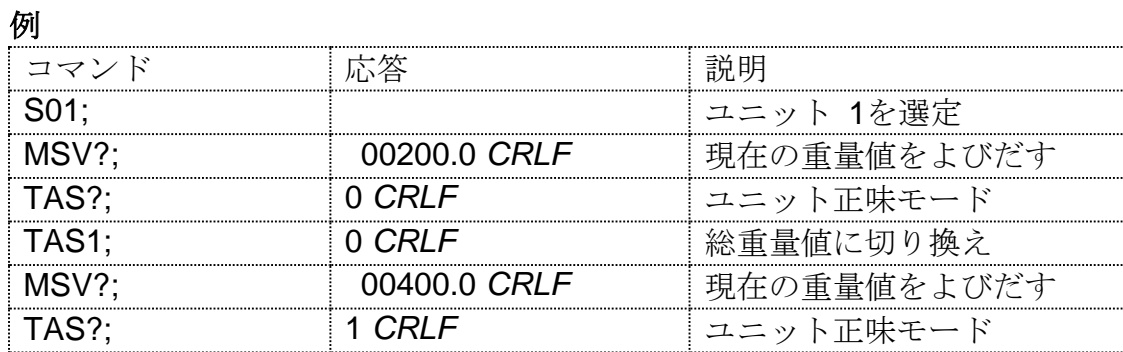

# **11.5.29. TAV** 風袋値設定

風袋値を数字で設定して下さい。

内容

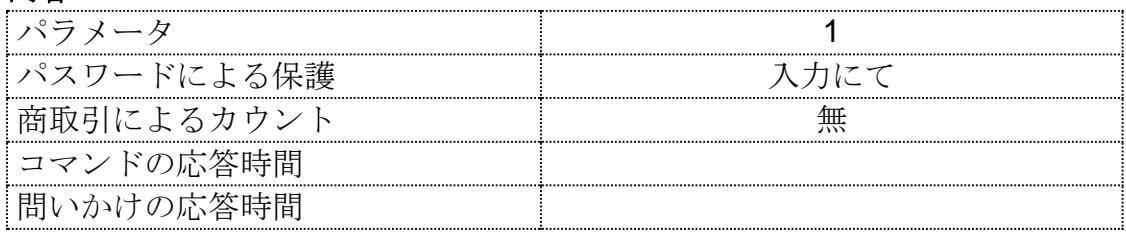

## パラメータ詳細

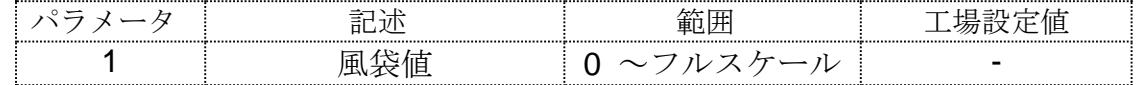

#### 例**:**

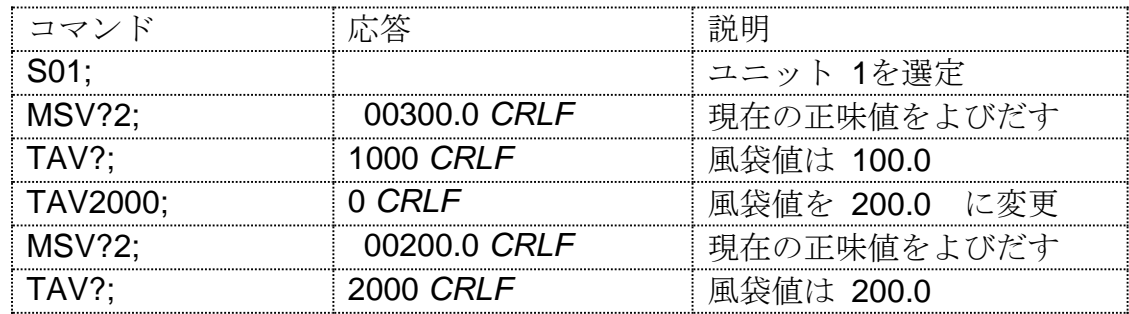

## **11.5.30. TDD** 読み込み**/**保存設定

装置に設定状態を上書き又は復元します。

#### 内容

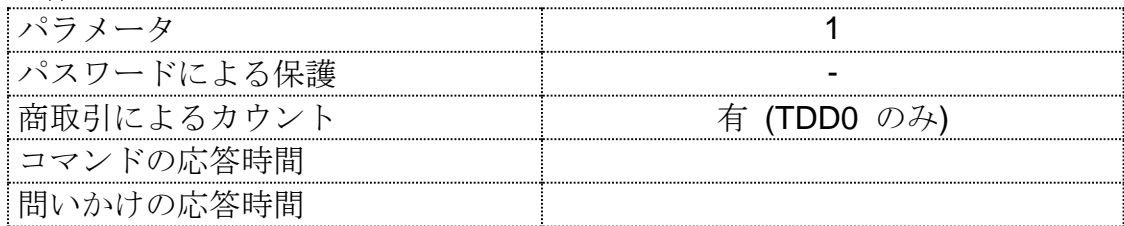

## パラメータ詳細

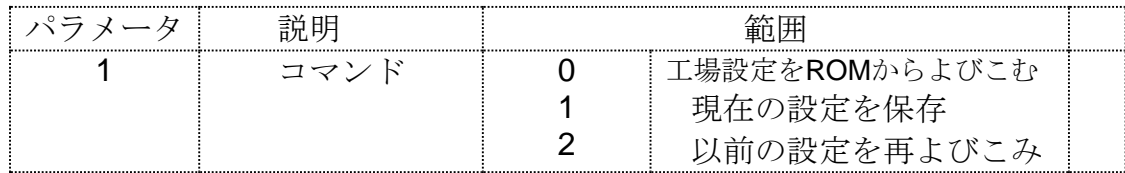

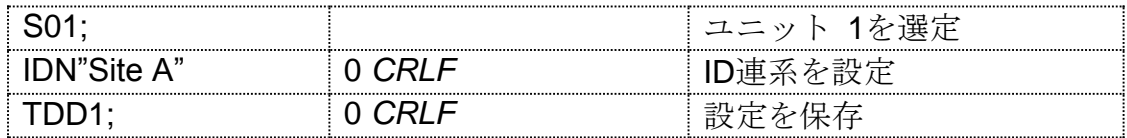

## **11.5.31. WMD** 計量タイプの選択

装置の計量モードを設定して下さい。これにより、シングル・レンジ、 デュアル・レンジとデュアル・インターバル間の計量モードが選択され ます。

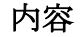

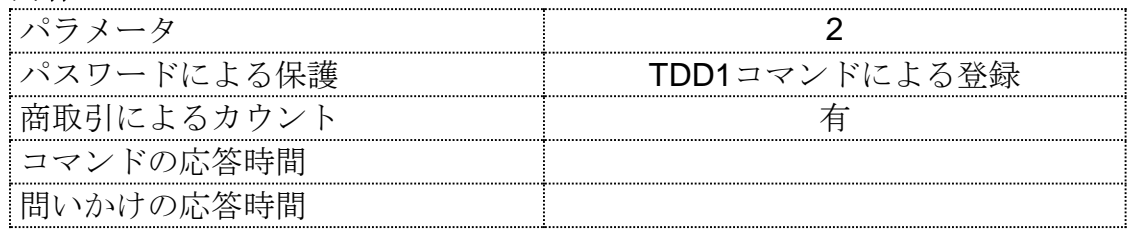

パラメータ詳細

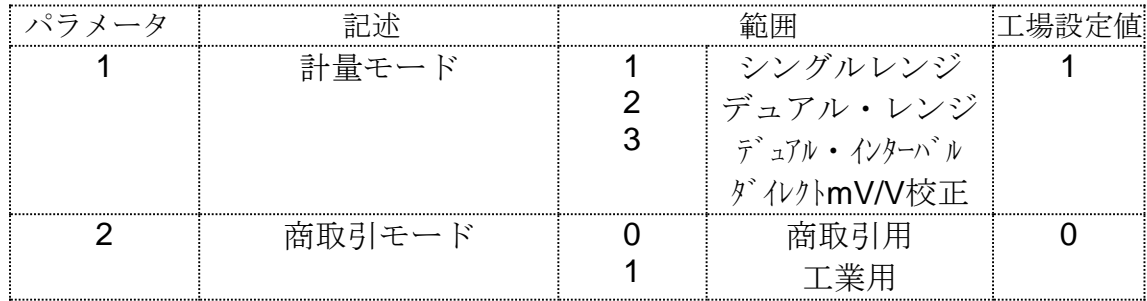

計量モード設定にはWMDコマンドを使用して下さい。これにより秤の 基本パラメータが設定され、単位校正されるまでIADとICRコマン ドと共に使用されます。

例**:**

|         |            | ユニット 1を選定           |
|---------|------------|---------------------|
|         | $1.0$ CRLF | 現在の重量値モードをよびだす      |
| WMD2.1: |            | デュアルレンジ、工業モードに変更    |
| /MD?    | 2 1 C.RI F | 計量タイプはデュアルレンジ、工業モート |
| TDD1:   | 1 CRI F    | 設定を保存               |

## **11.5.32. ZST** ゼロ設定

ゼロバランスと関連している種々のオプションを設定して下さい。

## 内容

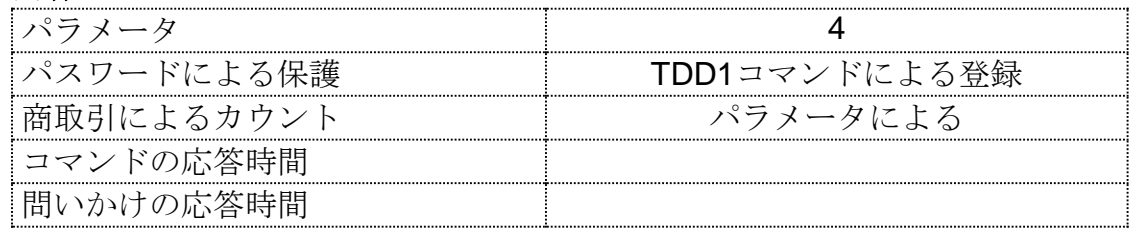

## パラメータ詳細

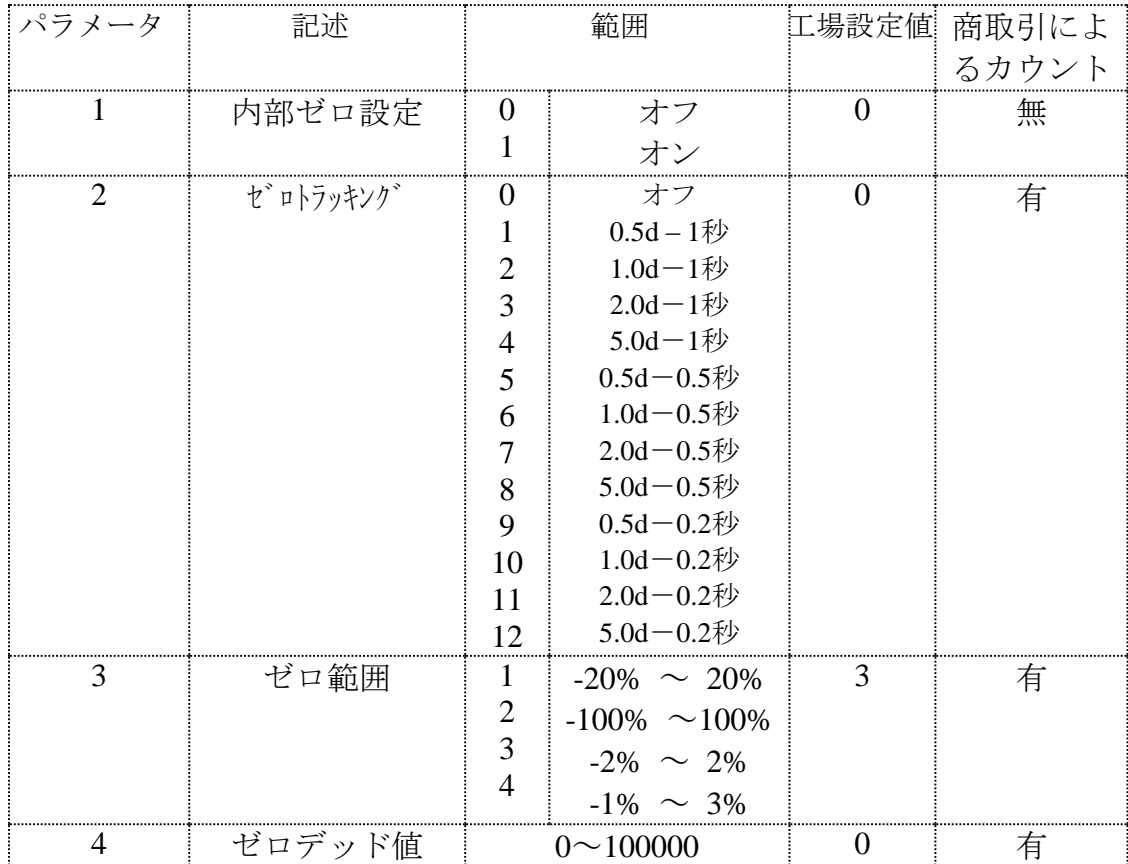

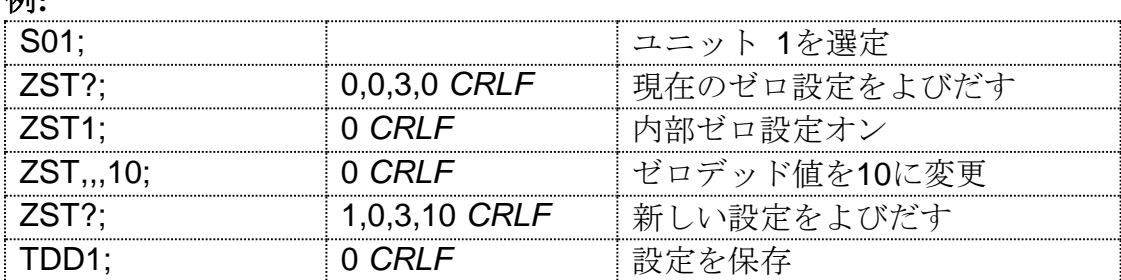

## **12.** エラーメッセージ

限度以上の操作に対して注意を促すために、エラーメッセージが表示され ます。下記にメッセージを示します。短いメッセージ(XXXXX)は、単一メッ セージで表示されます。長いメッセージ (XXXXX) (YYYYY)は二回に分け て表示されます。最初が(XXXXX),次に(YYYYY)です。

#### 12.1. 計量エラー

以下のメッセージは、通常の計量中発生した状態やエラーを示します。

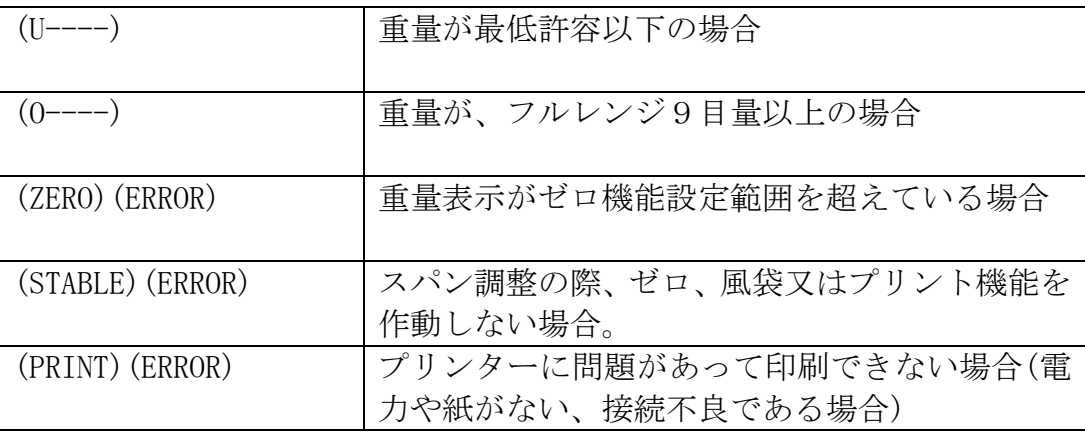

#### 12.2. 設定エラー

プログラム上、受け入れがたい設定に関しては、以下のメッセージで警告 します。

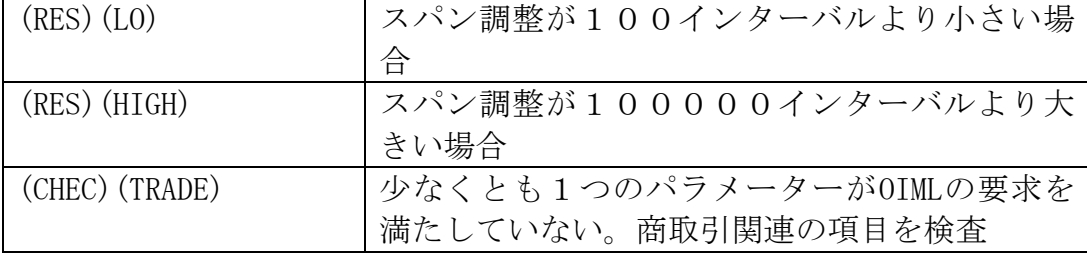

#### 12.3. 校正エラー

誤った校正や使用を超えた校正に対しては、以下の警告メッセージが出さ れます。

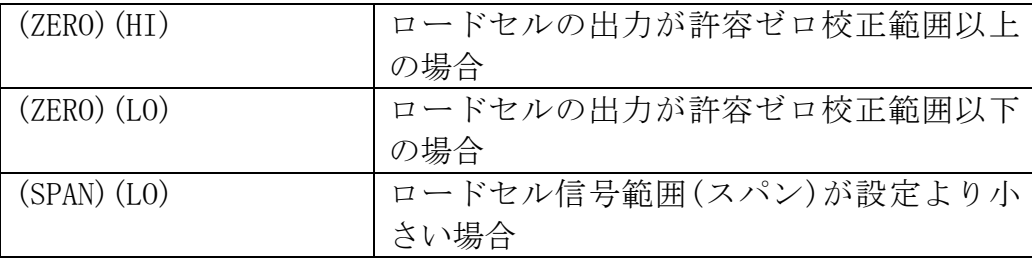

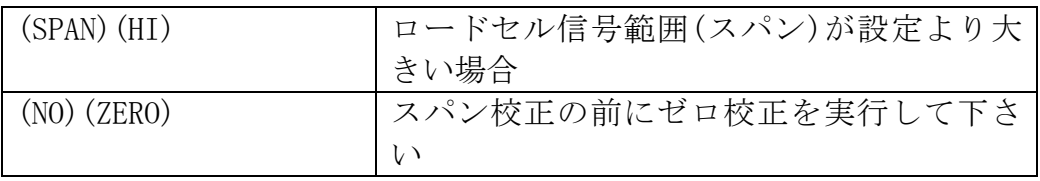

### 12.4. 本質的エラー

内部回路の状態を常に監視して下さい。何らかの欠陥又は公差以上の状態 にはEタイプのエラーメッセージが表示されます。下図で次の表現が使われ ています:-

- \* (CHECK)=サービスマンがチェックすべき項目です。
- \* (SERVICE)=工場でのチェック必須項目です。

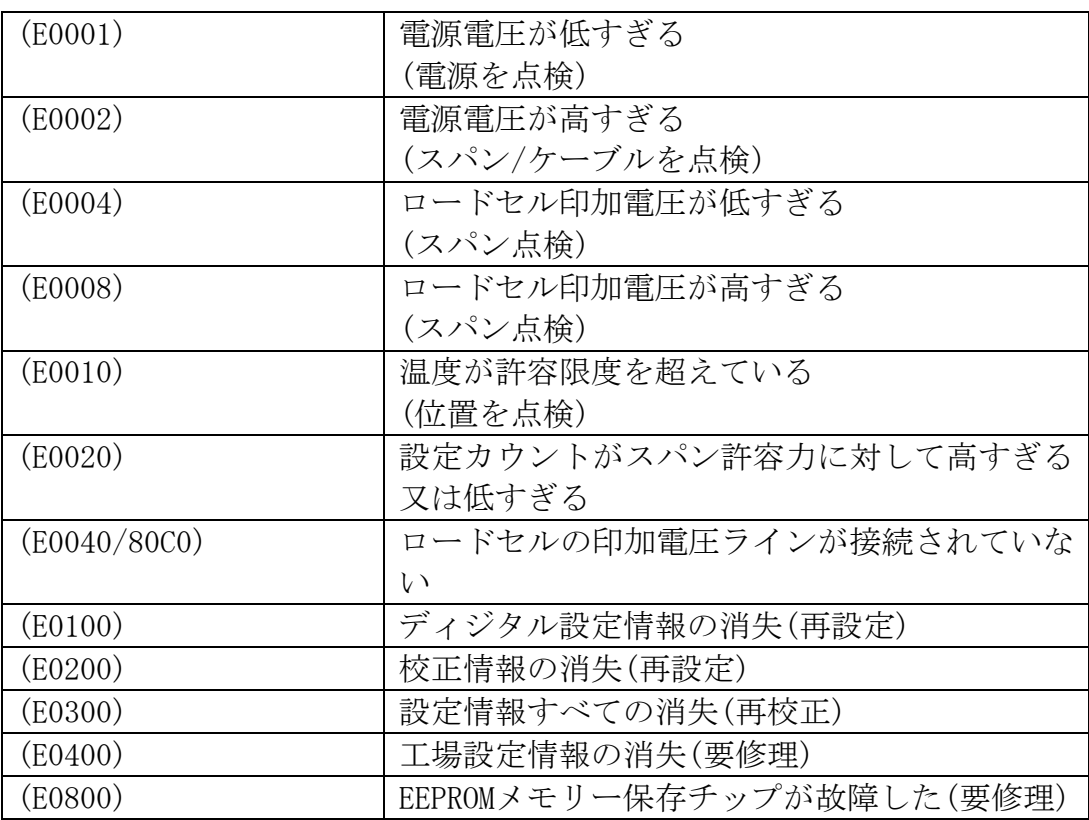

Eタイプのエラーメッセージ類は付加されます。例えば、電圧が低くなり、 その結果印加電圧が低下した場合、エラーメッセージはE0005(0001+0004) となります。

16進法で以下の通りです:

 $1-2-3-4-5-6-7-8-9-A-B-C-D-E-F$ 

(例えば、2+4=6、又は4+8=C)

# **13.** 故障と解決

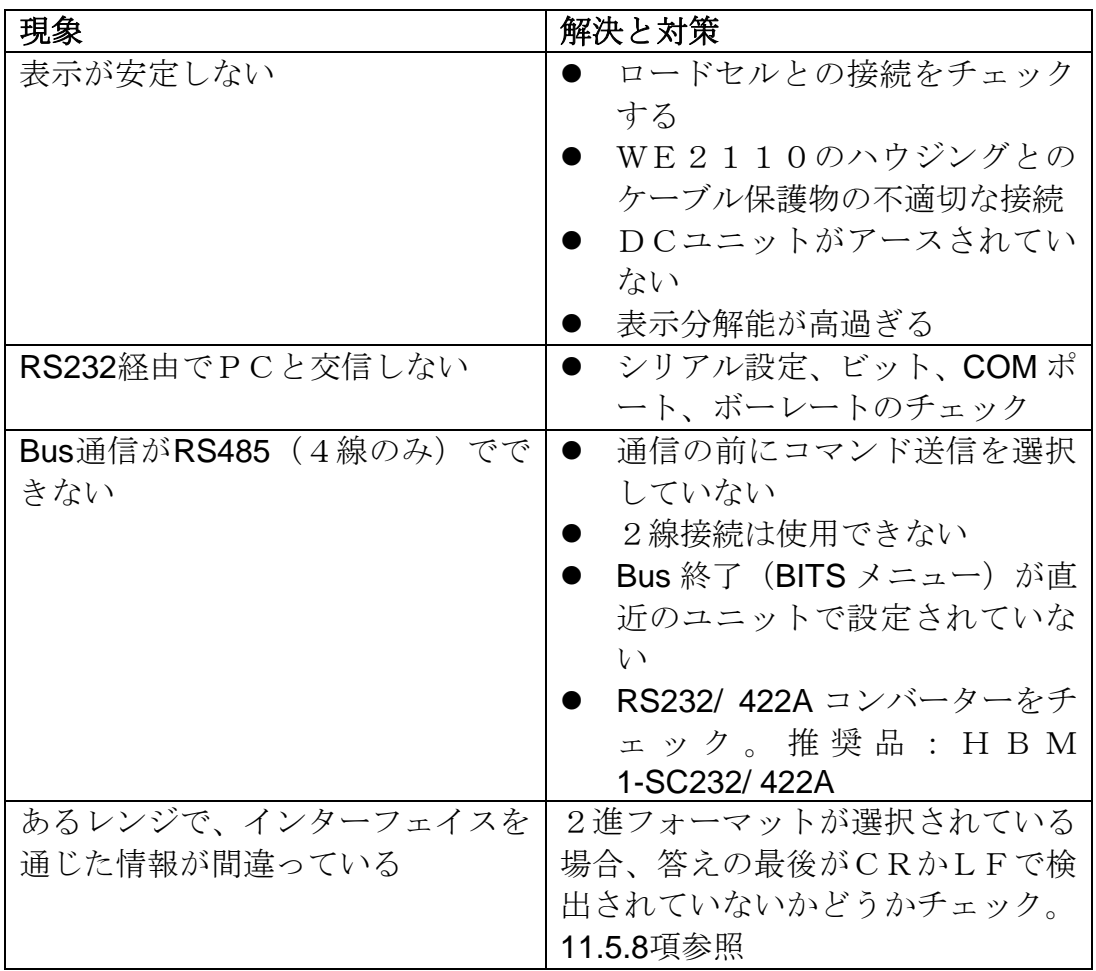

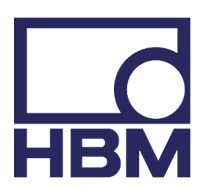